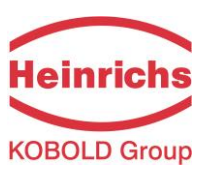

**UMF2 (B)**

# **Messumformer für magnetisch induktive Durchflussmessung**

**Betriebsanleitung**

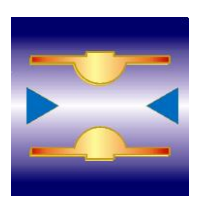

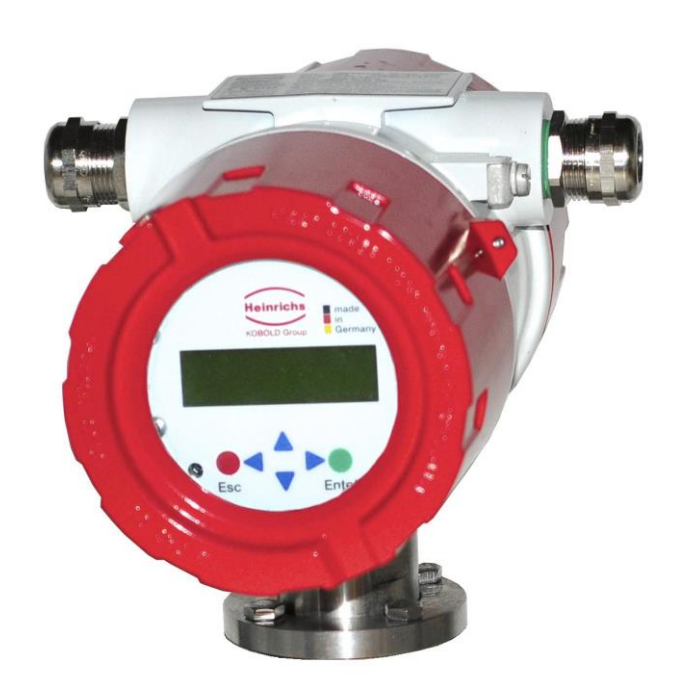

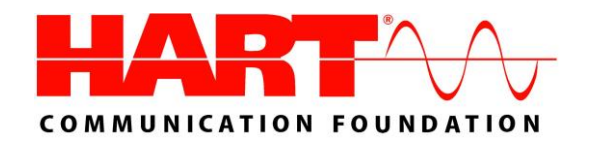

**Betriebsanleitung bitte durchlesen und aufbewahren!**

**Betriebsanleitung UMF2 (B)** Seite 1 von 79

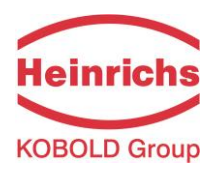

# **Inhalt**

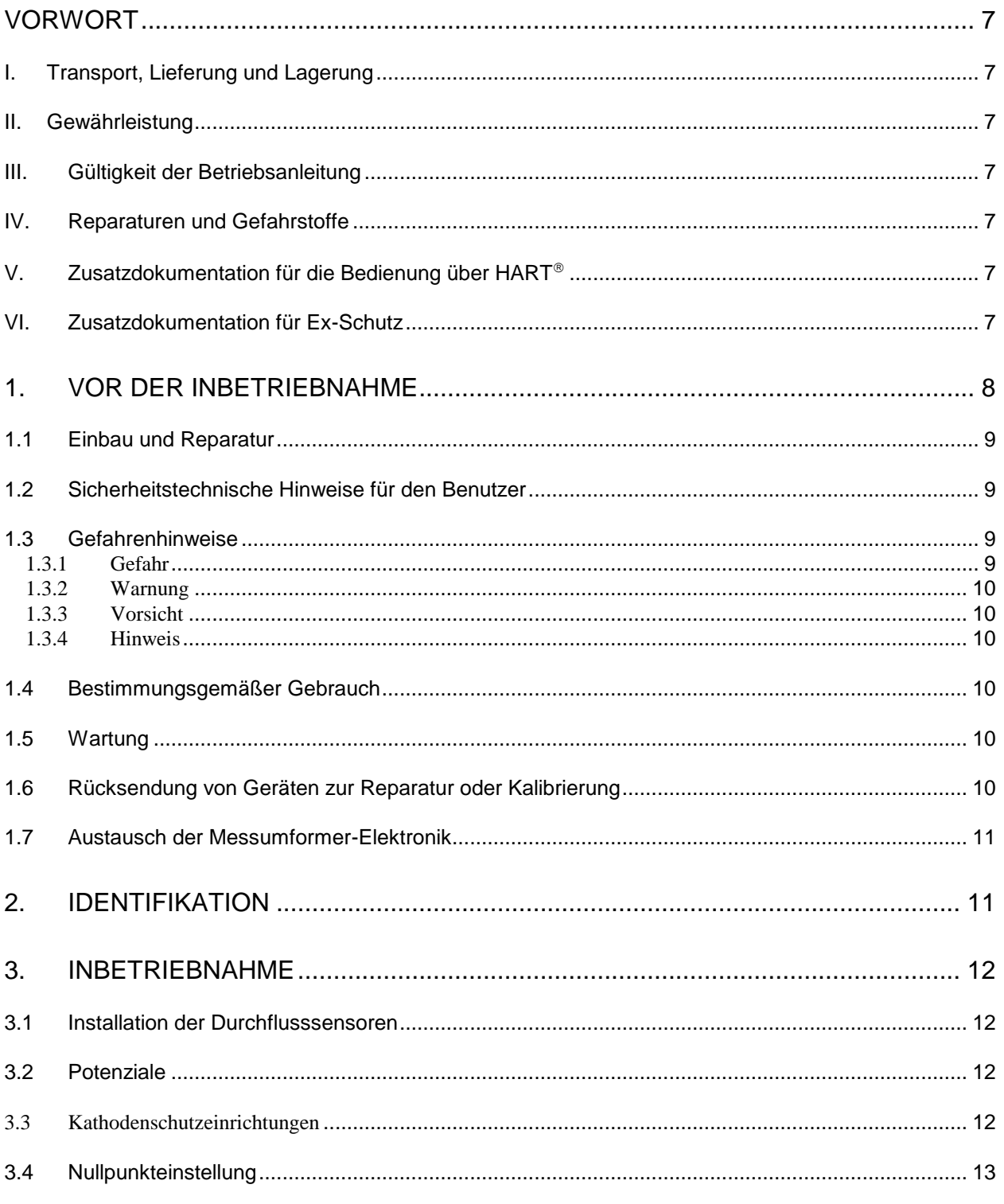

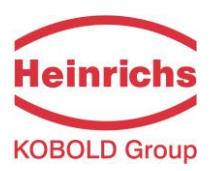

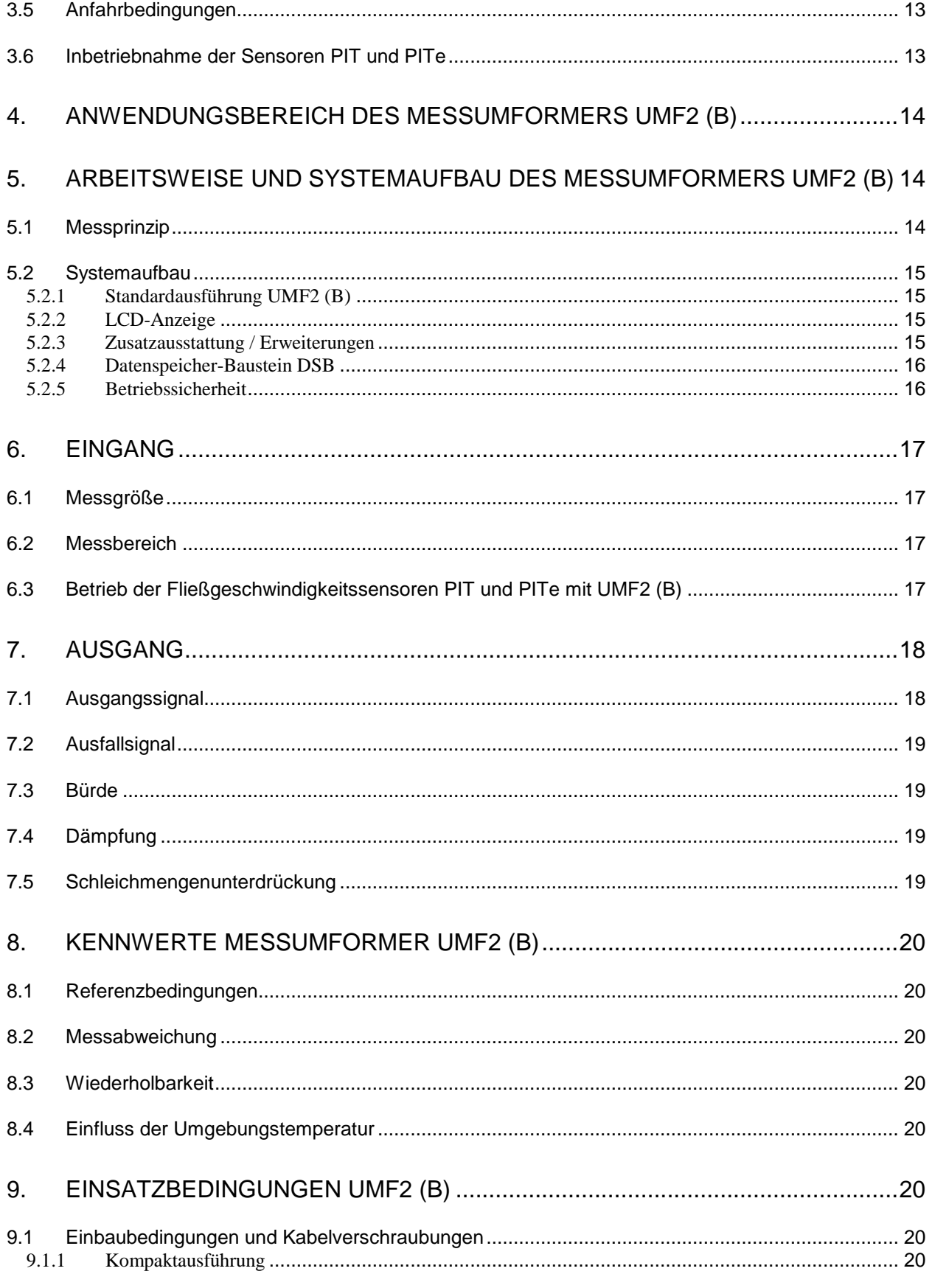

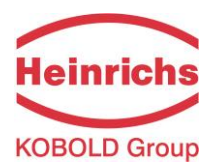

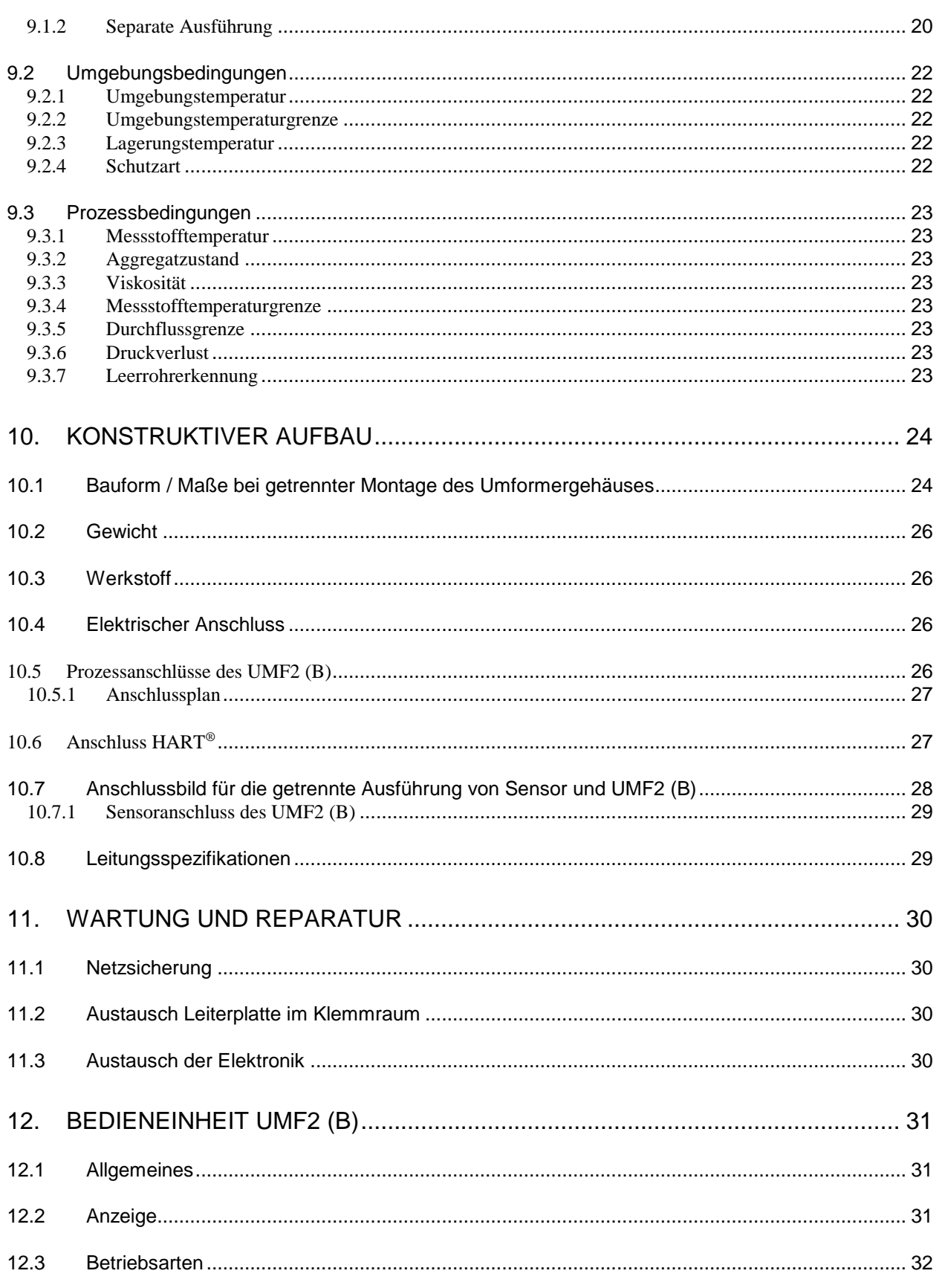

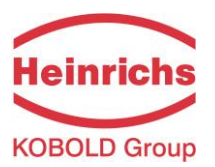

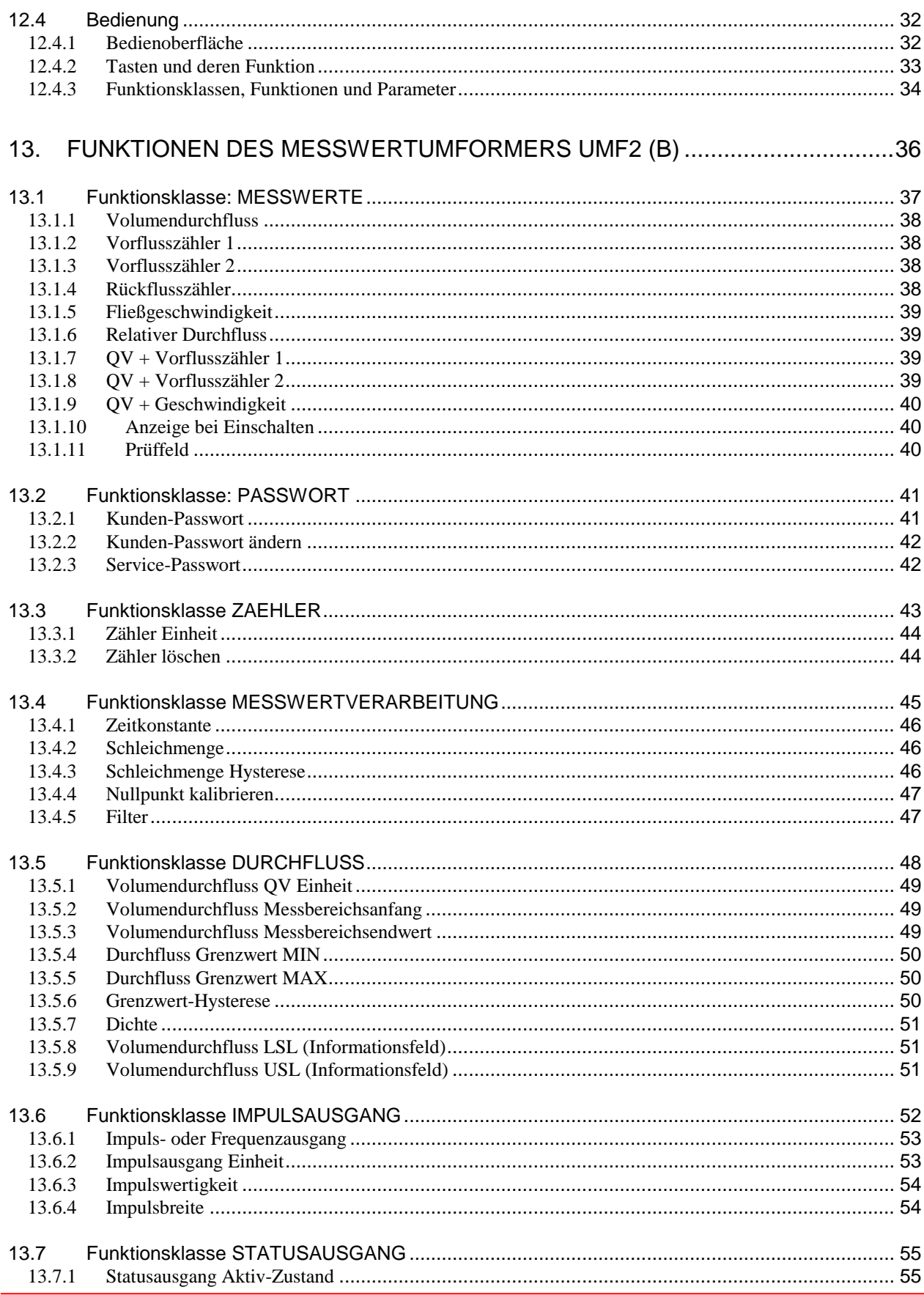

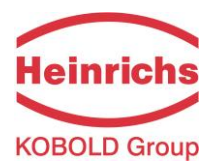

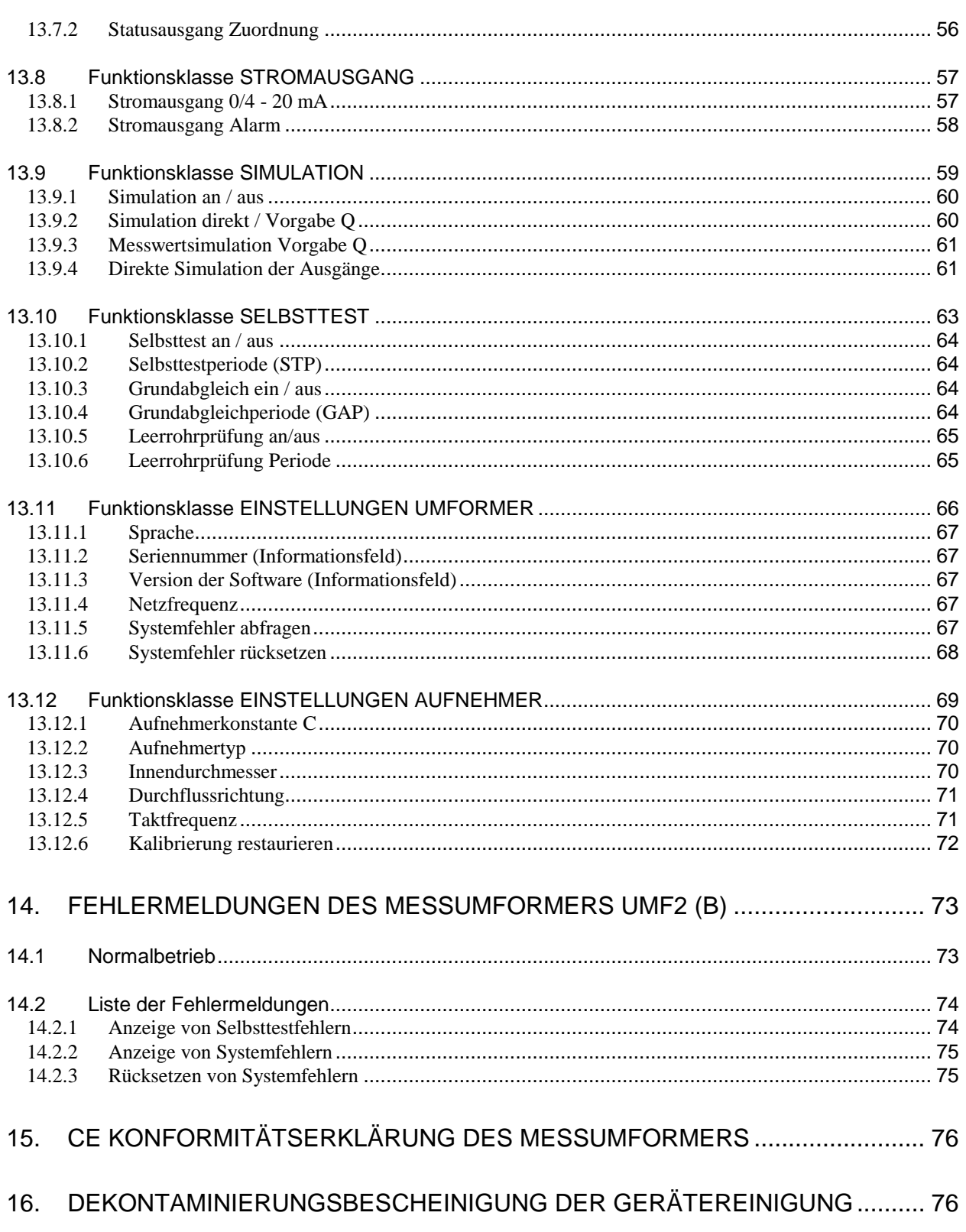

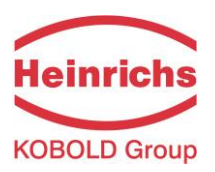

# <span id="page-6-0"></span>**Vorwort**

## <span id="page-6-1"></span>**I. Transport, Lieferung und Lagerung**

#### **Lagerung und Transport:**

Die Geräte sind vor Nässe, Feuchtigkeit, Verschmutzung, Stößen und Beschädigungen zu schützen.

#### **Prüfung der Lieferung:**

Die Sendung ist nach Erhalt auf Vollständigkeit zu überprüfen. Die Daten des Gerätes sind mit den Angaben des Lieferscheins und den Bestellunterlagen zu vergleichen. Eventuell aufgetretene Transportschäden sind sofort nach Anlieferung zu melden. Später gemeldete Schäden können nicht anerkannt werden.

#### <span id="page-6-2"></span>**II. Gewährleistung**

Das Messgerät wurde im Werk unter Einhaltung eines hohen Qualitätsstandards hergestellt und sorgfältig getestet. Sollte es bei bestimmungsgemäßem Gebrauch dennoch einen Anlass zur Beanstandung geben, leisten wir gerne einen schnellen Service. Umfang und Zeitraum einer Gewährleistung sind den vertraglichen Lieferbedingungen zu entnehmen. Ein Gewährleistungsanspruch setzt eine fachgerechte Montage und Inbetriebnahme nach der für das Gerät gültigen Bedienungsanleitung voraus. Die erforderlichen Montage-, Inbetriebnahme- und Wartungsarbeiten dürfen nur von sachkundigen und autorisierten Personen durchgeführt werden.

#### <span id="page-6-3"></span>**III. Gültigkeit der Betriebsanleitung**

Diese Betriebsanleitung gilt für den Messumformer UMF2 (B) in Verbindung mit unseren magnetisch induktiven Sensoren der Baureihen PIT, PITY und EP.

#### <span id="page-6-4"></span>**IV. Reparaturen und Gefahrstoffe**

Folgende Maßnahmen müssen ergriffen werden, bevor Sie die Durchflussmesseinrichtung zur Reparatur an Heinrichs Messtechnik einsenden:

- Legen Sie dem Gerät eine Beschreibung des Fehlers bei. Schildern Sie möglichst die Anwendung und die chemisch-physikalischen Eigenschaften des Messmediums.
- Entfernen Sie alle anhaftenden Mediumsreste und beachten Sie ganz besonders Dichtungsnuten und Spalte. Dies ist besonders wichtig, wenn das Medium gesundheitsgefährdend ist, z. B. ätzend, giftig, krebserregend, radioaktiv, usw.
- Kosten, die aufgrund mangelhafter Reinigung des Gerätes entstehen (Entsorgung oder Personenschäden), werden dem Betreiber in Rechnung gestellt.

#### <span id="page-6-5"></span>**V. Zusatzdokumentation für die Bedienung über HART**

Für die Bedienung des Umformers über das HART<sup>®</sup> Handterminal lesen Sie die Zusatzbetriebsanleitung "Bedienung des UMF2 mit dem Handterminal".

#### <span id="page-6-6"></span>**VI. Zusatzdokumentation für Ex-Schutz**

Der Messumformer UMF2 (B) besitzt keine Zulassung für den Betrieb in explosionsgefährdeter Umgebung.

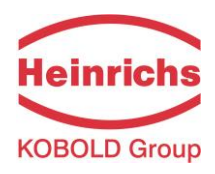

# <span id="page-7-0"></span>**1. Vor der Inbetriebnahme**

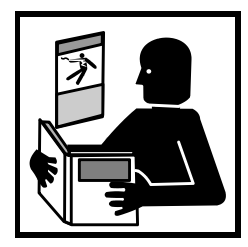

Vor Installation und Inbetriebnahme ist die Bedienungsanleitung unbedingt komplett zu lesen. Die Installation und Instandsetzung ist nur durch das hierfür ausgebildete Personal zulässig! Der in dieser Betriebsanleitung beschriebene Messumformer UMF2 (B) darf nur für die Messung des Volumendurchflusses von elektrisch leitfähigen Flüssigkeiten in Verbindung mit einem Sensor der Baureihe PIT, PITe, EP der Firma Heinrichs Messtechnik betrieben werden!

Das Herunterladen dieses Dokumentes von unserer Homepage [www.heinrichs.eu](http://www.heinrichs.eu/) und der Ausdruck ist gestattet zur Verwendung mit einem unserer Durchflussmessgeräte. Ohne vorherige schriftliche Genehmigung seitens der Firma Heinrichs Messtechnik GmbH dürfen weder Anleitung, Schaltpläne und/oder die mitgelieferte Software noch Teile davon mit elektronischen oder mechanischen Mitteln, durch Fotokopieren oder andere Aufzeichnungsverfahren oder auf irgendeine andere Weise vervielfältigt oder übertragen werden.

Bei der Entwicklung und der Erstellung dieser Anleitung wurde mit größter Sorgfalt vorgegangen. Trotzdem können Fehler nicht vollständig ausgeschlossen werden. Firma, Programmierer und Autor können für fehlerhafte Funktionen oder Angaben und deren Folgen weder eine juristische noch irgendeine Haftung übernehmen.

Die Firma Heinrichs Messtechnik übernimmt keinerlei Gewährleistung weder ausdrücklich noch angedeutet hinsichtlich der Eignung für einen anderen als den in dieser Anleitung beschriebenen Zweck.

Dieses Produkt wird auch in Zukunft weiterentwickelt und verbessert werden. Neben unseren eigenen Ideen berücksichtigen wir dabei insbesondere die Wünsche und Ideen unserer Kunden. Für Anregungen, Korrekturen und konstruktive Kritik sind wir Entwickler dankbar. Bitte richten Sie diese an:

> Firma Heinrichs Messtechnik GmbH Abteilung EE / Stichwort: UMF2 (B) Robert – Perthel - Straße 9 D 50739 Köln

oder: per Fax: +49 - (0)221 – 49708 – 266 per E-Mail: [info@heinrichs.eu](mailto:info@heinrichs.eu?subject=UMF2)

Änderungen technischer Daten infolge entwicklungstechnischen Fortschritts behalten wir uns vor. Die neuesten Informationen zu diesem Produkt finden Sie auf unserer Homepage [www.heinrichs.eu](http://www.heinrichs.eu/) im Internet. Dort finden Sie auch die Kontaktadresse zu Ihrem nächsten Vertriebspartner. Rückfragen an unseren hauseigenen Vertrieb können Sie auch per E-Mail unter [in](mailto:info@heinrichs.eu?subject=UMF2)[fo@heinrichs.eu](mailto:info@heinrichs.eu?subject=UMF2) an uns richten.

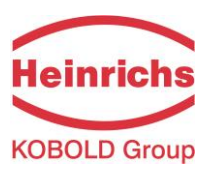

## <span id="page-8-0"></span>**1.1 Einbau und Reparatur**

Einbau oder Reparatur darf nur durch hierfür ausgebildetes Personal, d.h. z. B. ausgebildete Elektroniker oder durch Servicetechniker der Firma Heinrichs Messtechnik durchgeführt werden.

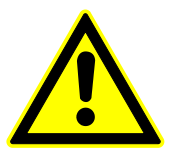

#### **Warnung**

Vor einem solchen Eingriff ist das Gerät komplett auszuschalten, alle Verbindungen zu externen Geräten zu unterbrechen und die Spannungsfreiheit zu prüfen! Es dürfen zur Reparatur ausschließlich nur Originalbauelemente verwendet werden.

**Für Schäden, die durch unsachgemäßen Eingriff, Verwendung von Ersatzbauteilen, elektrische oder mechanische Fremdeinwirkung, Überspannungen oder Blitzschlag verursacht werden, übernimmt die Firma Heinrichs Messtechnik keine Haftung und die Garantie erlischt. Ebenso werden für die hieraus möglicherweise entstehenden Folgeschäden keinerlei Haftung übernommen.**

Im Falle eines Fehlers hilft Ihnen der Service der Firma Heinrichs Messtechnik

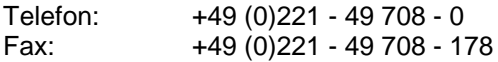

Für die Koordinierung und Hilfestellung bei den notwendigen Diagnose- und Reparaturmaßnahmen steht Ihnen unser Kundendienst gern zur Verfügung.

#### <span id="page-8-1"></span>**1.2 Sicherheitstechnische Hinweise für den Benutzer**

Diese Dokumentation enthält die erforderlichen Informationen für den bestimmungsgemäßen Gebrauch des darin beschriebenen Produktes. Sie wendet sich an qualifiziertes Personal. Qualifiziertes Personal im Sinne der sicherheitsbezogenen Hinweise in dieser Dokumentation oder auf dem Produkt selbst sind Personen, die

- $\triangleright$  entweder als Elektroniker,
- > oder als Instandhaltungspersonal

mit den Sicherheitsbestimmungen der Elektro- und Automatisierungstechnik und den in Ihrem Land geltenden Vorschriften vertraut sein. Es muss vom Anlagenbetreiber zur Montage, Inbetriebnahme, Wartung oder Instandhaltung autorisiert sein. Das Fachpersonal muss diese Betriebsanleitung gelesen und verstanden haben und deren Anweisung befolgen!

#### <span id="page-8-2"></span>**1.3 Gefahrenhinweise**

Die folgenden Hinweise dienen einerseits Ihrer persönlichen Sicherheit und andererseits der Sicherheit vor Beschädigung des beschriebenen Produktes oder angeschlossener Geräte.

Sicherheitshinweise und Warnungen zur Abwendung von Gefahren für Leben und Gesundheit von Benutzern oder Instandhaltungspersonal bzw. zur Vermeidung von Sachschäden werden in dieser Dokumentation durch die hier definierten Signalbegriffe hervorgehoben. Die verwendeten Begriffe haben im Sinne der Dokumentation und der Hinweise auf den Produkten selbst folgende Bedeutung:

## <span id="page-8-3"></span>**1.3.1 Gefahr**

bedeutet, dass Tod, schwere Körperverletzung oder erheblicher Sachschaden **eintreten werden**, wenn die entsprechenden Vorsichtsmaßnahmen nicht getroffen werden!

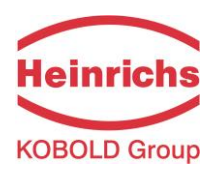

# <span id="page-9-0"></span>**1.3.2 Warnung**

bedeutet, dass Tod, schwere Körperverletzung oder erheblicher Sachschaden **eintreten können**, wenn die entsprechenden Vorsichtsmaßnahmen nicht getroffen werden!

# <span id="page-9-1"></span>**1.3.3 Vorsicht**

bedeutet, dass eine leichte Körperverletzung oder ein Sachschaden eintreten kann, wenn die entsprechenden Vorsichtsmaßnahmen nicht getroffen werden!

# <span id="page-9-2"></span>**1.3.4 Hinweis**

ist eine wichtige Information über das Produkt, die Handhabung des Produktes oder den jeweiligen Teil der Dokumentation, auf den besonders aufmerksam gemacht werden soll.

## <span id="page-9-3"></span>**1.4 Bestimmungsgemäßer Gebrauch**

Der Messumformer und der angeschlossene Sensor dienen zur Durchflussmessung von elektrisch leitenden Flüssigkeiten.

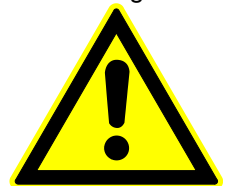

#### **Warnung**

Der Betreiber ist dafür verantwortlich, dass die Materialien des Sensors und des Messumformergehäuses für die zu messenden Medien und für die vor Ort herrschenden Umgebungsbedingungen richtig ausgewählt wurden und den Anforderungen entsprechen. Der Hersteller übernimmt hierfür keine Haftung!

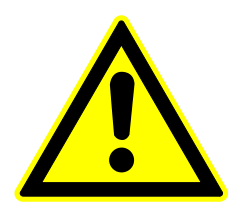

#### **Warnung**

Der einwandfreie und sichere Betrieb des Produktes setzt sachgemäßen Transport, sachgerechte Lagerung, Aufstellung und Montage sowie sorgfältige Bedienung und Instandhaltung voraus.

## <span id="page-9-4"></span>**1.5 Wartung**

Der Messumformer ist wartungsfrei. Die Elektronik besitzt keine Teile, die zyklisch ausgetauscht oder gewartet werden müssen.

Einmal halbjährlich ist eine Sichtkontrolle auf äußerliche Beschädigungen oder Korrosion an Gehäuseteilen und Dichtungen des Sensors durchzuführen. Dabei ist auch das Schauglas zu reinigen und auf Beschädigungsfreiheit geprüft werden. Auf Fehlermeldungen in der Anzeige ist entsprechend zu reagieren.

#### <span id="page-9-5"></span>**1.6 Rücksendung von Geräten zur Reparatur oder Kalibrierung**

Vor der Rücksendung ist das Messgerät gründlich zu reinigen. Gesundheits- oder umweltgefährdende Messstoffreste müssen auch aus allen Spalten, Dichtungen, Hohlräumen der Gehäuse vor der Rücksendung entfernt werden!

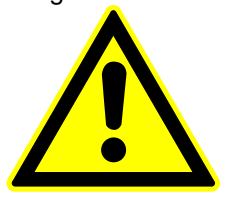

#### **Warnung**

Der Betreiber haftet für alle Schäden aller Art insbesondere für Personenschäden (z. B. Verätzungen oder Vergiftungen), Dekontaminierungsmaßnahmen, Entsorgung etc. die auf mangelhafte Reinigung des Messgerätes zurückzuführen sind.

**Jeder Rücksendung ist eine Bescheinigung gemäß Kapitel [0](#page-75-1) "**Fehler! Kein gültiges Resultat für Tabelle.**" Seite [76](#page-75-1) beizulegen!**

Fügen Sie dem Gerät grundsätzlich einen Fehlerbericht bei. Nennen Sie bitte einen Ansprechpartner für Rückfragen unseres Service, damit wir die Reparaturzeiten und den damit verbundenen Aufwand minimal halten können.

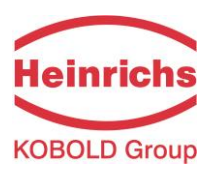

## <span id="page-10-0"></span>**1.7 Austausch der Messumformer-Elektronik**

Beachten Sie unbedingt vor dem Austausch der Elektronik die Sicherheitshinweise unter Kapitel [1.1](#page-8-0) [Ein](#page-8-0)[bau und Reparatur](#page-8-0) auf Seite [9!](#page-8-0)

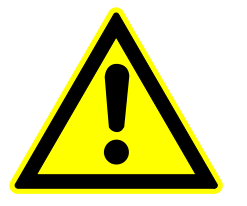

#### **Warnung**

Beachten Sie die geltenden Vorschriften der Elektrotechnik, des Anlagenbaus und der Verfahrenstechnik beim Austausch der Elektronik. Bei den hochintegrierten elektronischen Bauteilen handelt es sich um ESD-gefährdete Bauteile, die nur im eingebauten Zustand entsprechend den EMV-Normen geschützt sind.

Der Austausch der Elektronik oder einzelner Komponenten ist in Kapitel [11](#page-29-0) [Wartung und Reparatur](#page-29-0) ab Seite [30](#page-29-0) detailliert beschrieben.

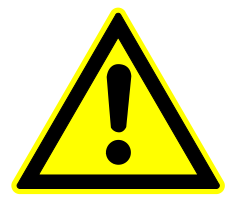

#### **Vorsicht**

Es darf nur der Einschub komplett mit allen Leiterplatten (mit Ausnahme des Datenspeicherbausteines) ausgetauscht werden. Die spezifizierte Genauigkeit und die Austauschbarkeit der Elektronik garantieren wir jeweils nur für den kompletten Einschub!

## <span id="page-10-1"></span>**2. Identifikation**

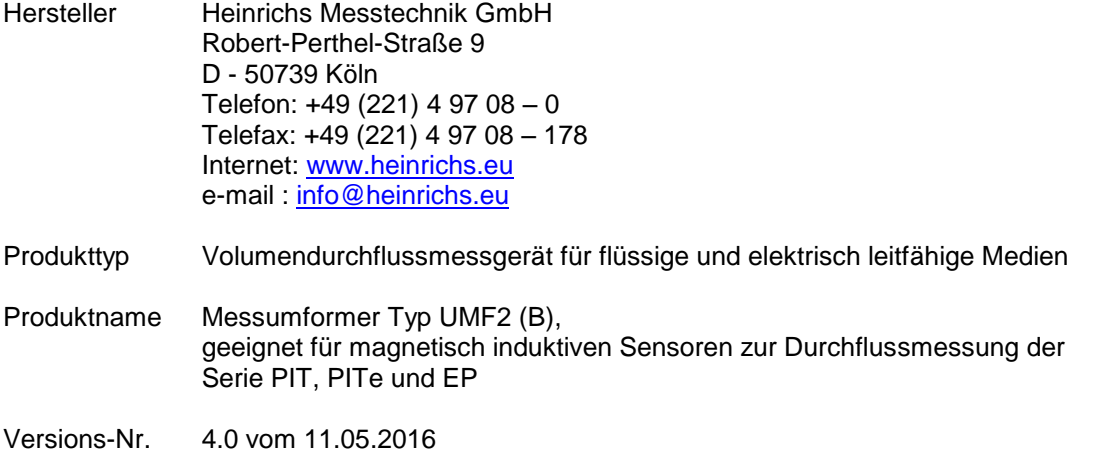

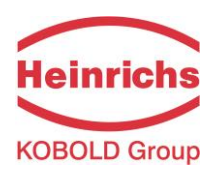

# <span id="page-11-0"></span>**3. Inbetriebnahme**

#### <span id="page-11-1"></span>**3.1 Installation der Durchflusssensoren**

Bei der Installation des magnetisch induktiven Durchflusssensors sind die Vorschriften und Hinweise aus der zugehörigen Montage- und Betriebsanleitung zu befolgen. Insbesondere sind die Vorschriften zur Erdung, zum Potenzialausgleich und Anschluss der Funktionserde zu beachten.

## <span id="page-11-2"></span>**3.2 Potenziale**

Die Signalausgänge (Prozessausgänge) und die Netzversorgung des Messumformers UMF2 (B) sind untereinander und vom Messkreis galvanisch getrennt. Das Gehäuse und die Entstörfilter des Netzanschlusses sind mit PE verbunden.

Die Elektroden und die Messelektronik sind auf das Potenzial der Funktionserde FE des Sensors bezogen. FE ist nicht mit PE verbunden, darf jedoch im Sensoranschluss miteinander verbunden werden. Bei einer Erdung des Sensors über Erdungsringe müssen diese mit der Funktionserde FE verbunden werden.

Bei getrennter Montage von Sensor und Messumformer wird der äußere Schirm mit dem Umformergehäuse verbunden und besitzt PE-Potenzial. Die inneren Schirme der Elektrodenleitung sind im Sensor mit FE und mit der Bezugsmasse (Gnd) des Messumformers verbunden.

Details zum elektrischen Anschluss, Schaltbilder und Klemmenbezeichnungen finden Sie in Kapitel [10.4](#page-25-2) [Elektrischer Anschluss](#page-25-2) ab Seite [26.](#page-25-2)

#### <span id="page-11-3"></span>**3.3 Kathodenschutzeinrichtungen**

Bei der Verwendung von Kathodenschutzeinrichtungen, die zur Verhinderung von Korrosion eine Spannung an die Rohrwand legen, ist diese mit FE zu verbinden. Die Messelektronik und alle Bedienelemente innerhalb des Messumformers besitzen nun ebenfalls dieses Potenzial.

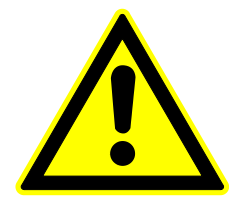

#### **Warnung**

Entsprechend EN 50178:1997 sind für alle Stromkreise mit "Sicherer Trennung ohne Schutz gegen direktes Berühren" folgenden Grenzwerte einzuhalten:

- Maximale Wechselspannung (Effektivwert) 25 V
- Maximale Gleichspannung 60 V

Es darf kein höheres Potenzial an FE angeschlossen werden!

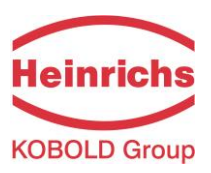

# <span id="page-12-0"></span>**3.4 Nullpunkteinstellung**

Es wird empfohlen eine Nullpunkteinstellung der Messeinrichtung bei der ersten Inbetriebnahme des Gerätes durchzuführen, um die bestmögliche Präzision der Messung zu erzielen.

Vorgehensweise:

- Installation des Sensors entsprechend Herstellerangaben.
- Sicherstellen, dass der Sensor vollständig mit Flüssigkeit gefüllt ist.
- Herstellen der Prozessbedingungen. (Druck, Temperatur, Dichte, etc.)
- Schließen einer Absperreinrichtung hinter dem Sensor.
- Die Bedienung des Messwertumformers erfolgt entsprechend der Funktion Kapite[l 13.4.4](#page-46-0) [Nullpunkt kalibrieren](#page-46-0) auf Seite [47.](#page-46-0)
- Die Aufwärmzeit der Elektronik ist zu beachten.
- Durchfluss durch den Sensor während der Nullpunkteinstellung führt zu einem fehlerhaften Abgleich des Nullpunktes und so zu Messfehlern.

#### <span id="page-12-1"></span>**3.5 Anfahrbedingungen**

<span id="page-12-2"></span>Es sind keine speziellen Anfahrbedingungen einzuhalten, Druckschläge sind jedoch zu vermeiden.

#### **3.6 Inbetriebnahme der Sensoren PIT und PITe**

Um den Volumendurchfluss bei der Verwendung der Stecksonden der Baureihe PIT und PITe korrekt aus der gemessenen Fließgeschwindigkeit berechnen zu können, müssen die Einbauvorschriften hinsichtlich Lage und Eintauchtiefe korrekt eingehalten werden.

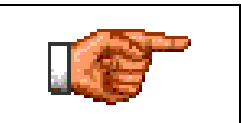

Sofern nicht vom Hersteller bereits bei der Kalibrierung des Messgerätes erfolgt, müssen die Einstellungen wie im Kapitel [6.3](#page-16-3) auf Seite [17](#page-16-3) aufgeführt zum korrekten Betrieb vorgenommen werden! Dies gilt insbesondere bei Austausch oder bei Veränderungen am Rohrquerschnitt vorhandener Installationen.

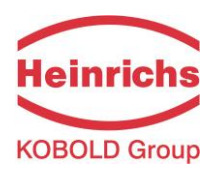

# <span id="page-13-0"></span>**4. Anwendungsbereich des Messumformers UMF2 (B)**

Der mikroprozessorgesteuerte Messwertumformer UMF2 (B) für die Sensoren der Baureihen PIT, PITe und EP - im weiteren "UMF2 (B)" genannt - ist ein programmierbarer Messwertumformer, der Messdaten aufbereitet und die Messergebnisse auf verschiedene Arten anzeigen und übertragen kann.

Der UMF2 (B) ist kommunikationsfähig konzipiert und mit einem Zusatzmodul (Option) ausgestattet auch für den Einsatz mit HART®-Protokoll geeignet.

Der Messwertumformer kann über eine Bedieneinheit an die Erfordernisse des Anwenders angepasst werden. Während die grundlegende Konfiguration, z. B. die Kalibrierung des Messwertumformers, bei Heinrichs Messtechnik erfolgt, können weitere Einstellungen vom Kunden vorgenommen und bei Bedarf wieder geändert werden. Solche Einstellungen betreffen z. B. die Aufbereitung und Bewertung der Messdaten oder ihre Anzeige und Ausgabe. Die Kundeneinstellungen sind durch ein Kunden-Passwort geschützt. Das Kunden-Passwort kann vom Kunden geändert werden.

Wichtige, für einen korrekten Betrieb des Messwertumformers mit dem Sensor erforderliche Daten (z. B. Kalibrier- und Initialwerte) sind mit einem Service-Passwort geschützt.

# <span id="page-13-1"></span>**5. Arbeitsweise und Systemaufbau des Messumformers UMF2 (B)**

#### <span id="page-13-2"></span>**5.1 Messprinzip**

Faraday schlug 1832 vor, das Prinzip der elektrodynamischen Induktion zur Messung der Strömungsgeschwindigkeit anzuwenden. Seine Experimente in der Themse waren zwar infolge von überlagerten Polarisationseffekten nicht erfolgreich, gelten aber als erstes Experiment auf dem Gebiet der magnetischinduktiven Durchflussmessung. Nach dem Faraday´schen Induktionsgesetz entsteht in einer leitfähigen, durch ein Magnetfeld B mit der Geschwindigkeit v strömenden Flüssigkeit ein elektrisches Feld E gemäß des Vektorproduktes  $E = [v \times B]$ .

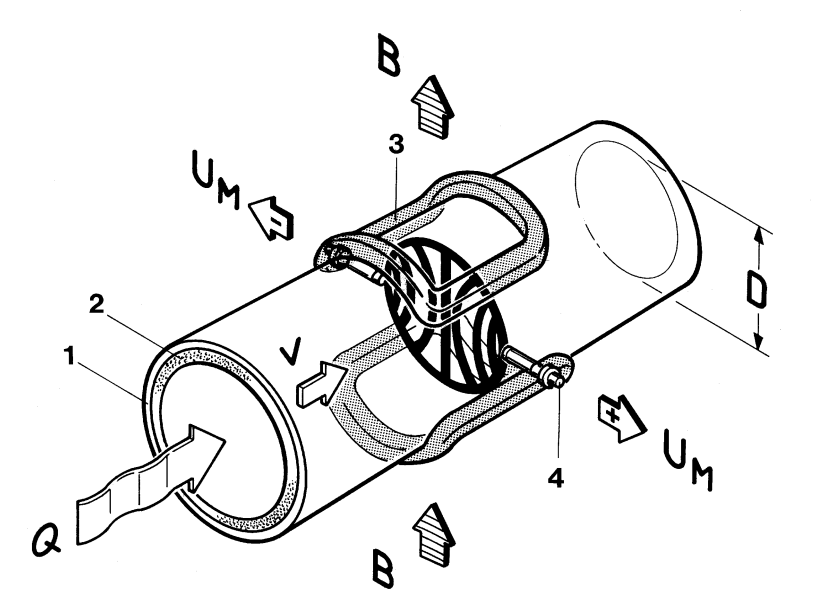

In einem rohrförmigen, mit einer elektrisch isolierenden Auskleidung versehenen Messrohr, das von einer Flüssigkeit mit der Strömungsgeschwindigkeit v und dem Durchfluss Q durchströmt wird, entsteht senkrecht zur Strömungsrichtung und dem von den beiden Erregerspulen erzeugten magnetischen Feld B eine an den beiden Elektroden anliegende Messspannung Um. Die Größe dieser Messspannung ist proportional zur mittleren Strömungsgeschwindigkeit und dem Volumendurchfluss.

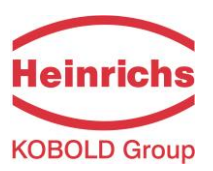

## <span id="page-14-0"></span>**5.2 Systemaufbau**

Das Messgerät besteht aus einem Messwertaufnehmer z. B. der Baureihe EP und einem Messwertumformer UMF2 (B). Der Messwertaufnehmer dient zur Messung von flüssigen Medien. Durch eine dem Medium angepasste Werkstoffauswahl des Aufnehmers können beliebige leitfähige flüssige Medien gemessen werden.

Der Messwertumformer UMF2 (B) erzeugt den für das magnetische Feld erforderlichen Spulenstrom und bereitet die an den Elektroden anliegende induzierte Spannung auf.

## <span id="page-14-1"></span>**5.2.1 Standardausführung UMF2 (B)**

Standardmäßig sind ein analoger, aktiver 0/4...20 mA-Stromausgang, ein Impuls- oder Frequenzausgang und ein Statusausgang vorhanden.

## <span id="page-14-2"></span>**5.2.2 LCD-Anzeige**

Der UMF2 (B) besitzt eine hintergrundbeleuchtete LCD-Anzeige zur Messwert- und Diagnoseanzeige. Über 6 Tasten kann dann der Messumformer auf einfache Weise jederzeit vom Betreiber ohne weitere Hilfsmittel parametriert werden.

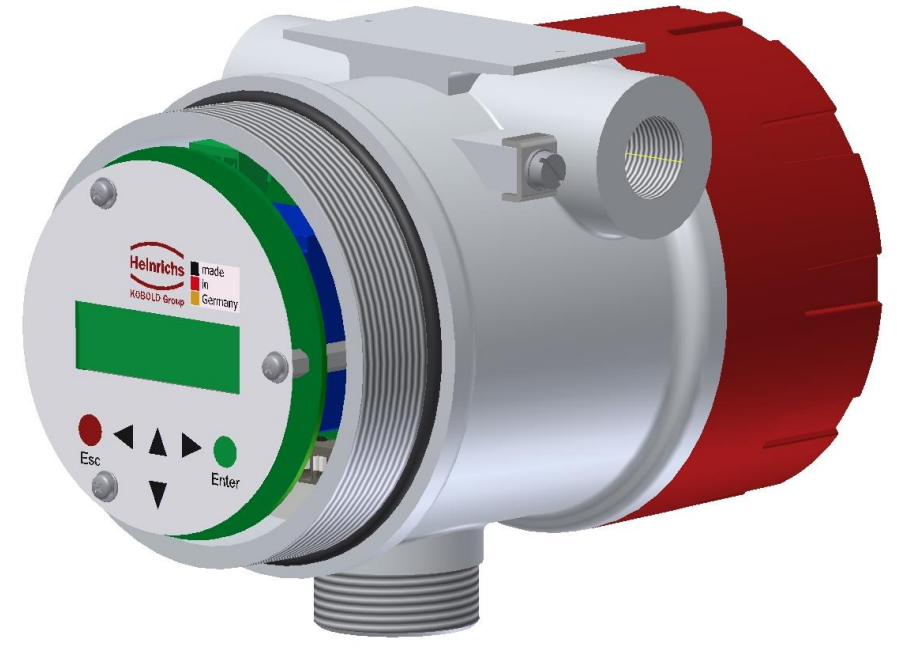

## <span id="page-14-3"></span>**5.2.3 Zusatzausstattung / Erweiterungen**

## **5.2.3.1 HART-Schnittstelle**

Anstelle der einfachen analogen Stromschnittstelle steht auch eine 4-20mA Stromschnittstelle mit HART®- Kommunikation zur Verfügung. Eine spätere Nachrüstung durch den Betreiber ist nicht möglich.

## **5.2.3.2 Leerrohrerkennung**

Messumformer, die mit einer LCD-Anzeige ausgestattet sind, besitzen eine ein- und ausschaltbare Leerrohrerkennung. Die Zuverlässigkeit dieser Leerrohrerkennung hängt von der Leitfähigkeit des Mediums und der Sauberkeit der Elektroden ab. Je größer die Leitfähigkeit ist, desto zuverlässiger arbeitet die Leerrohrerkennung. Ein isolierender Belag auf den Elektroden verschlechtert die Leerrohrerkennung.

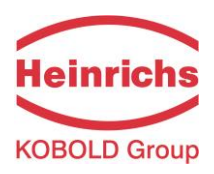

# <span id="page-15-0"></span>**5.2.4 Datenspeicher-Baustein DSB**

Der Datenspeicher ist ein auswechselbarer EEPROM-Baustein in einem DIL8-Gehäuse in einer Steckfassung auf der Netzteil-Leiterplatte. In ihm sind sämtliche Kenndaten des Sensors wie Aufnehmerkonstante, Ausführungsvariante, Seriennummer usw. abgespeichert. Er muss bei einem Elektronikaustausch bei dem zugehörigen Sensor verbleiben!

Nach einem Austausch des Messwertumformers wird der bisherige DSB in den neuen Messwertumformer eingesetzt. Beim Starten des Messsystems arbeitet die Messstelle mit den im DSB abgespeicherten Kenngrößen weiter. Damit bietet der DSB maximale Sicherheit und hohen Komfort beim Austausch von Gerätekomponenten.

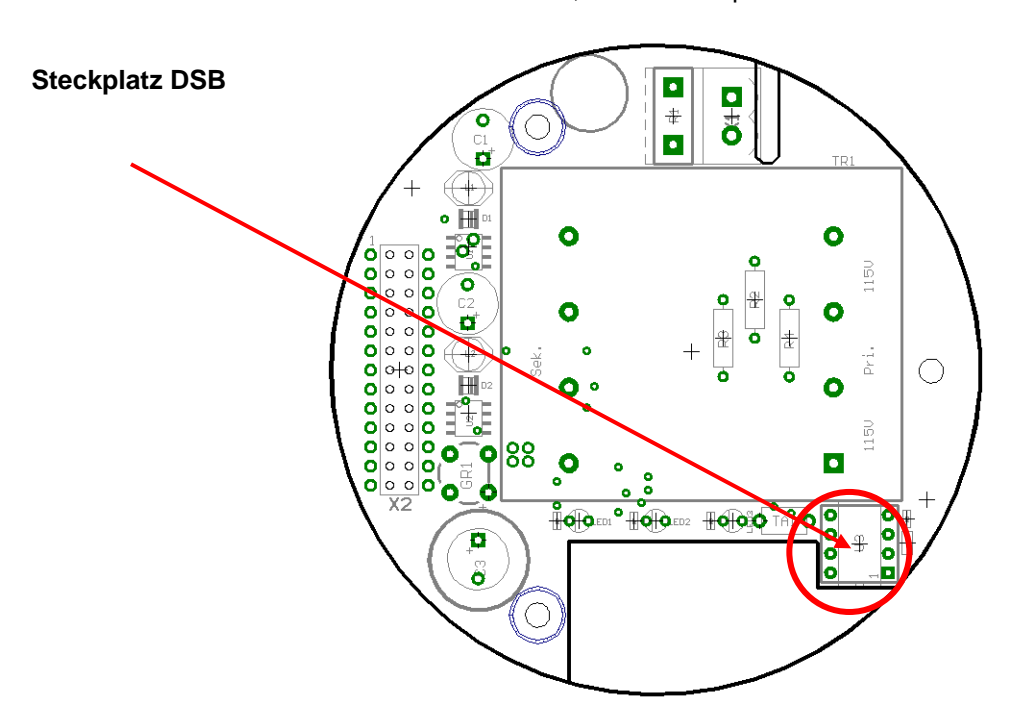

Elektronikraum, Netzteilleiterplatte UMF2-20

Beim Austausch unbedingt auf die richtige Polung achten. Pin 1 ist durch eine Kerbe oder Punkt gekennzeichnet.

## <span id="page-15-1"></span>**5.2.5 Betriebssicherheit**

Eine umfangreiche Selbstüberwachung des Messumformers sorgt für größte Betriebssicherheit.

- Auftretende Fehler können über den konfigurierbaren Statusausgang sofort gemeldet werden. Entsprechende Fehlermeldungen erscheinen auch auf dem Display des Messwertumformers. Ein Ausfall der Hilfsenergie kann über auch den Statusausgang erkannt werden.
- Bei einem Ausfall der Hilfsenergie bleiben alle Daten des Messumformers im DSB gespeichert (ohne Stützbatterie).
- Alle Ausgänge sind galvanisch von der Hilfsenergie, dem Sensorstromkreis sowie auch untereinander getrennt.

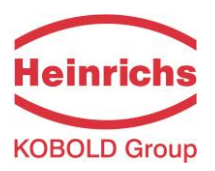

# <span id="page-16-0"></span>**6. Eingang**

#### <span id="page-16-1"></span>**6.1 Messgröße**

Die Messgröße ist eine induzierte Spannung, die für den Volumendurchfluss repräsentativ ist.

#### <span id="page-16-2"></span>**6.2 Messbereich**

Der Messbereich ist vom jeweils angeschlossenen Sensor abhängig und kann dem entsprechenden Datenblatt oder dem Typenschild entnommen werden.

#### <span id="page-16-3"></span>**6.3 Betrieb der Fließgeschwindigkeitssensoren PIT und PITe mit UMF2 (B)**

Die Sensoren PIT und PITe sind auf Durchflussgeschwindigkeit kalibriert. Für eine Anzeige in Volumendurchflusseinheiten muss eine Umrechnung über die Fließgeschwindigkeit und dem Rohrinnendurchmesser erfolgen. Dazu sind die folgenden Parameter am UMF2 (B) einzustellen:

- 1. In der Funktionsebene *Einstellungen Aufnehmer* wird herstellerseitig der Aufnehmertyp PIT oder PITe eingestellt. Dabei stellt sich automatisch die Dimension der Aufnehmerkonstanten auf m/s\*mV ein.
- 2. Einstellung der Aufnehmerkonstanten in x,xxx m/s\*mV
- 3. Rohrinnendurchmesser in xxx mm
- 4. In der Funktionsebene *Durchfluss* Einstellung der gewünschten Einheit des Volumendurchflusses.
- 5. Einstellung des Messbereichsendwertes in der Funktion *Volumendurchfluss Messbereich Endwert.*

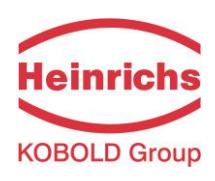

# <span id="page-17-0"></span>**7. Ausgang**

# <span id="page-17-1"></span>**7.1 Ausgangssignal**

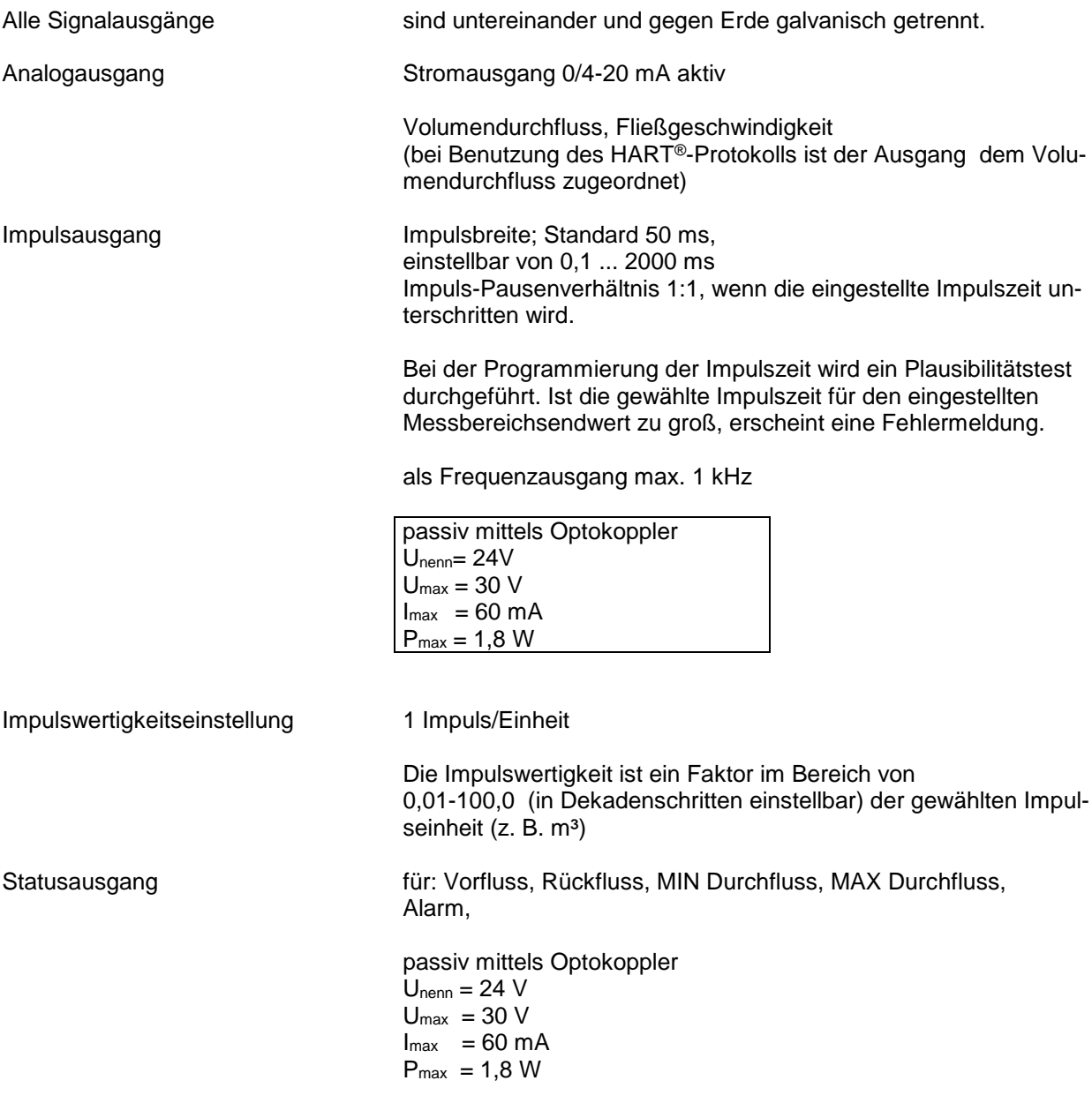

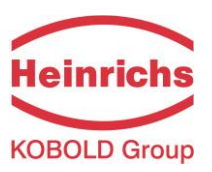

# <span id="page-18-0"></span>**7.2 Ausfallsignal**

Die Störung des Messgerätes kann über die Stromausgänge oder über den Statusausgang signalisiert werden. Die Stromausgänge können auf ein Ausfallsignal (Alarm) von I < 3,6 mA oder I > 22 mA eingestellt werden.

<span id="page-18-1"></span>Der Statusausgang kann als Öffner oder Schließer eingestellt werden.

### **7.3 Bürde**

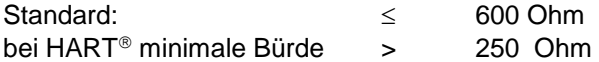

## <span id="page-18-2"></span>**7.4 Dämpfung**

programmierbar von 0... 60 s

#### <span id="page-18-3"></span>**7.5 Schleichmengenunterdrückung**

Die Schleichmengenunterdrückung kann per Software auf Werte zwischen 0 ... 20 % eingestellt werden. Der eingestellte Wert bezieht sich auf den Messbereichsendwert.

Unterschreitet der gemessene Wert die eingestellte Menge, wird der Durchflussmesswert zu 0.0 (l/h) gesetzt. Daraus resultiert, dass der Analogausgang auf 0 / 4 mA gesetzt wird und am Impulsausgang werden keine Impulse ausgegeben. Die einstellbare Hysterese wirkt einseitig auf das Überschreiten dieser Grenze.

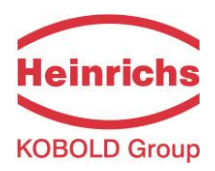

# <span id="page-19-0"></span>**8. Kennwerte Messumformer UMF2 (B)**

### <span id="page-19-1"></span>**8.1 Referenzbedingungen**

entsprechend IEC 770: Temperatur: 20° Celsius, relative Luftfeuchtigkeit: 65%, Luftdruck: 101,3 kPa

#### <span id="page-19-2"></span>**8.2 Messabweichung**

<span id="page-19-3"></span>Messabweichung und Nullpunktstabilität: siehe Datenblatt des verwendeten Sensors.

#### **8.3 Wiederholbarkeit**

<span id="page-19-4"></span>Siehe Kennwerte des zugehörigen Sensors.

#### **8.4 Einfluss der Umgebungstemperatur**

Für den Impulsausgang  $\pm$  0,05 % pro 10 K. Für den Stromausgang  $\pm$  0,1 % pro 10 K.

# <span id="page-19-6"></span><span id="page-19-5"></span>**9. Einsatzbedingungen UMF2 (B)**

#### **9.1 Einbaubedingungen und Kabelverschraubungen**

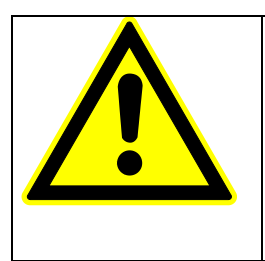

**Warnung:** Zusätzliche Kabelverschraubungen:

Sie sind nicht im Lieferumfang enthalten. Der Betreiber ist dafür verantwortlich, dass entsprechend der Schutzart zugelassene Verschraubungen oder Stopfen verwendet werden. Die Art des Gewindes steht auf dem Typenschild des Umformers. Für die Verbindung zwischen Sensor und Umformer muss eine metallisierte Kabelverschraubung für den Schirm verwendet werden. (Siehe auch Kapitel [10.7](#page-27-0) [An](#page-27-0)schlussbild [für die getrennte Ausführung von Sensor und UMF2](#page-27-0) (B) auf Seite [28\)](#page-27-0)

## <span id="page-19-7"></span>**9.1.1 Kompaktausführung**

Bei der Kompaktausführung ist das Messwertumformergehäuse SG2 direkt auf dem Messwertaufnehmer montiert. Es sind daher keine Leitungsverbindung zwischen Messwertaufnehmer und -umformer erforderlich.

#### <span id="page-19-8"></span>**9.1.2 Separate Ausführung**

Die getrennte Montage des Messwertumformers vom -aufnehmer ist notwendig bei:

- schlechter Zugänglichkeit, oder Platzmangel,
- extremen Messstoff- und Umgebungstemperaturen,
- bei starker Vibration.

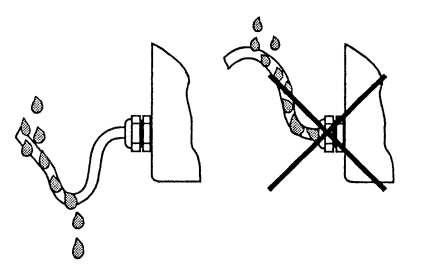

Ordnungsgemäßes Verlegen der Leitungen bei Feuchtigkeit und Nässe

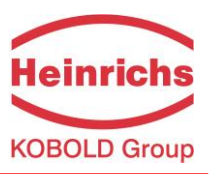

Wird der UMF2 (B) getrennt befestigt, ist auf einen vibrationsfreien Befestigungsort zu achten!

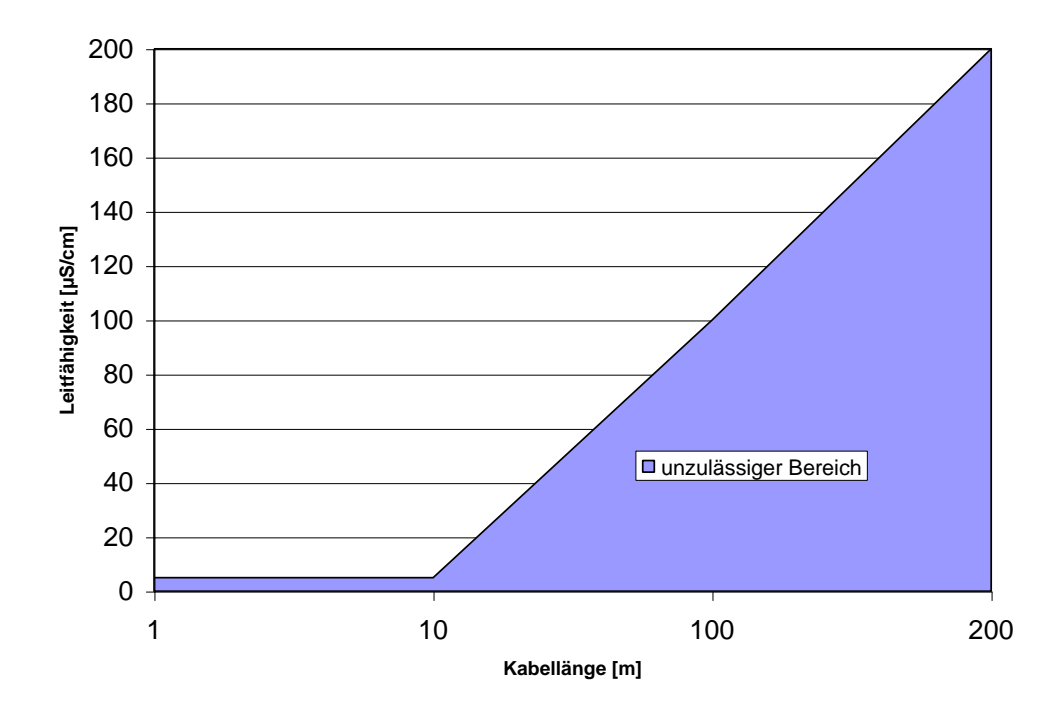

**Kabellänge bei der separaten Ausführung**

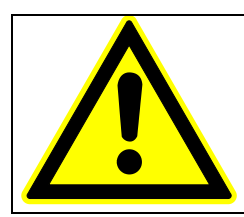

# **Warnung:**

Die minimal zulässige Leitfähigkeit des Messstoffes wird bei der separaten Ausführung durch die Entfernung zwischen Messwertaufnehmer und Messwertumformer bestimmt. Die maximale Kabellänge zur Sicherstellung der Genauigkeit beträgt 200m. Kabeltyp siehe Kapitel [10.8](#page-28-1) [Leitungsspezifikationen](#page-28-1) auf Seit[e 29](#page-28-1)

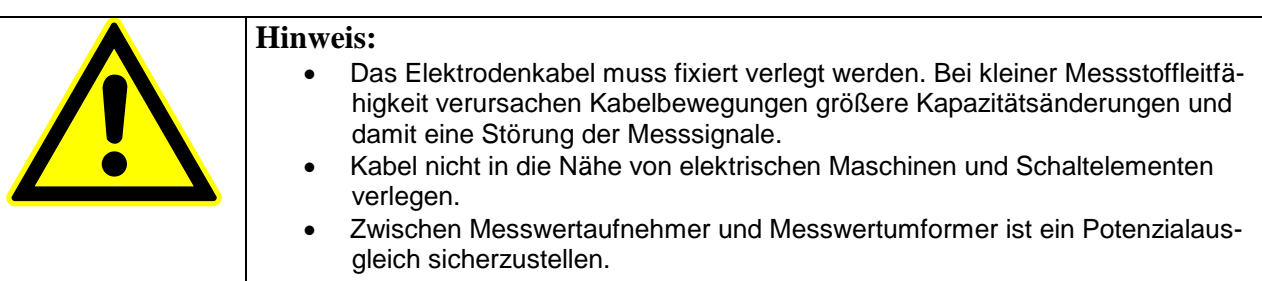

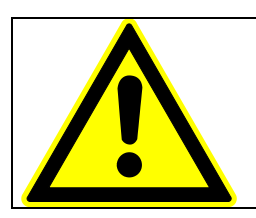

#### **Warnung:**

 Feldspulenkabel nur anschließen oder lösen, nachdem die Versorgung für das Messgerät abgeschaltet wurde!

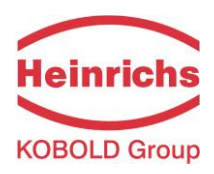

# <span id="page-21-0"></span>**9.2 Umgebungsbedingungen**

## <span id="page-21-1"></span>**9.2.1 Umgebungstemperatur**

<span id="page-21-2"></span>- 20° Celsius bis + 60 °Celsius, unter 0 °C ist die Ablesbarkeit der LCD-Anzeige eingeschränkt

### **9.2.2 Umgebungstemperaturgrenze**

-20 °Celsius bis + 60 °Celsius

Bei der Montage im Freien ist zum Schutz vor direkter Sonneneinstrahlung eine Wetterschutzhaube vorzusehen.

#### <span id="page-21-3"></span>**9.2.3 Lagerungstemperatur**

<span id="page-21-4"></span>- 20 °Celsius bis + 60 °Celsius

# **9.2.4 Schutzart**

Gehäuse SG2b, IP68.

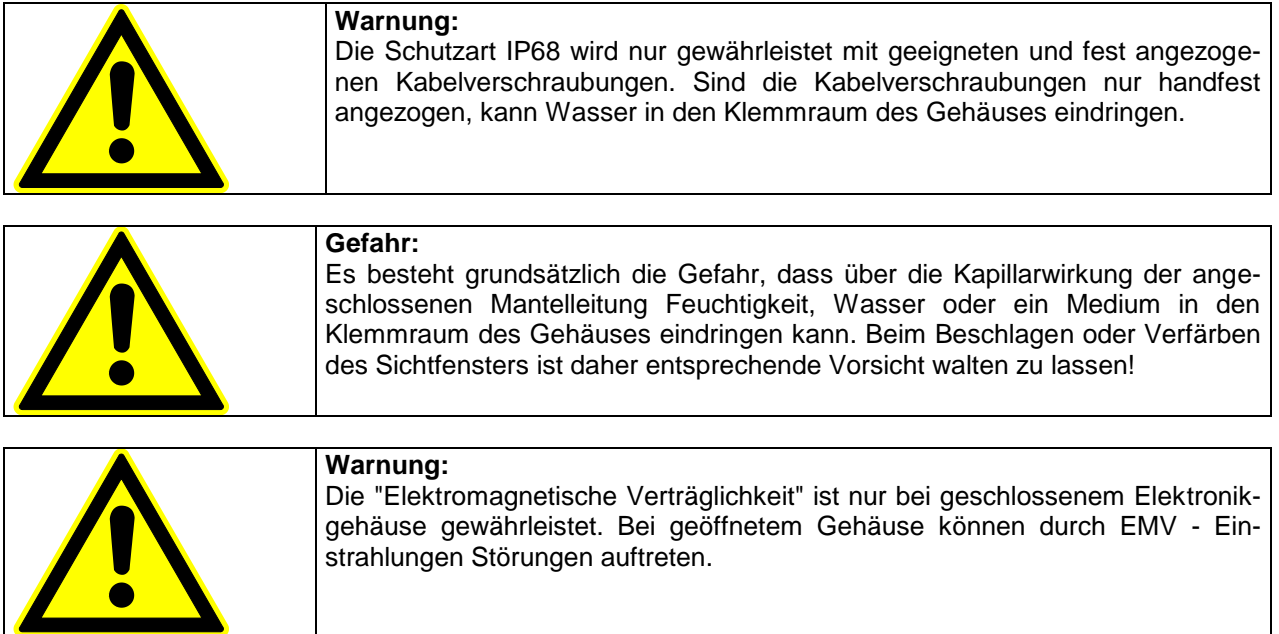

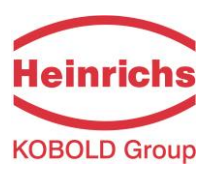

#### <span id="page-22-0"></span>**9.3 Prozessbedingungen**

#### <span id="page-22-1"></span>**9.3.1 Messstofftemperatur**

Es gilt das Datenblatt / Typenschild des angeschlossenen Messaufnehmers. Bei aufgebautem Messumformer am Sensor muss der Wärmeeintrag vom Prozess zum Umformer berücksichtigt werden.

#### <span id="page-22-2"></span>**9.3.2 Aggregatzustand**

<span id="page-22-3"></span>Flüssig

#### **9.3.3 Viskosität**

Keine Einschränkung. Es gilt das Datenblatt des angeschlossenen Messaufnehmers.

#### <span id="page-22-4"></span>**9.3.4 Messstofftemperaturgrenze**

<span id="page-22-5"></span>Es gilt das Datenblatt des angeschlossenen Messaufnehmers.

#### **9.3.5 Durchflussgrenze**

<span id="page-22-6"></span>Es gilt das Datenblatt des angeschlossenen Messaufnehmers.

#### **9.3.6 Druckverlust**

<span id="page-22-7"></span>Es gilt das Datenblatt des angeschlossenen Messaufnehmers.

#### **9.3.7 Leerrohrerkennung**

Messumformer vom Typ UMF2 (B), die mit der Bedieneinheit ausgestattet sind (Option), verfügen über eine ein- und ausschaltbare Leerrohrerkennung.

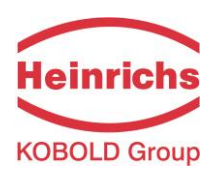

# <span id="page-23-0"></span>**10. Konstruktiver Aufbau**

# <span id="page-23-1"></span>**10.1 Bauform / Maße bei getrennter Montage des Umformergehäuses Waagerechte Rohrleitungsmontage – SG2**

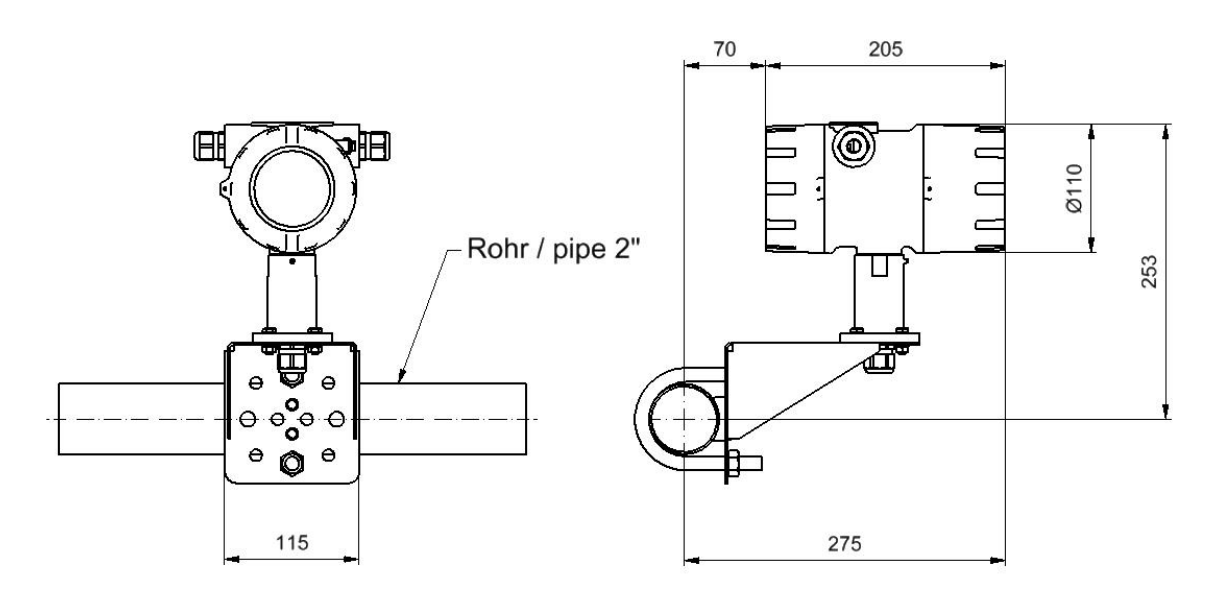

**Umformergehäuse SG2 Befestigung an senkrechten Rohrleitungen**

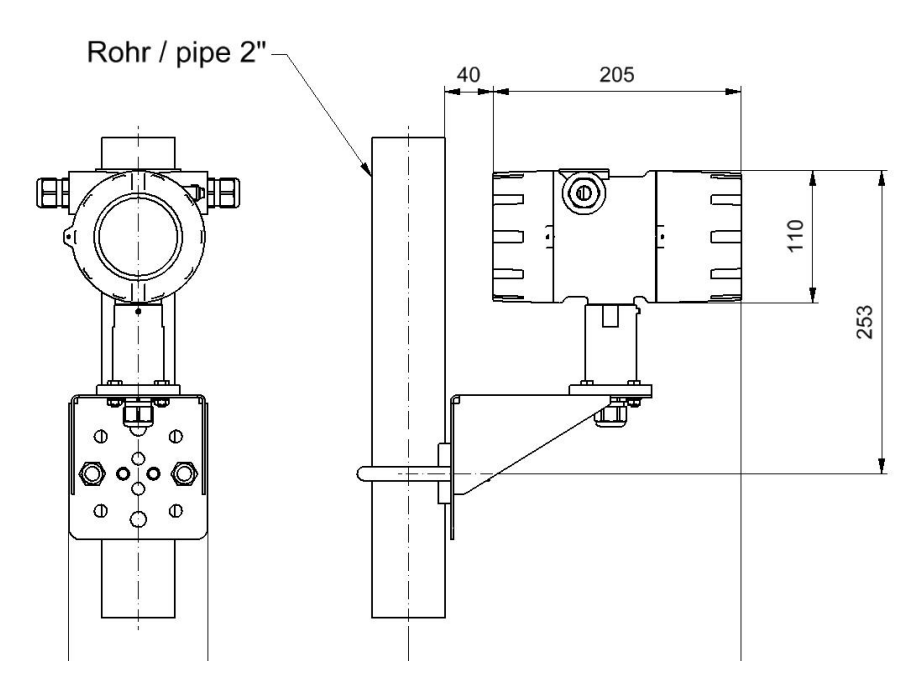

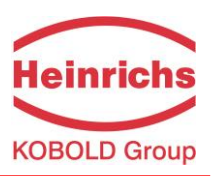

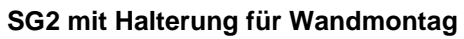

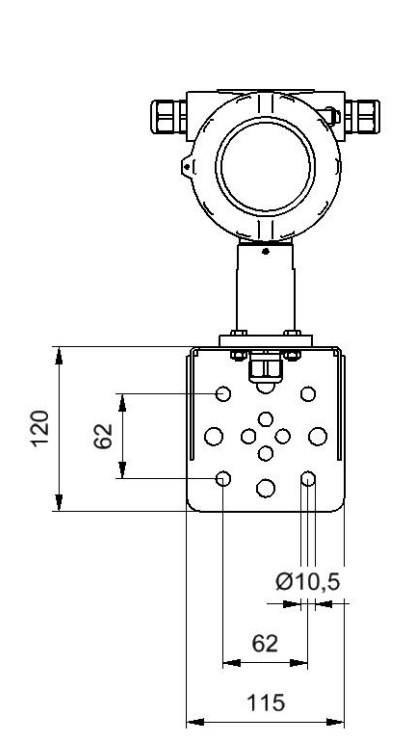

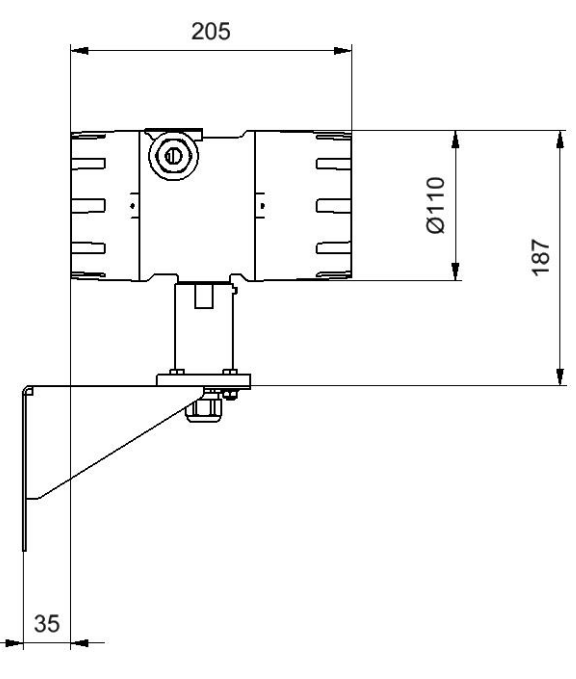

**SG2 mit Anschlussdose**

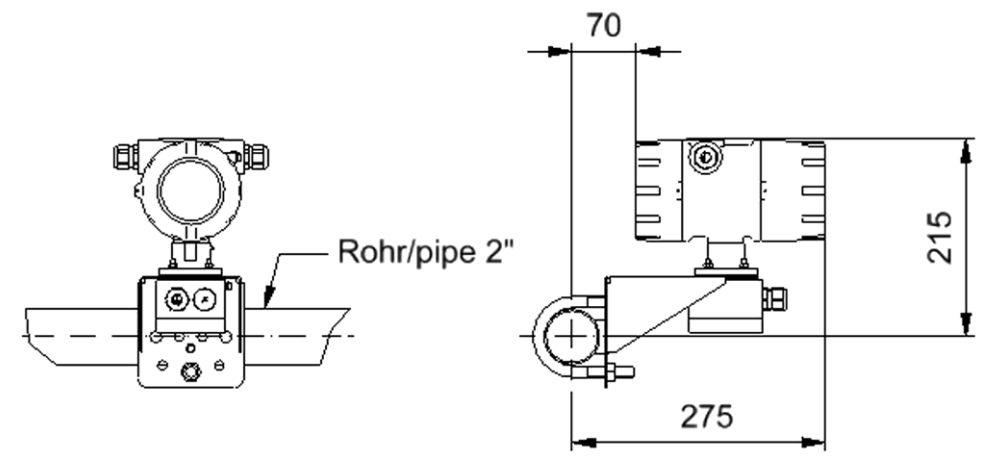

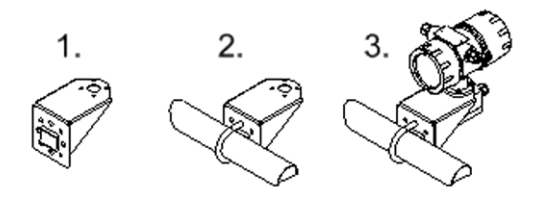

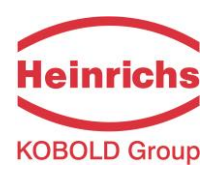

# <span id="page-25-0"></span>**10.2 Gewicht**

Ca. 2,8 kg (separater Messwertumformer UMF2 (B))

# <span id="page-25-1"></span>**10.3 Werkstoff**

Gehäuse: Aluminium-Druckgussgehäuse, pulverbeschichtet

## <span id="page-25-2"></span>**10.4 Elektrischer Anschluss**

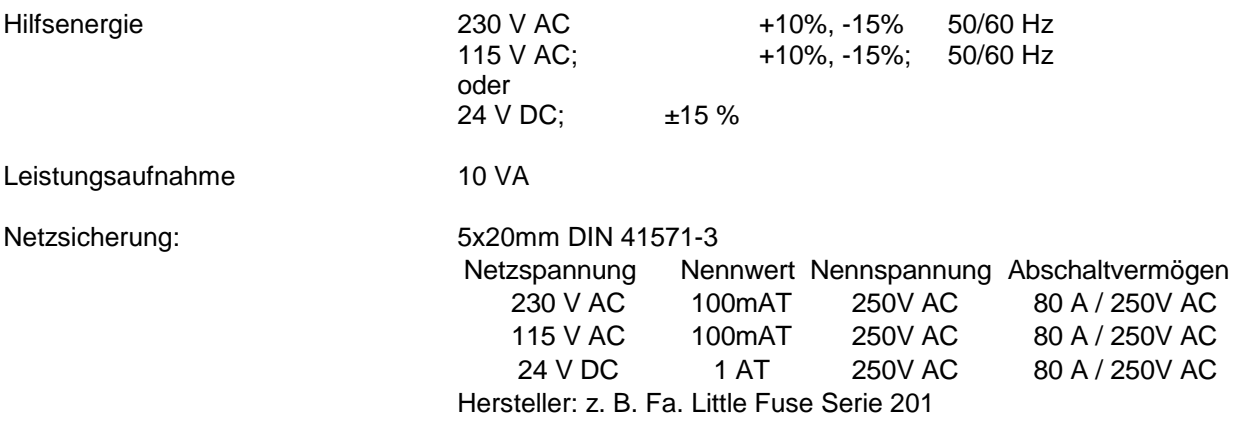

# <span id="page-25-3"></span>**10.5 Prozessanschlüsse des UMF2 (B)**

Anschlüsse im Klemmraum auf der Rückseite des Umformergehäuses

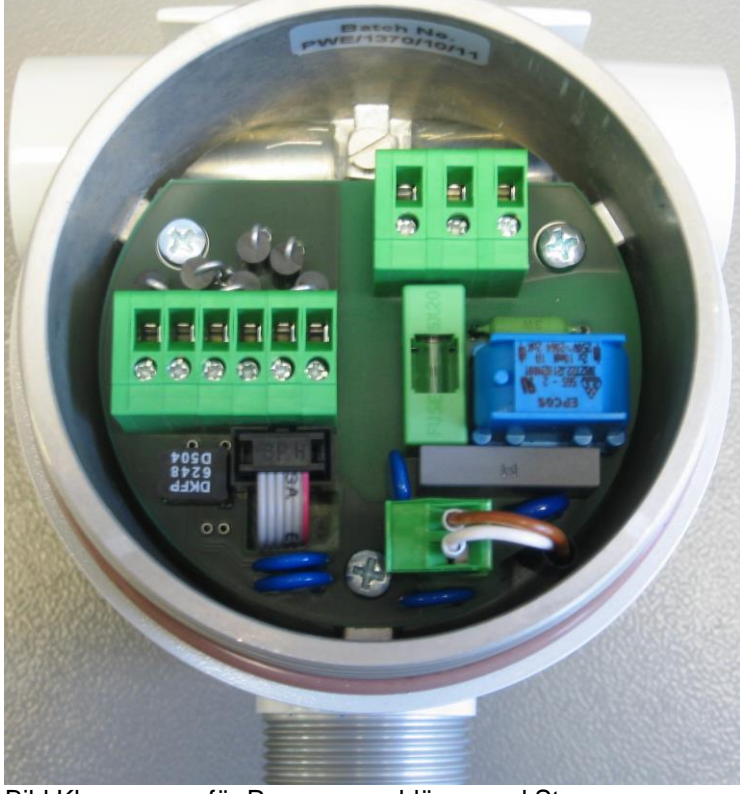

Bild Klemmraum für Prozessanschlüsse und Stromversorgung

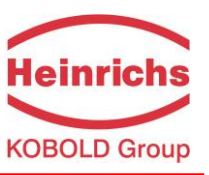

# <span id="page-26-0"></span>**10.5.1 Anschlussplan**

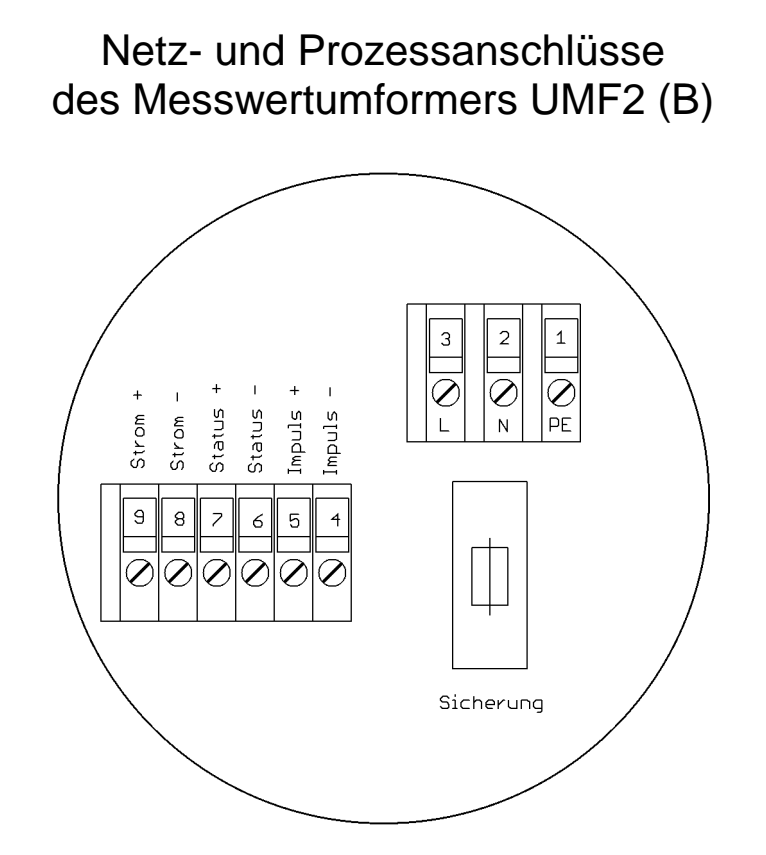

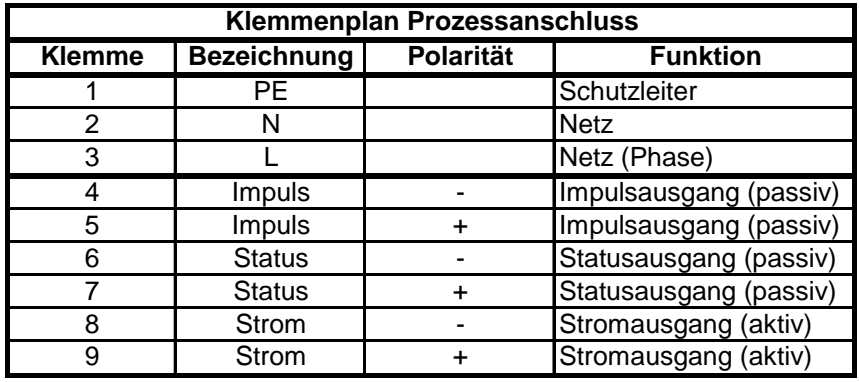

## <span id="page-26-1"></span>**10.6 Anschluss HART®**

Für die HART®-Kommunikation gibt es mehrere Anschlussmöglichkeiten. Voraussetzung ist jedoch, dass der Schleifenwiderstand unter der in Kapitel [7.3](#page-18-1) [Bürde](#page-18-1) (Seite [19\)](#page-18-1) angegebenen maximalen Bürde liegt. Das HART®-Interface wird an den Klemmen des aktiven Stromausganges angeschlossen. Zu beachten ist die hierfür notwendige minimale Bürde von 250Ω.

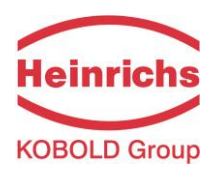

# <span id="page-27-0"></span>**10.7 Anschlussbild für die getrennte Ausführung von Sensor und UMF2 (B)**

Leitungsspezifikation siehe Kapitel [10.8](#page-28-1) [Leitungsspezifikationen](#page-28-1) auf Seite [29.](#page-28-1)

Der äußere Schirm wird beidseitig mit den metallisierten EMV-gerechten Kabelverschraubungen verbunden.

Die beiden inneren Schirme werden miteinander verbunden und dann an die Klemme mit der Bezeichnung "Schirm / shield" angeschlossen. Sie besitzen das Potenzial "Funktionserde FE". (siehe auch Kapitel [3.2](#page-11-2) [Potenziale](#page-11-2) auf Seite [12.](#page-11-2))

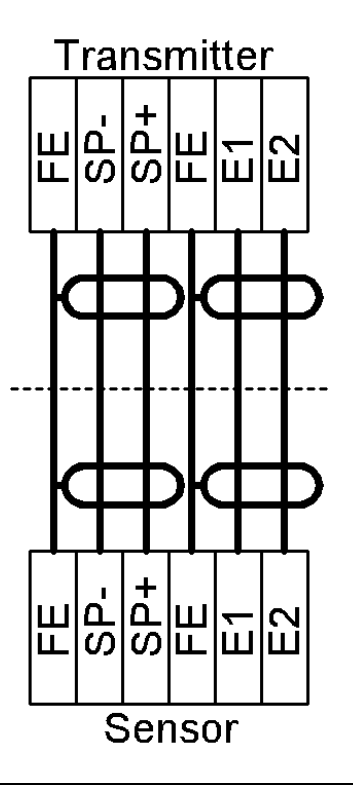

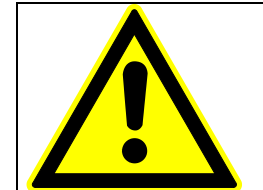

Hinweis: zum Anschlussbild

Prinzipschaltbild zum Anschluss eines Sensors bei getrennter Ausführung – kein Klemmenplan (Klemmenplan siehe Dokumentation des Sensors)!

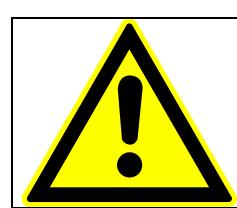

#### Warnung:

Feldspulenleitung nur anschließen oder lösen, nachdem die Versorgung für das Messgerät abgeschaltet wurde!

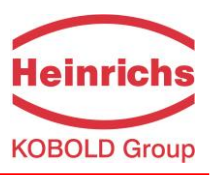

# <span id="page-28-0"></span>**10.7.1 Sensoranschluss des UMF2 (B)**

Anschlüsse im Innern des Elektronikraumes

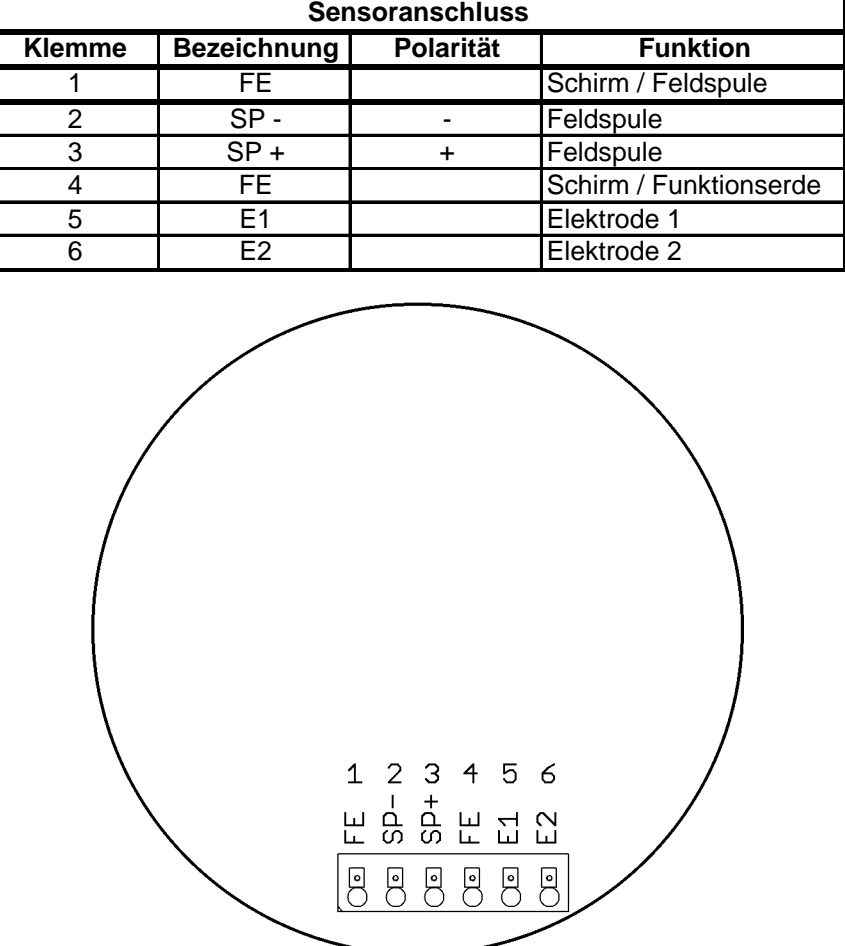

Beachten Sie auch die Hinweise unter [9.1](#page-19-6) [Einbaubedingungen und Kabelverschraubungen](#page-19-6) Seite [20.](#page-19-6)

#### <span id="page-28-1"></span>**10.8 Leitungsspezifikationen**

Wird der Messumformer getrennt vom Messwertaufnehmer montiert, ist folgende Leitung zu verwenden:

Elektrodenleitungen und Feldspulenleitungen jeweils paarweise verdrillt und geschirmt. Zum Schutz gegen äußere Beeinflussung ist das Aderpaar mit einer Gesamtschirmung umgeben z. B. LIYCY-CY TP 2x2x0,25 mm².

Bei Leitungslängen oberhalb von 10m ist ein Adernquerschnitt von mindestens 0,75 mm² erforderlich z. B. **SLIYCY-C11Y (2x(2x0,75 mm²))**.

Die Erdung des äußeren Schirmes erfolgt dabei beidseitig über spezielle EMV-gerechte Kabelverschraubungen.

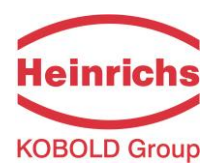

# <span id="page-29-0"></span>**11. Wartung und Reparatur**

Der Messumformer UMF2 (B) ist wartungsfrei. Er besitzt keine Teile, die zyklisch ausgetauscht oder justiert werden müssen.

Alle Installations- und Anschlussarbeiten dürfen nur bei abgeschalteter Versorgungsspannung durchgeführt werden. Die Verbindung zwischen Sensor und Umformer darf nicht unter Spannung unterbrochen oder geschlossen werden!

#### <span id="page-29-1"></span>**11.1 Netzsicherung**

Die Netzsicherung befindet sich im Klemmraum. Vor dem Austausch der Netzsicherung ist die Versorgungsspannung abzuschalten und die Spannungsfreiheit festzustellen. Die Netzsicherung darf nur gegen eine Feinsicherung gleichen Typs ausgetauscht werden! (Siehe [10.4](#page-25-2) [Elektrischer Anschluss](#page-25-2) Seite [26.](#page-25-2))

#### <span id="page-29-2"></span>**11.2 Austausch Leiterplatte im Klemmraum**

Vor dem Austausch der Leiterplatte ist die Versorgungsspannung abzuschalten und die Spannungsfreiheit festzustellen. Die Leiterplatte darf nur gegen eine Originalleiterplatte gleichen Typs ausgetauscht werden.

Für den Austausch der Leiterplatten mit den Anschlussklemmen sind die beiden Steckverbindungen zum Elektronikraum zu lösen. Mit 4 Schrauben ist die Leiterplatte im Gehäuse befestigt. Diese sind zu lösen und die Leiterplatte kann ausgetauscht werden.

Beim Einbau ist darauf zu achten, dass die Schrauben wieder durch Zahnscheiben gesichert werden. Erst nachdem alle Steckverbindungen wieder geschlossen wurden, darf die Versorgungsspannung wieder eingeschaltet werden.

#### <span id="page-29-3"></span>**11.3 Austausch der Elektronik**

Die Messumformerelektronik darf nur als kompletter Einschub ausgetauscht werden! Beim Austausch einzelner Komponenten ist der Umformer weder hinsichtlich seiner Messeigenschaften noch seiner analogen Ausgänge anschließend nicht mehr kalibriert. Der Austausch erfolgt, wie nachfolgend beschrieben:

- 1. Versorgungsspannung ausschalten.
- 2. Im Anschlussraum den 6poligen Flachstecker lösen.
- 3. Im Elektronikraum die Bedieneinheit oder Dekorfolie entfernen.
- 4. Den grünen Steckverbinder auf der Netzteilplatine lösen.
- 5. Leitungen Sensoranschluss auf der Netzteilplatine lösen.
- 6. Die 3 Stehbolzen gleichmäßig, gleichzeitig lösen.
- 7. Elektronikstapel vorsichtig herausziehen, den Flachstecker aus dem Klemmraum durch den Gehäuseboden durchstecken.
- 8. Den steckbaren Datenspeicher (DSB) aus der Fassung auf der Netzteilplatine entnehmen und in die Ersatzelektronik einstecken.
- 9. Die neue Elektronik wieder einsetzen, dabei den Flachstecker wieder durch den Gehäuseboden zum Klemmraum durchstecken.
- 10. Gemäß Punkt 6 bis 1 entsprechend wieder zusammenbauen.
- 11. Vor dem Einschalten nochmals den korrekten Anschluss aller Leitungen und Sitz aller Bauteile prüfen.

Nach dem Austausch ist der Messumformer durch die Übernahme des Datenspeicherbausteines (DSB) für den Sensor kalibriert. Alle Zählerstände und Einstellung wurden übernommen.

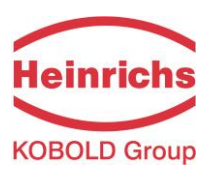

# <span id="page-30-0"></span>**12. Bedieneinheit UMF2 (B)**

#### <span id="page-30-1"></span>**12.1 Allgemeines**

Die Bedienung des Messwertumformers UMF2 (B) kann je nach Ausstattung über eine Bedieneinheit oder über eine HART®-Schnittstelle erfolgen.

Nachfolgend ist die Bedienung und Parametrierung des Messumformers mit der im Elektronikraum integrierten, Bedieneinheit beschrieben.

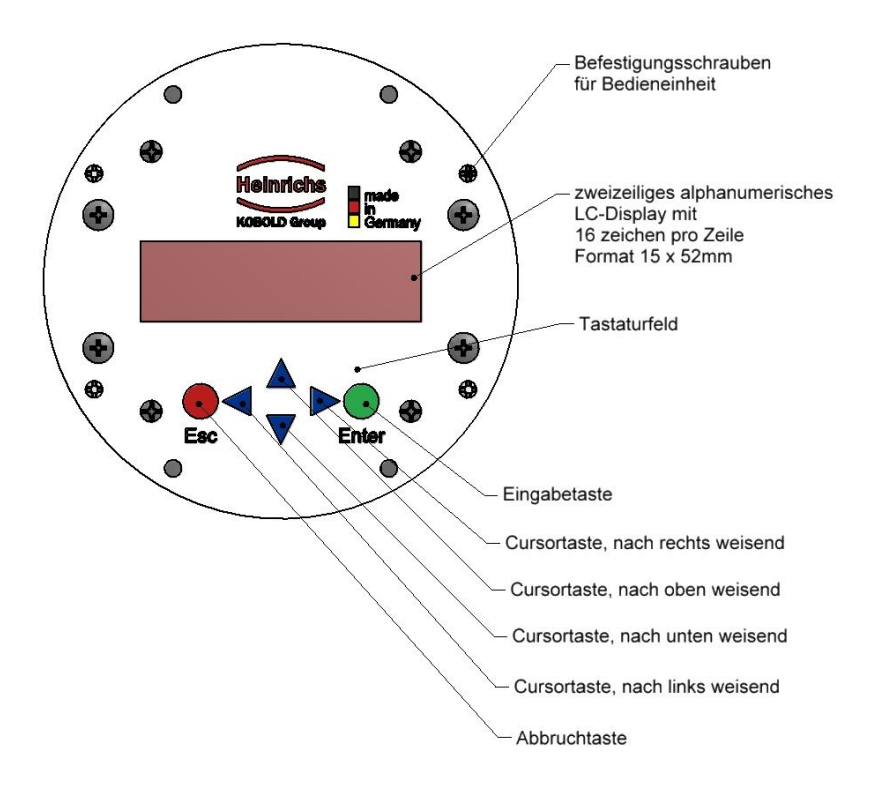

## <span id="page-30-2"></span>**12.2 Anzeige**

In der Bedieneinheit des UMF2 (B) ist eine hintergrundbeleuchtete, 2-zeilige, alphanumerische Anzeige mit jeweils 16 Stellen integriert (Format: 10 x 50 mm). Hier können Messdaten und Einstellungen direkt abgelesen werden.

Die Flüssigkristallanzeige (LCD) kann im Temperaturbereich von –20 °C bis +60 °C betrieben werden, ohne Schaden zu nehmen. Bei Temperaturen um und unterhalb des Gefrierpunktes (0 °C) wird eine LCD-Anzeige träge. Die Ablesbarkeit von Messwerten ist dann eingeschränkt. Unterhalb von –10 °C können nur noch statische Anzeigen (Parametereinstellungen) zur Anzeige gebracht werden. Oberhalb von 60 °C nimmt der Kontrast einer LCD-Anzeige stark ab und es besteht die Gefahr der Austrocknung der Flüssigkristalle.

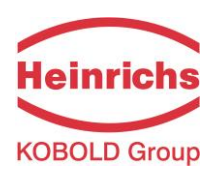

# <span id="page-31-0"></span>**12.3 Betriebsarten**

Der UMF2 (B) kann in unterschiedlichen Betriebsarten betrieben werden:

- 1. Anzeigen: In dieser Betriebsart können die Messwerte in unterschiedlichen Kombinationen sowie die Einstellungen des UMF2 (B) angezeigt werden. Eine Änderung von Parametern ist nicht möglich. Anzeigen ist die Standardbetriebsart nach Anlegen der Betriebsspannung.
- 2. Programmieren: In dieser Betriebsart können die Parameter des UMF2 (B) verändert werden. Nach Eingabe des entsprechenden Passwortes sind entweder nur die kundenänderbaren Funktionen (Kunden-Passwort) oder alle Funktionen (Service-Passwort) zur Änderung freigegeben.

## <span id="page-31-1"></span>**12.4 Bedienung**

# <span id="page-31-2"></span>**12.4.1 Bedienoberfläche**

Die **Funktionsklassen** repräsentieren Überschriften, unter denen Anzeigen und Parameter zusammengefasst sind, die logisch zusammengehören.

Darunter, in der **Menüebene**, findet man direkt alle Messwertanzeigen oder die Überschriften der dahinter liegenden Einstellungen (**Parameterebene**).

Alle Funktionsklassen sind ringförmig ("waagerecht") miteinander verbunden, ebenso alle einer Funktionsklasse zugeordneten Unterpunkte ("senkrecht").

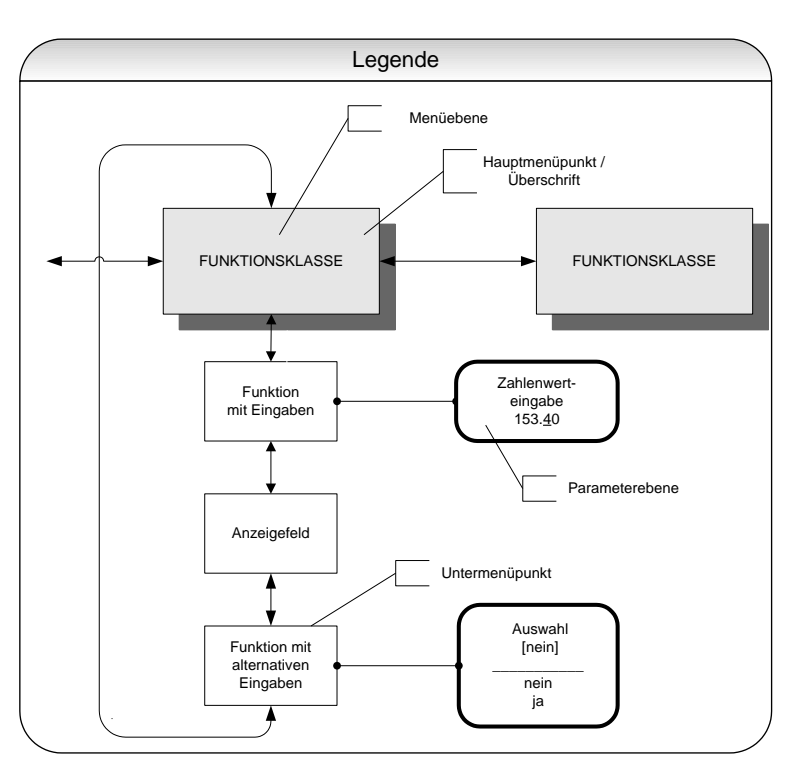

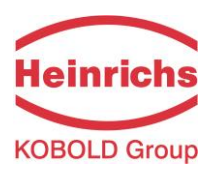

# <span id="page-32-0"></span>**12.4.2 Tasten und deren Funktion**

Zur Veränderung der Einstellungen stehen sechs Tasten zur Verfügung.

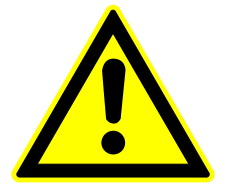

#### **Achtung**

Diese Tasten dürfen nicht mit scharfkantigen oder spitzen Gegenständen wie Kugelschreibern oder Schraubendrehern bedient werden!

Cursortasten: Mit Hilfe der Cursortasten können Zahlenwerte verändert und ja/nein Antworten gegeben, sowie Parameterauswahlen getroffen werden. Im Folgenden wird die Tastenbezeichnung durch ein Symbol ersetzt

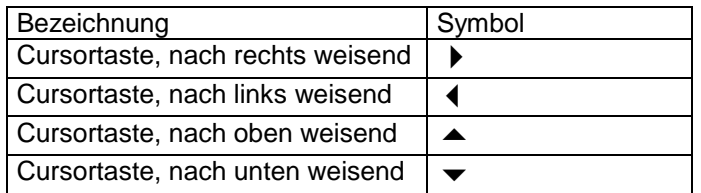

Abbruch-Taste: **Mit der Esc-Taste wird die momentane Aktion abgebrochen.** Man gelangt zur nächsthöheren Ebene, aus der man die Aktion wiederholen kann. Durch zweifache Betätigung der Esc-Taste gelangt man direkt zur Funktionsklasse MESSWERTE.

Eingabe-Taste: Mit der J-Taste gelangt man von der Menüebene in die Parameterebene. **Eingaben werden immer mit der -Taste bestätigt.**

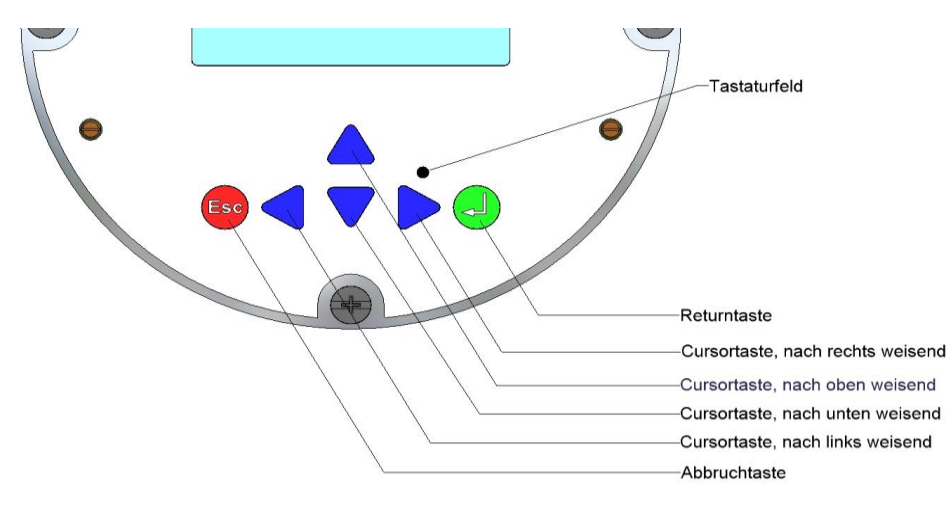

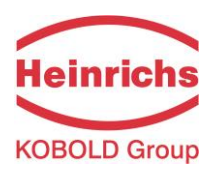

# <span id="page-33-0"></span>**12.4.3 Funktionsklassen, Funktionen und Parameter**

Die Bezeichnung der Funktionsklassen wird grundsätzlich in Großbuchstaben angezeigt ("Überschriften"). Die Funktionen innerhalb der Funktionsklassen werden in Groß- und Kleinbuchstaben angezeigt.

Die Beschreibung der Funktionsklassen und Funktionen erfolgt in den Abschnitten [13](#page-35-0) "Funktionen des [Messwertumformers UMF2](#page-35-0) (B)" ab Seite [36](#page-35-0).

In der unteren Zeile stehen:

- Informationstexte,
- Ja/Nein Antworten,
- Alternativ-Werte,
- Numerische Werte (gegebenenfalls mit Dimensionsangabe),
- Fehlermeldungen.

Wird versucht Werte zu verändern, ohne vorher das benötigte Passwort eingegeben zu haben, erscheint die Meldung "kein Zugriff!!". (Siehe hierzu auch [12.3](#page-31-0) [Betriebsarten](#page-31-0) Seite [32](#page-31-0) und [12.4.3.3](#page-34-0) [Passwörter](#page-34-0) auf Seite [35](#page-34-0))

#### **12.4.3.1 Auswahlfenster / eine Auswahl treffen**

In einem Auswahlfenster steht in der ersten Zeile der LCD-Anzeige immer die Überschrift. In der zweiten Zeile wird die aktuelle Einstellung dargestellt. Sie wird in eckigen Klammern "[ ]" gesetzt, wenn man sich in der Betriebsart "Programmieren" befindet.

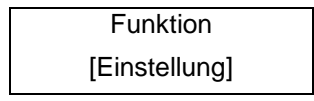

In der Betriebsart Programmieren (siehe [12.3](#page-31-0) [Betriebsarten](#page-31-0) Seite [32\)](#page-31-0), d.h. nach vorausgehender Eingabe des Passwortes (siehe [12.4.3.3](#page-34-0) [Passwörter](#page-34-0) Seite [35](#page-34-0) und [13.2](#page-40-0) [Funktionsklasse: PASSWORT](#page-40-0) Seite [41\)](#page-40-0), kann eine neue Auswahl mit der ▲-Taste oder der ▼-Taste zwischen den zur Verfügung stehenden Einstellungen gewählt werden. Die Auswahl wird mit der J-Taste bestätigt und übernommen. Ein Abbruch mit der Esc-Taste behält die bisherige Einstellung bei.

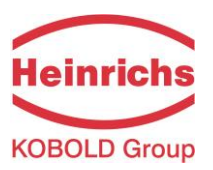

#### **12.4.3.2 Eingabefenster / einen Wert ändern**

In einem Eingabefenster steht in der ersten Zeile der LCD-Anzeige immer die Überschrift. In der zweiten Zeile wird der Zahlenwert dargestellt.

Beispiel:

**Funktion** -4,567 Einheit

Voraussetzung für die Wertänderung ist die Betriebsart Programmieren (siehe [12.3](#page-31-0) [Betriebsarten](#page-31-0) Seite [32\)](#page-31-0), d.h. es wurde das Passwort (siehe [12.4.3.3](#page-34-0) [Passwörter](#page-34-0) Seite [35](#page-34-0) und [13.2](#page-40-0) [Funktionsklasse:](#page-40-0)  [PASSWORT](#page-40-0) Seite [41\)](#page-40-0) zuvor korrekt eingegeben. Durch Betätigen der **-**Taste oder der **-**Taste wird der blinkende Cursor jeweils eine Dezimalstelle nach links, bzw. nach rechts versetzt. Durch Betätigen der **-**Taste wird die Dezimalstelle, unter der sich der Cursor befindet, um "1" erhöht, durch Betätigen der **-**Taste wird die Dezimalstelle um "1" erniedrigt. Analog wird das Vorzeichen geändert, indem man den Cursor vor die erste Ziffer platziert. Der neue Wert wird mit der J-Taste bestätigt und übernommen. Ein Abbruch mit der Esc-Taste behält den alten Wert.

#### <span id="page-34-0"></span>**12.4.3.3 Passwörter**

Die Betriebsart Programmieren ist durch Zugangspasswörter gegen unberechtigten Zugriff gesichert. Mit dem Kunden-Passwort lassen sich alle Funktionen, die kundenseitig geändert werden können, freigeben. Dieses Passwort kann vom Kunden nach der Erst-Inbetriebnahme verändert werden. Änderungen müssen deshalb gut gesichert aufbewahrt werden.

Bei der Auslieferung des UMF2 (B) ist das Kunden-Passwort: "000**2"**

Mit dem Service-Passwort lassen sich alle Funktionen des UMF2 (B) bedienen. Dieses Passwort wird nicht an Kunden weitergegeben.

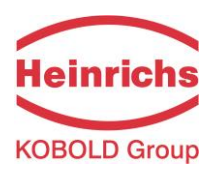

# <span id="page-35-0"></span>**13. Funktionen des Messwertumformers UMF2 (B)**

Die Softwarefunktionen des UMF2 (B) sind in Funktionsklassen gegliedert. Sie sind ringförmig angeordnet. Und mit den <sup>1</sup> oder  $\rightarrow$  Cursortasten erreichbar. Mit der Esc-Taste erreicht man immer den Ausgangspunkt – die Funktionsklasse MESSWERTE.

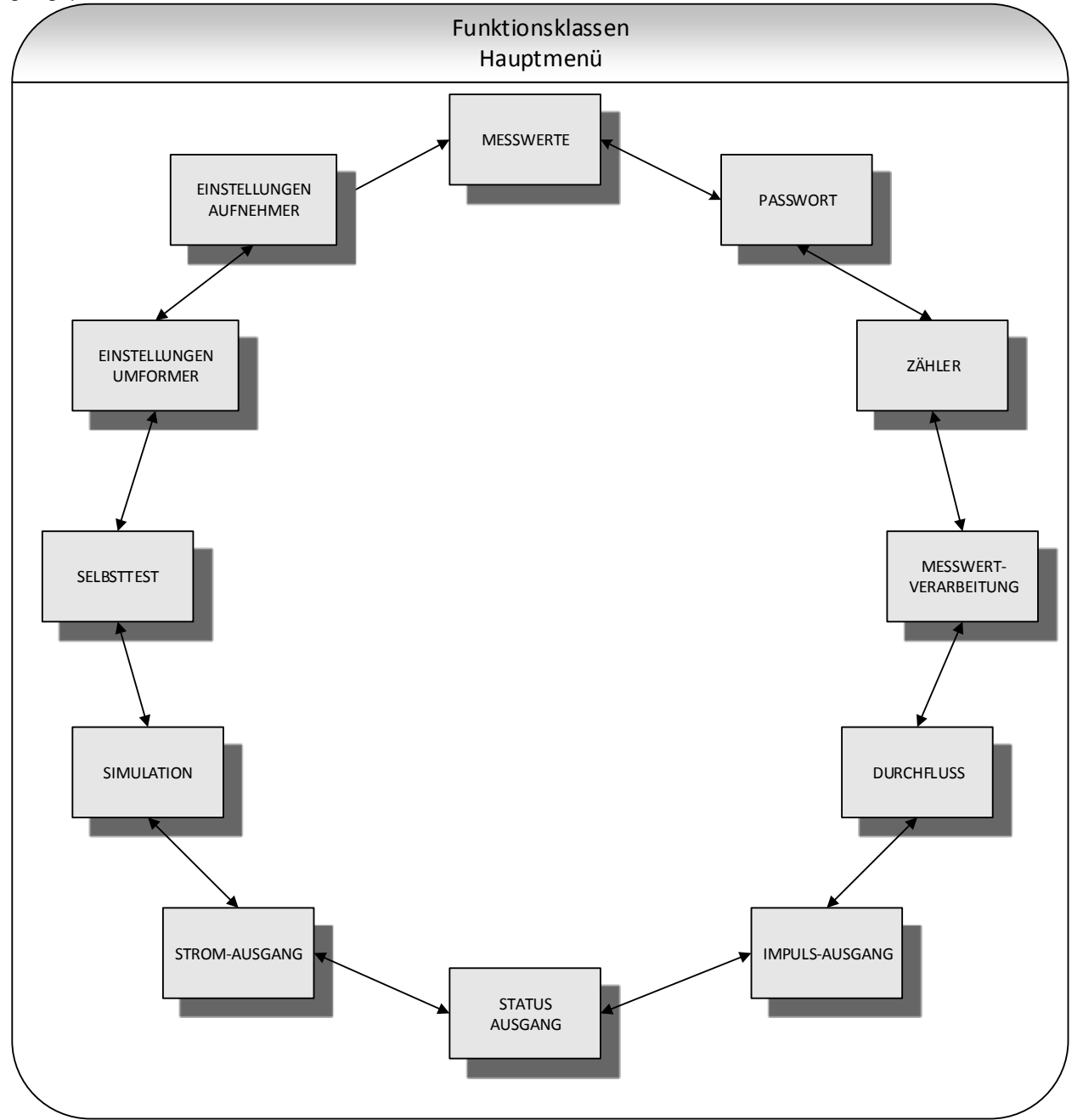

Im Folgenden sind alle Softwarefunktionen, die mit dem Kunden-Passwort zugänglich sind und ihre Bedienung beschrieben. Sonderfunktionen (Servicefunktionen), die nur dem Hersteller vorbehalten sind, sind nicht Gegenstand dieser Betriebsanleitung.
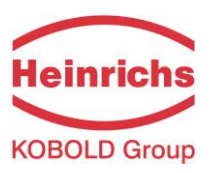

## **13.1 Funktionsklasse: MESSWERTE**

In der Funktionsklasse MESSWERTE sind alle zur Verfügung stehenden Arten und Kombinationen von Messwertanzeigen zusammengefasst.

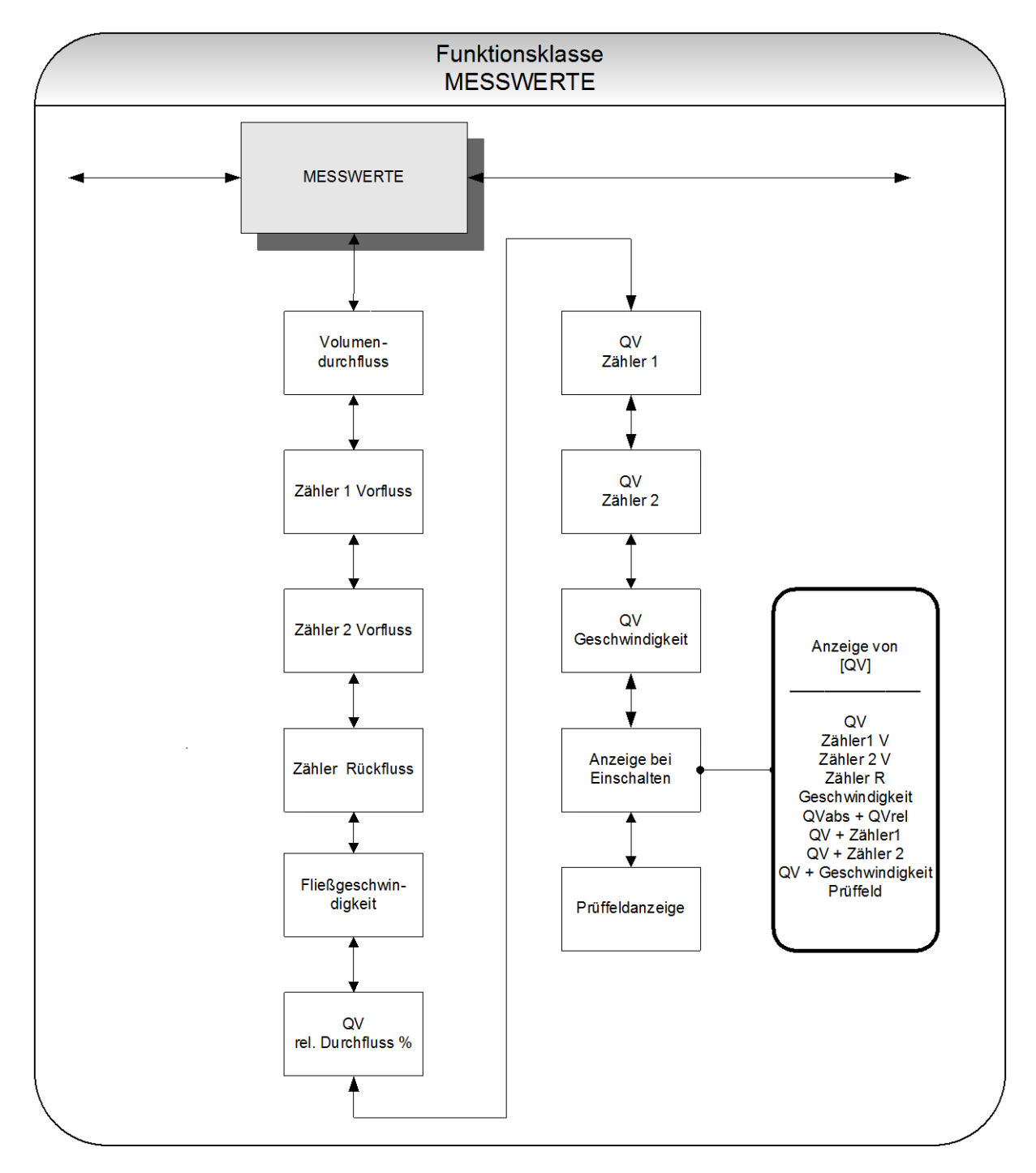

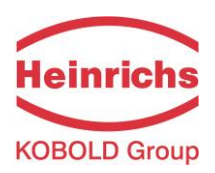

## **13.1.1 Volumendurchfluss**

Wird die Funktion "Volumendurchfluss" ausgewählt, erscheint zum Beispiel folgende Anzeige:

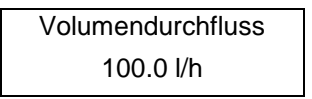

Auf der LCD-Anzeige wird der aktuelle Wert des Volumendurchflusses angezeigt. Die Einheit der Anzeige wird in der Funktionsklasse DURCHFLUSS mit der Funktion "Volumendurchfluss Einheit" festgelegt.

## **13.1.2 Vorflusszähler 1**

Der Vorflusszähler 1 und Vorflusszähler 2 sind voneinander unabhängige Zähler, welche auch separat zurückgesetzt werden können. So kann beispielsweise mit dem Zähler 1 das gemessene Volumen pro Jahr oder Monat gemessen werden. Wird die Funktion "Vorflusszähler 1" ausgewählt, erscheint z. B. folgende Anzeige:

> Zähler 1 Vorfluss 000000032.00 l

Auf der LCD-Anzeige wird der aktuelle Wert des Vorflusszählers 1 angezeigt. Die Einheit der Anzeige wird in der Funktionsklasse ZÄHLER mit der Funktion "Zähler Einheit" festgelegt.

## **13.1.3 Vorflusszähler 2**

Funktion wie der Vorflusszähler 1 und kann beispielweise als Tagessummenzähler verwendet werden. Wird die Funktion "Vorflusszähler 2" ausgewählt, erscheint z. B. folgende Anzeige:

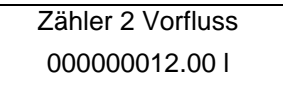

Auf der LCD-Anzeige wird der aktuelle Wert des Vorflusszählers 2 angezeigt. Die Einheit der Anzeige wird in der Funktionsklasse ZÄHLER mit der Funktion "Zähler Einheit" festgelegt.

## **13.1.4 Rückflusszähler**

Wird die Funktion "Rückflusszähler" ausgewählt, erscheint z. B. folgende Anzeige:

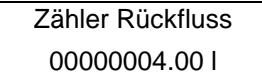

Auf der LCD-Anzeige wird der aktuelle Wert des Rückflusszählers angezeigt. Die Einheit der Anzeige wird in der Funktionsklasse ZÄHLER mit der Funktion "Zähler Einheit" festgelegt.

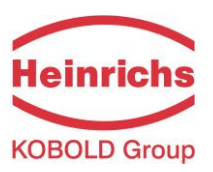

## **13.1.5 Fließgeschwindigkeit**

Wird die Funktion "Fließgeschwindigkeit" ausgewählt, erscheint z. B. folgende Anzeige:

Fließgeschwindigkeit 1,5 m/s

Auf der LCD-Anzeige wird der aktuelle Wert der mittleren Fließgeschwindigkeit des Mediums angezeigt. Die Einheit der Anzeige ist immer Meter pro Sekunde (m/s). Die mittlere Fließgeschwindigkeit wird aus dem gemessenen Volumendurchfluss und dem Fließquerschnitt des Messrohres berechnet. Zur Berechnung des Fließquerschnittes des Messrohres ist die Eingabe des Innendurchmessers des Messrohres erforderlich. Die Eingabe erfolgt in der Funktionsklasse EINSTELLUNGEN AUFNEHMER + UMF mit der Funktion "Innendurchmesser".

## **13.1.6 Relativer Durchfluss**

Der relative Durchfluss entspricht dem prozentualen Verhältnis zwischen dem (aktuellen) Volumendurchfluss und dem eingegebenen Endwert des Volumendurchflusses. Dieser Endwert wird in der Funktionsklasse DURCHFLUSS mit der Funktion "Volumendurchfluss Qv Endwert eingestellt. Die Berechnung erfolgt nach folgender Formel:

rel. Durchfluss = 100% \* (Qabs - Anfangswert) / (Endwert - Anfangswert)

Wird die Funktion "Relativer Durchfluss" ausgewählt, erscheint Auf der LCD-Anzeige zum Beispiel folgende Anzeige:

> rel. Durchfluss 95.3 %

## **13.1.7 QV + Vorflusszähler 1**

Wird die Funktion " Volumendurchfluss + Vorflusszähler 1" gewählt, so erscheint in der ersten Zeile der LCD-Anzeige der gegenwärtige Zählerstand:

$$
XXX.XI
$$
  

$$
XXX.XX Vh
$$

In der zweiten Zeile wird der momentane Volumendurchfluss angezeigt. Die Einheit der Durchflussanzeige wird in der Funktionsklasse DURCHFLUSS mit der Funktion "Volumendurchfluss QV Einheit" festgelegt, die Einheit des Zähler wird in der Funktionsklasse ZÄHLER mit der Funktion "Zähler Einheit" festgelegt.

## **13.1.8 QV + Vorflusszähler 2**

Wird die Funktion " Volumendurchfluss + Vorflusszähler 2" gewählt, so erscheint in der ersten Zeile der LCD-Anzeige der gegenwärtige Volumendurchfluss:

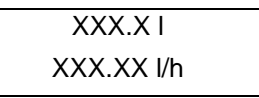

In der zweiten Zeile wird der momentane Zählerstand angezeigt. Die Einheit der Durchflussanzeige wird in der Funktionsklasse DURCHFLUSS mit der Funktion "Volumendurchfluss QV Einheit" festgelegt, die Einheit des Zähler wird in der Funktionsklasse ZÄHLER mit der Funktion "Zähler Einheit" festgelegt.

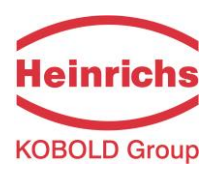

## **13.1.9 QV + Geschwindigkeit**

Wird die Funktion "Volumendurchfluss + Geschwindigkeit" ausgewählt, erscheint folgende Anzeige:

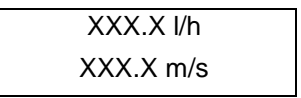

In der ersten Zeile der LCD-Anzeige wird der aktuelle Wert des Volumendurchflusses und in der zweiten Zeile die Fließgeschwindigkeit des Mediums angezeigt. Die Einheit der Anzeige wird in der Funktionsklasse DURCHFLUSS mit der Funktion "Volumendurchfluss QV Einheit" festgelegt, die Einheit für die Geschwindigkeitsmessung ist immer m/s.

## **13.1.10Anzeige bei Einschalten**

Mit der Auswahl der Funktion "Anzeige bei Einschalten" wird die Standardanzeige festgelegt. Nach Anlegen der Betriebsspannung oder nach einem längeren Zeitraum ohne Tastenbetätigung wechselt die Anzeige in die hier festgelegte Standardanzeige.

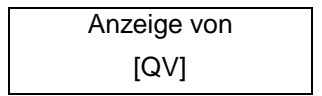

Entsprechend der Beschreibung in Kapitel [12.4.3.1](#page-33-0) ["Auswahlfenster / eine Auswahl treffen"](#page-33-0) kann eine der hier aufgelisteten Standardanzeigen ausgewählt werden.

- QV (Volumendurchfluss),
- Zähler 1 V(orfluss),
- Zähler 2 V(orfluss),
- > Zähler R(ückfluss),
- $\triangleright$  Geschwindigkeit.
- $\triangleright$  QVabs + QVrel,
- $\triangleright$  QV + Zähler 1.
- $\triangleright$  QV + Zähler 2,
- $\triangleright$  QV + Geschwindigkeit,
- > und dem Prüffeld.

## **13.1.11Prüffeld**

Die Prüffeldanzeige dient der Unterstützung bei der Fehlerdiagnose. Im Fehlerfall sind die in der Anzeige im Klartext angezeigten Fehlermeldungen und der Inhalt dieser Prüffeldanzeige unserem Service mitzuteilen.

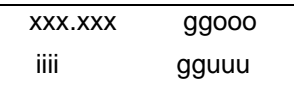

Die angezeigten Werte sind Dezimalwerte und folgendermaßen zu interpretieren:

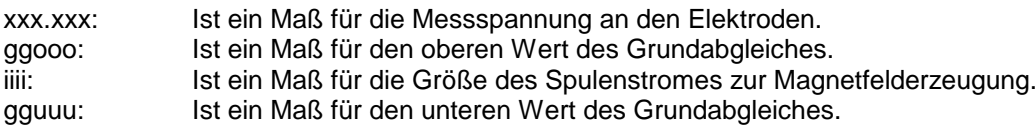

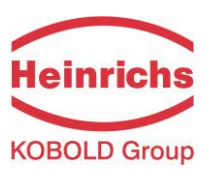

## <span id="page-40-0"></span>**13.2 Funktionsklasse: PASSWORT**

In der Funktionsklasse PASSWORT sind die Funktionen zur Eingabe und Änderung des Kunden-Passwortes, sowie zur Eingabe des Service-Passwortes zusammengefasst. Alle Aktionen können mit der Esc-Taste abgebrochen werden.

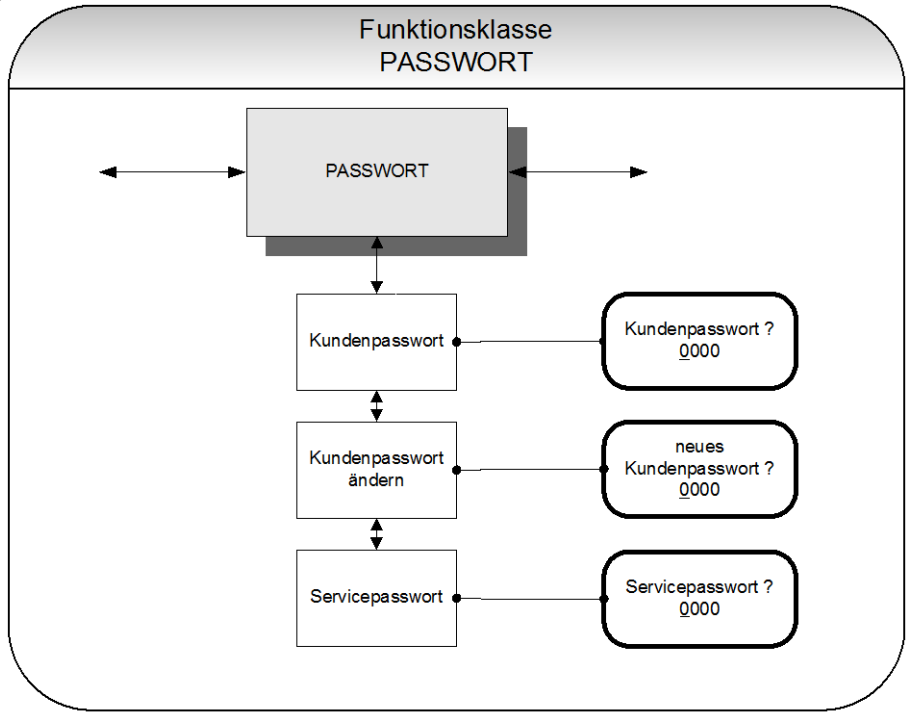

## **13.2.1 Kunden-Passwort**

Wird die Funktion "Kunden-Passwort" ausgewählt, erscheint nach Betätigen der J-Taste folgende Anzeige:

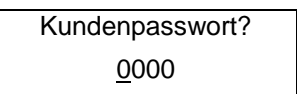

Entsprechend der Beschreibung in Kapitel [12.4.3.2](#page-34-0) ["Eingabefenster / einen Wert ändern"](#page-34-0) kann der angezeigte Wert überschrieben werden.

Ist das Passwort richtig, erscheint auf der LCD-Anzeige:

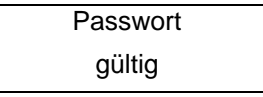

Ist das Passwort falsch, erscheint auf der LCD-Anzeige:

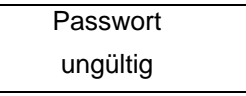

Das Kunden-Passwort ist im Auslieferungszustand auf **0002** eingestellt.

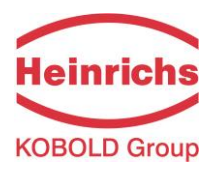

Nach Eingabe eines gültigen Kunden-Passwortes können alle für den Kunden zugänglichen Parameter der Software verändert werden. Nach Abschalten der Betriebsspannung oder nach einer Zeit von ca. 15 Minuten ohne Tastenbetätigung wird die mit der Eingabe des Passwortes verbundene Freigabe zur Änderung von Einstellungen automatisch wieder zurückgenommen. Ohne die Eingabe des gültigen Passwortes können alle Einstellungen betrachtet werden. Eine Änderung der Parameter über HART ist jederzeit ohne Passworteingabe möglich.

## **13.2.2 Kunden-Passwort ändern**

Nach der gültigen Eingabe des Kunden-Passwortes ist man auch berechtigt, dieses Passwort zu ändern und ein eigenes Passwort zu vergeben. Wird die Funktion "Kunden-Passwort ändern" ausgewählt, erscheint nach Betätigen der U-Taste folgende Anzeige:

> neues Passwort eingeben 0000

Entsprechend der Beschreibung in Kapitel [12.4.3.2](#page-34-0) "[Eingabefenster / einen Wert ändern](#page-34-0)" kann der angezeigte Wert überschrieben werden.

Mit der Bestätigung durch die  $\perp$ -Taste, ist das neue Passwort gespeichert. Stellen Sie vor dem Bestätigen sicher, dass das eingestellte Passwort mit dem gewünschten übereinstimmt!

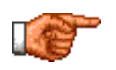

Bewahren Sie eine Kopie des Passwortes sicher auf! Die Wiederfreischaltung eines Messumformers in unserem Hause bei verloren gegangenem Passwort gehört nicht zur Garantieleistung!

#### **13.2.3 Service-Passwort**

Zur Einstellung der zum Betrieb notwendigen Funktionen wird das Service-Passwort nicht benötigt.

Das Service-Passwort ist nur den Servicemitarbeitern bekannt und wird nicht verbreitet. Bei unsachgemäßem Gebrauch kann die Parametrierung und Kalibrierung so verändert werden, dass keine ordnungsgemäße Funktion mehr vorliegt.

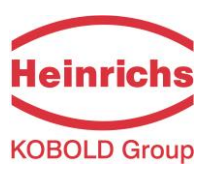

# **13.3 Funktionsklasse ZAEHLER**

In der Funktionsklasse ZAEHLER sind folgende Funktionen zusammengefasst:

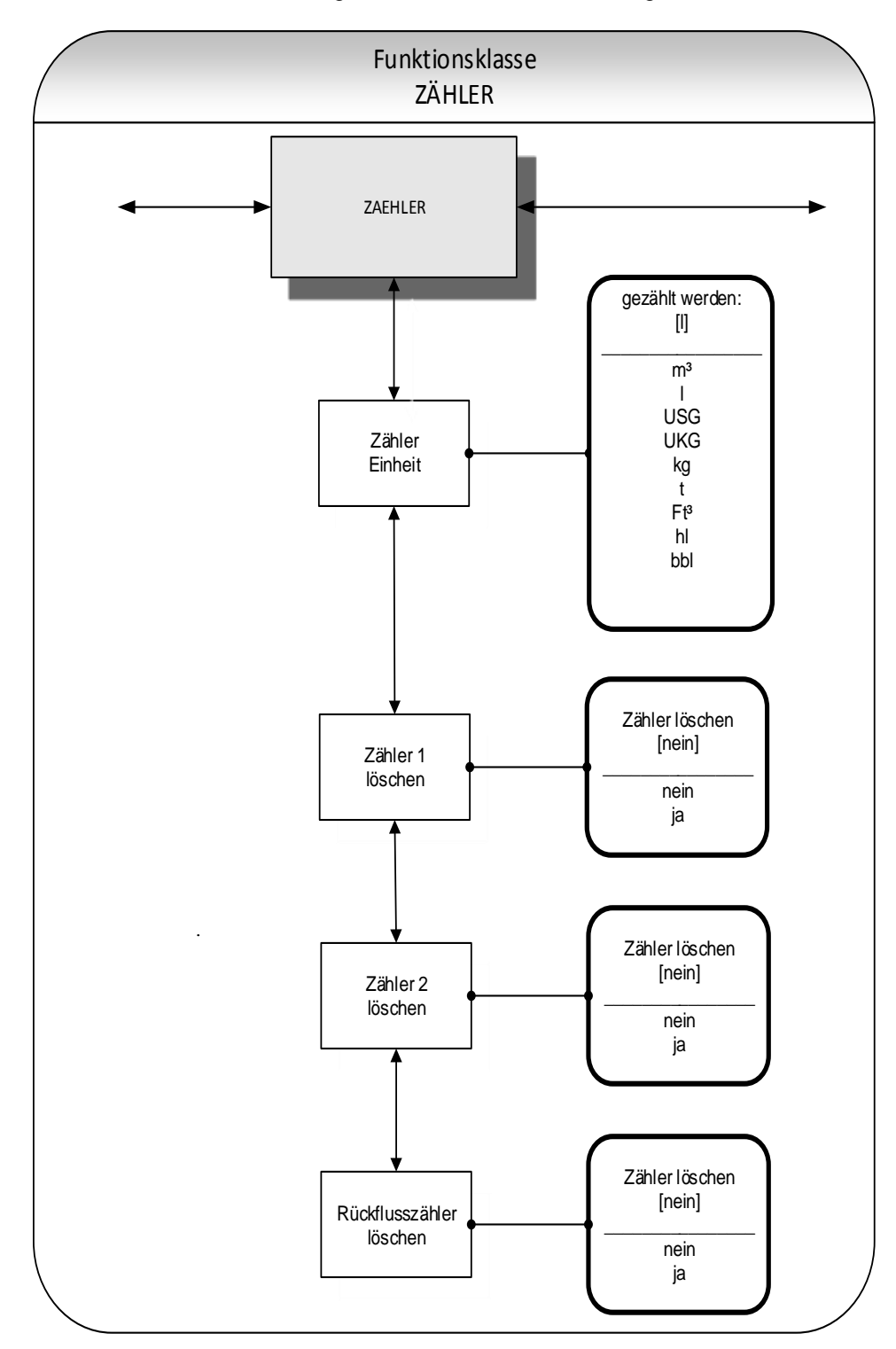

Zur Veränderung der Einstellungen muss zuvor das Kunden-Passwort eingegeben werden. Ohne vorherige Eingabe können alle Einstellungen eingesehen aber nicht verändert werden. Alle Aktionen können mit der Esc-Taste abgebrochen werden.

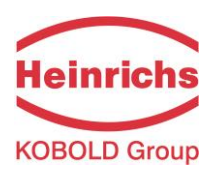

# **13.3.1 Zähler Einheit**

Bei Auswahl der Funktion "Zähler Einheit" erscheint nach Betätigen der J-Taste zunächst die momentan eingestellte Einheit für Vor- und Rückflusszähler:

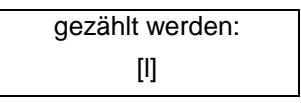

Entsprechend der Beschreibung in Kapitel [12.4.3.1](#page-33-0) ["Auswahlfenster / eine Auswahl treffen"](#page-33-0) kann eine der hier aufgelisteten Einheiten ausgewählt werden.

- $\triangleright$  Volumeneinheiten: m<sup>3</sup>, l und hl, als auch USG, UKG, ft<sup>3</sup>, bbl oder
- $\triangleright$  Masseeinheiten: kg und t.

Bei einer Änderung der Einheit werden die Zähler automatisch auf 0.00 zurückgesetzt! Die Masseeinheiten sind nur dann sinnvoll, wenn auch zuvor die Dichte des Mediums eingegeben wurde. Die Auswahl wird abschließend mit der  $\Box$ -Taste bestätigt und übernommen. Anschließend werden die Vor- und Rücklaufzähler in der gewählten Einheit angezeigt.

# **13.3.2 Zähler löschen**

Der Messumformer UMF2 (B) besitzt 3 voneinander unabhängige Zähler. Zähler 1 und Zähler 2 für den Vorlauf und einen Rückflusszähler. Sie können einzeln gelöscht, d.h. auf den Anfangswert 0.00 zurückgesetzt werden.

Zum Rücksetzen der Summierzähler muss bewusst auf [ja] umgeschaltet werden.

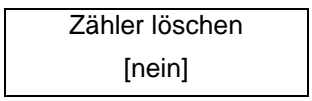

Entsprechend der Beschreibung in Kapitel [12.4.3.1](#page-33-0) ["Auswahlfenster / eine Auswahl treffen"](#page-33-0) kann "ja" ausgewählt werden. Mit der Esc-Taste oder durch Anwahl von [nein] lässt sich der Vorgang abbrechen, ohne die Zählerinhalte zu verändern.

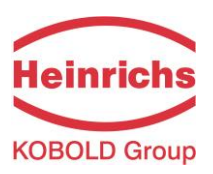

## **13.4 Funktionsklasse MESSWERTVERARBEITUNG**

In der Funktionsklasse MESSWERTVERARBEITUNG sind Funktionen zusammengefasst, die die Verarbeitung der gemessenen Werte beeinflussen.

Zur Veränderung der Einstellungen muss zuvor das Kunden-Passwort eingegeben werden. Ohne vorherige Eingabe können alle Einstellungen eingesehen aber nicht verändert werden. Alle Aktionen können mit der Esc-Taste abgebrochen werden.

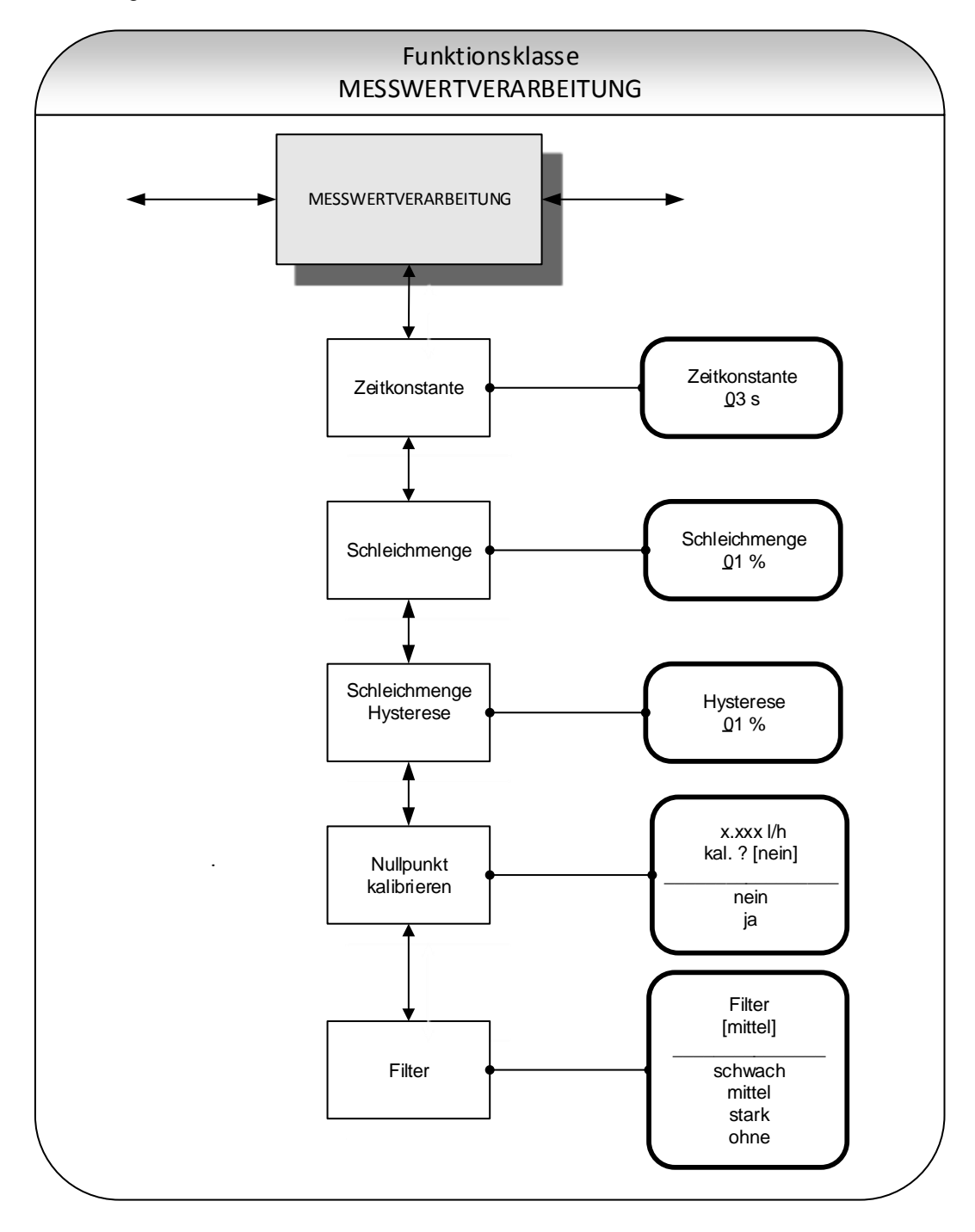

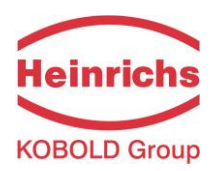

## <span id="page-45-0"></span>**13.4.1 Zeitkonstante**

Die Zeitkonstante dient zur Dämpfung von sprunghaften Durchflussänderungen, bzw. Störungen. Die Zeitkonstante wirkt auf die Anzeige des Messwertes und den Strom- und Impulsausgang und kann in 1-Sekundenschritten von 1 bis 60 Sekunden eingestellt werden. Bei Auswahl der Funktion "Zeitkonstante" erscheint nach Betätigen der J-Taste folgendes Auswahlfeld:

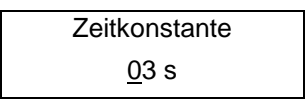

Es wird die aktuell eingestellte Zeitkonstante angezeigt. Entsprechend der Beschreibung in Kapitel [12.4.3.2](#page-34-0) "[Eingabefenster / einen Wert ändern](#page-34-0)" kann der angezeigte Wert überschrieben werden. Nach Einstellung der neuen Zeitkonstante wird diese mit der U-Taste bestätigt.

## **13.4.2 Schleichmenge**

Die Schleichmenge gibt die Durchflussmenge in Prozent vom Messbereichsendwert an, die überschritten werden muss, damit eine Messwertanzeige erfolgt. Solange der gemessene Durchfluss kleiner ist als dieser Grenzwert ist (z. B. Leckage), werden Anzeige und Ausgänge zu "NULL" gesetzt. Die Schleichmenge kann in 1-Prozentschritten von 0% - 20% eingestellt werden. Bei Auswahl der Funktion "Schleichmenge" erscheint nach Betätigen der J-Taste folgendes Auswahlfeld:

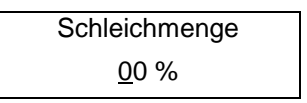

Es wird die aktuell eingestellte Schleichmenge angezeigt. Entsprechend der Beschreibung in Kapitel [12.4.3.2](#page-34-0) "[Eingabefenster / einen Wert ändern](#page-34-0)" kann der angezeigte Wert überschrieben werden. Nach Einstellung der neuen Schleichmenge wird diese mit der  $\perp$ -Taste bestätigt.

## **13.4.3 Schleichmenge Hysterese**

Die Hysterese der Schleichmenge gibt die Durchflussmenge in Prozent vom Messbereichsendwert an, um die die eingestellte Schleichmenge überschritten sein muss, um die Durchflussanzeige zu aktivieren. Die Hysterese der Schleichmenge kann in 1-Prozentschritten von 0 - 10 % eingestellt werden. Bei Auswahl der Funktion "Schleichmenge Hysterese" erscheint nach Betätigen der J-Taste folgendes Auswahlfeld:

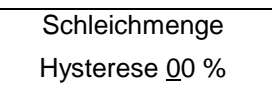

Es wird die aktuell eingestellte Hysterese angezeigt. Entsprechend der Beschreibung in Kapitel [12.4.3.2](#page-34-0) "[Eingabefenster / einen Wert ändern](#page-34-0)" kann der angezeigte Wert überschrieben werden. Nach Einstellung der neuen Hysterese wird diese mit der J-Taste bestätigt.

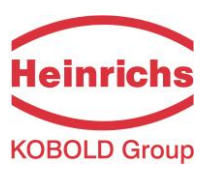

## **13.4.4 Nullpunkt kalibrieren**

Mit der Funktion "Nullpunkt kalibrieren" kann in der Anlage der Nullpunkt des Messgerätes nachkalibriert werden. Die Kalibrierung empfiehlt sich, nach jedem Einbau oder nach Arbeiten an der unmittelbar an den Sensor angrenzenden Rohrleitung durchzuführen. Siehe auch Kapitel [3.4](#page-12-0) [Nullpunkteinstellung](#page-12-0) auf Seite [13](#page-12-0).

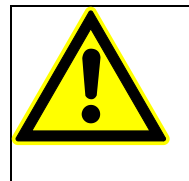

#### **ACHTUNG!**

Diese Funktion darf nur ausgeführt werden, wenn sichergestellt ist, dass das Medium im Sensor ruht. Wird die Funktion bei fließendem Medium ausgeführt, sind alle im Folgenden gemessenen Durchflusswerte falsch! Der Sensor muss hierzu komplett mit Medium gefüllt sein. Eine Teilfüllung oder Lufteinschlüsse können zu einem falschen Nullpunktabgleich führen.

Bei Auswahl der Funktion "Nullpunkt kalibrieren" erscheint nach Betätigen der J-Taste die Anzeige des aktuellen Restdurchflusses:

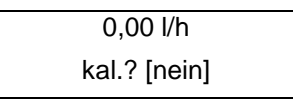

Entsprechend der Beschreibung in Kapitel [12.4.3.1](#page-33-0) [Auswahlfenster / eine Auswahl treffen](#page-33-0) kann zwischen nein und ja umgeschaltet werden. Die Auswahl wird mit der J-Taste bestätigt und übernommen. Der Nullpunkt wird bei Eingabe von "ja" neu kalibriert.

Der Abgleich dauert ca. 10 Sekunden.

## **13.4.5 Filter**

Zur Reduzierung des Messwertrauschens kann ein Signalfilter benutzt werden. Es gibt folgende Einstellungen:

- $\bullet$  ohne
- schwach
- mittel (Standardeinstellung)
- stark

Die Einstellungen ohne, schwach und mittel beeinflussen die Dynamik des Messwertes nicht oder nur in sehr geringen Maße. Die eingestellte Dämpfung (siehe [13.4.1](#page-45-0) [Zeitkonstante](#page-45-0) aus Seite [46](#page-45-0)) bestimmt das dynamische Verhalten von Sensor und Messumformer. In der Einstellung "stark" findet eine kräftige Tiefpassfilterung statt. Bei einer eingestellten Dämpfung kürzer als 3 Sekunden, bestimmt im Wesentlichen der Rauschfilter die Dynamik hinsichtlich Messwertänderungen.

Entsprechend der Beschreibung in Kapitel [12.4.3.1](#page-33-0) [Auswahlfenster / eine Auswahl treffen](#page-33-0) kann zwischen den Filterstärken umgeschaltet werden. Die Auswahl wird mit der J-Taste bestätigt und übernommen.

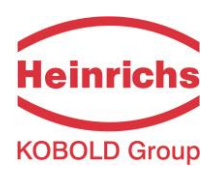

## **13.5 Funktionsklasse DURCHFLUSS**

In der Funktionsklasse DURCHFLUSS sind Funktionen zusammengefasst, die Anfangs- und Endwert, sowie die Verarbeitung der gemessenen Durchflusswerte beeinflussen. Änderungen können nur in der Betriebsart Programmieren (siehe [12.3](#page-31-0) [Betriebsarten](#page-31-0)), d.h. nach vorausgehender Eingabe des Passwortes (siehe [12.4.3.3](#page-34-1) [Passwörter](#page-34-1), [13.2](#page-40-0) [Funktionsklasse: PASSWORT](#page-40-0)), vorgenommen werden.

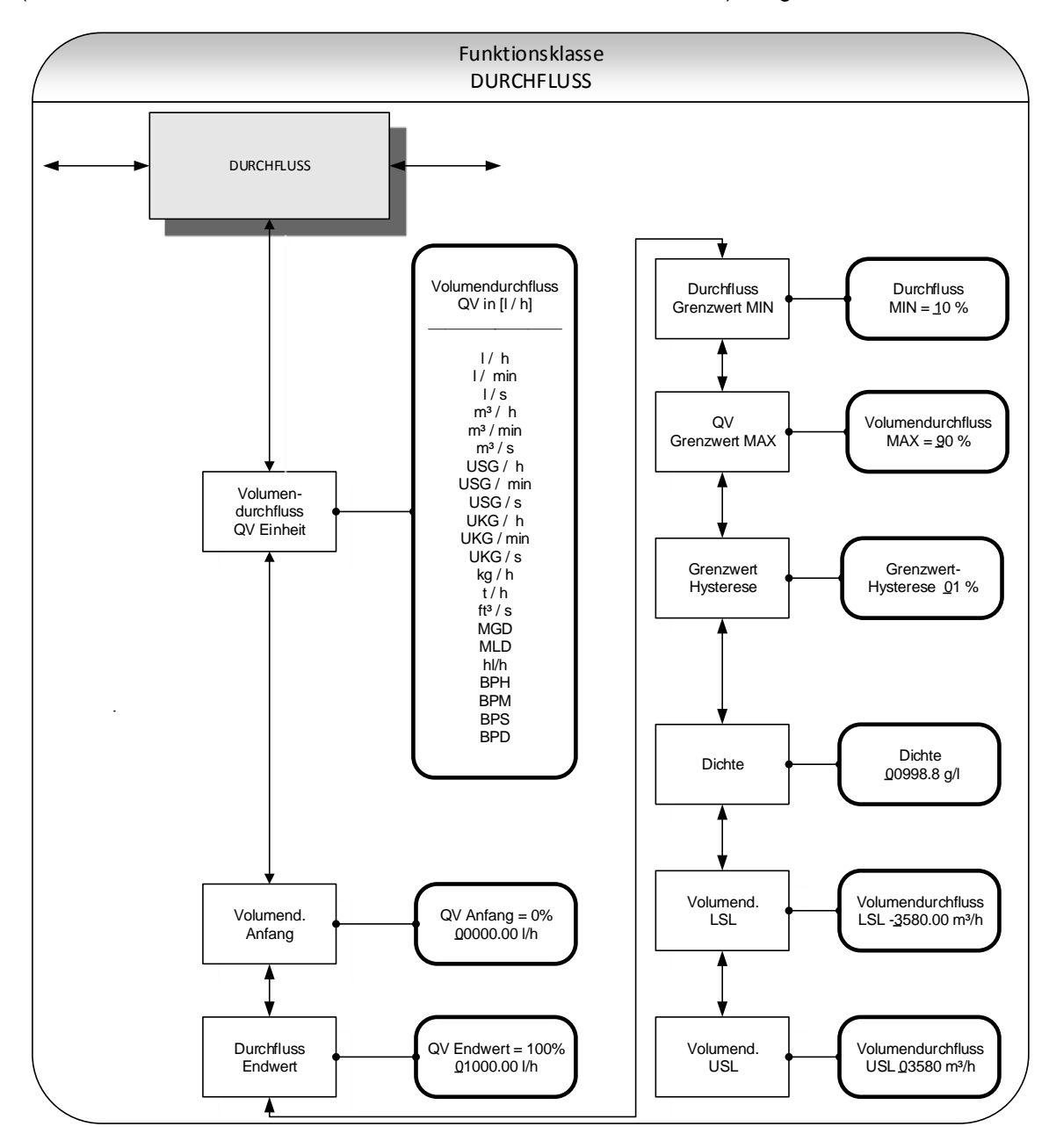

Zur Veränderung der Einstellungen muss zuvor das Kunden-Passwort eingegeben werden. Ohne vorherige Eingabe können alle Einstellungen eingesehen aber nicht verändert werden. Alle Aktionen können mit der Esc-Taste abgebrochen werden.

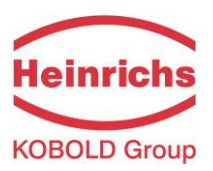

## <span id="page-48-0"></span>**13.5.1 Volumendurchfluss QV Einheit**

Mit dieser Funktion wird die physikalische Einheit für alle Anzeigefunktionen, Grenzwerte und den Messbereichsendwert des Volumendurchflusses festgelegt. Bei Auswahl der Funktion "Volumendurchfluss QV Einheit" erscheint nach Betätigen der U-Taste folgendes Auswahlfeld:

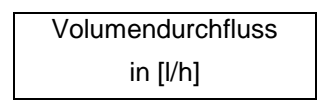

Entsprechend der Beschreibung in Kapitel [12.4.3.1](#page-33-0) ["Auswahlfenster / eine Auswahl treffen"](#page-33-0)" kann eine der hier aufgelisteten Einheiten ausgewählt werden:

- $\triangleright$  I/h, I/min, I/s, hl
- $\geq$  m<sup>3</sup>/h, m<sup>3</sup>/min, m<sup>3</sup>/s<br> $\geq$  USG/h, USG/min, I
- USG/h, USG/min, USG/s,
- UKG/h, UKG/min, UKG/s,
- 
- $\triangleright$  Kg/h, t/h,<br> $\triangleright$  ft<sup>3</sup>/s, MGI ft<sup>3</sup>/s, MGD (Mega US Gallonen / Tag)
- BPH, BPM, BPS, BPD.

Die Auswahl wird mit der ⊥-Taste bestätigt und übernommen

#### **13.5.2 Volumendurchfluss Messbereichsanfang**

Mit dieser Funktion wird der Messbereichsanfangswert für den Volumendurchfluss festgelegt. Die Eingabe erfolgt in der Einheit, die in der Funktion "Volumendurchfluss Einheit" eingestellt worden ist. Der Messbereichsanfangswert wird üblicherweise auf 0.0 gesetzt. Er skaliert den dem Volumendurchfluss zugeordneten Stromausgang und Frequenzausgang. Wünscht man eine Spreizung des Signalausganges, so kann der Messbereichsanfang angehoben werden.

Bei Auswahl der Funktion "Volumendurchfluss Messbereichsanfang" erscheint nach Betätigen der J-Taste folgendes Auswahlfeld:

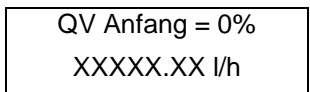

Es wird der aktuell eingestellte Messbereichsanfang für den Volumendurchfluss angezeigt. Entsprechend der Beschreibung in Kapitel [12.4.3.2](#page-34-0) ["Eingabefenster / einen Wert ändern"](#page-34-0) kann der angezeigte Wert überschrieben werden.

#### **13.5.3 Volumendurchfluss Messbereichsendwert**

Mit dieser Funktion wird der Messbereichsendwert für den Volumendurchfluss festgelegt. Die Eingabe erfolgt in der Einheit, die in der Funktion "Volumendurchfluss Einheit" eingestellt worden ist. Der Messbereichsendwert skaliert den dem Massedurchfluss zugeordneten Stromausgang und Frequenzausgang. Bei Auswahl der Funktion "Volumendurchfluss Messbereichsendwert" erscheint nach Betätigen der J-Taste folgendes Auswahlfeld:

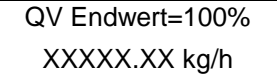

Es wird der aktuell eingestellte Messbereichsendwert für den Massedurchfluss angezeigt. Entsprechend der Beschreibung in Kapitel [12.4.3.2](#page-34-0) ["Eingabefenster / einen Wert ändern"](#page-34-0) kann der angezeigte Wert überschrieben werden.

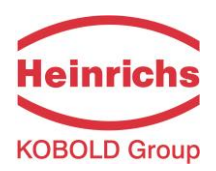

## **13.5.4 Durchfluss Grenzwert MIN**

Der MIN-Grenzwert für den Volumendurchfluss kann über den Statusausgang ausgewertet werden. Er wird in % vom eingestellten Messbereich (Anfangswert bis Endwert) eingegeben. Unterschreitet der Volumendurchfluss diesen Grenzwert, so wird bei entsprechender Zuordnung der Statusausgang gesetzt. Ist auch für den Stromausgang die Alarmfunktion aktiviert, so ändert sich der eingeprägte Strom zu <3,2mA oder > 20,5mA / 22mA.

Bei Auswahl der Funktion "Durchfluss Grenzwert MIN" erscheint nach Betätigen der J-Taste folgendes Auswahlfeld:

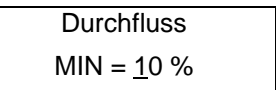

Es wird der aktuell eingestellte MIN-Grenzwert angezeigt. Entsprechend der Beschreibung in Kapitel [12.4.3.2](#page-34-0) "[Eingabefenster / einen Wert ändern](#page-34-0)" kann der angezeigte Wert überschrieben werden.

#### **13.5.5 Durchfluss Grenzwert MAX**

Der MAX-Grenzwert für den Volumendurchfluss kann über den Statusausgang ausgewertet werden. Er wird in % vom eingestellten Messbereichsendwert eingegeben. Überschreitet der Volumendurchfluss diesen Grenzwert, so wird bei entsprechender Zuordnung der Statusausgang gesetzt. Ist auch für den Stromausgang die Alarmfunktion aktiviert, so ändert sich der eingeprägte Strom zu <3,2mA oder > 20,5mA / 22mA.

Bei Auswahl der Funktion "Volumendurchfluss Grenzwert MAX" erscheint nach Betätigen der J-Taste folgendes Auswahlfeld:

> Volumendurchfluss  $MAX = 90 \%$

Es wird der aktuell eingestellte MAX-Grenzwert angezeigt. Entsprechend der Beschreibung in Kapitel [12.4.3.2](#page-34-0) ["Eingabefenster / einen Wert ändern"](#page-34-0) kann der angezeigte Wert überschrieben werden.

#### **13.5.6 Grenzwert-Hysterese**

Die Hysterese der QV-Grenzwerte gibt die Durchflussmenge in Prozent vom Messbereichsendwert an, um die die eingestellten Grenzwerte unter- bzw. überschritten werden müssen, um die Alarmfunktion zu aktivieren oder zu deaktivieren. Die Hysterese der QV-Grenzwerte kann in 1-Prozentschritten von 0 - 10 % eingestellt werden. Bei Auswahl der Funktion "QV Grenzwert-Hysterese" erscheint nach Betätigen der  $\sqcup$ -Taste folgendes Auswahlfeld:

> QV Grenzwert-Hysterese 00 %

Es wird die aktuell eingestellte Hysterese angezeigt. Entsprechend der Beschreibung in Kapitel [12.4.3.2](#page-34-0) ["Eingabefenster / einen Wert ändern"](#page-34-0) kann der angezeigte Wert überschrieben werden.

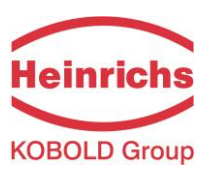

## **13.5.7 Dichte**

Wird als Dimension [\(13.5.1](#page-48-0) [Volumendurchfluss QV Einheit\)](#page-48-0) eine Masseneinheit in kg oder t gewählt, dann muss hier die Dichte des Mediums in g/l eingegeben werden. Mittels dieser Angabe berechnet der Messumformer die Messwertanzeige in der gewählten Massedurchflusseinheit.

Bei Auswahl der Funktion "Dichte" erscheint nach Betätigen der J-Taste folgendes Eingabefeld:

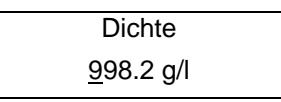

Es wird die aktuell eingestellte Dichte des Mediums angezeigt. Entsprechend der Beschreibung in Kapitel [12.4.3.2](#page-34-0) "[Eingabefenster / einen Wert ändern](#page-34-0)" kann der angezeigte Wert überschrieben werden.

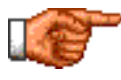

Die Dichte ist ein Vorgabewert, kein Messwert.

## **13.5.8 Volumendurchfluss LSL (Informationsfeld)**

Repräsentiert den minimalen Messbereichsendwert bezogen auf den Innendurchmesser des Messwertaufnehmers.

> QV LSL XX.XXX l/h

## **13.5.9 Volumendurchfluss USL (Informationsfeld)**

Repräsentiert den maximalen Messbereichsendwert bezogen auf den Innendurchmesser des Messwertaufnehmers. Üblicherweise ist dieser Wert auf eine Strömungsgeschwindigkeit von 11 m/s ausgelegt.

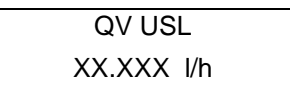

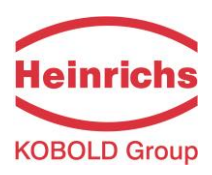

# **13.6 Funktionsklasse IMPULSAUSGANG**

In der Funktionsklasse IMPULSAUSGANG sind alle Funktionen zusammengefasst, die den Impulsausgang beeinflussen.

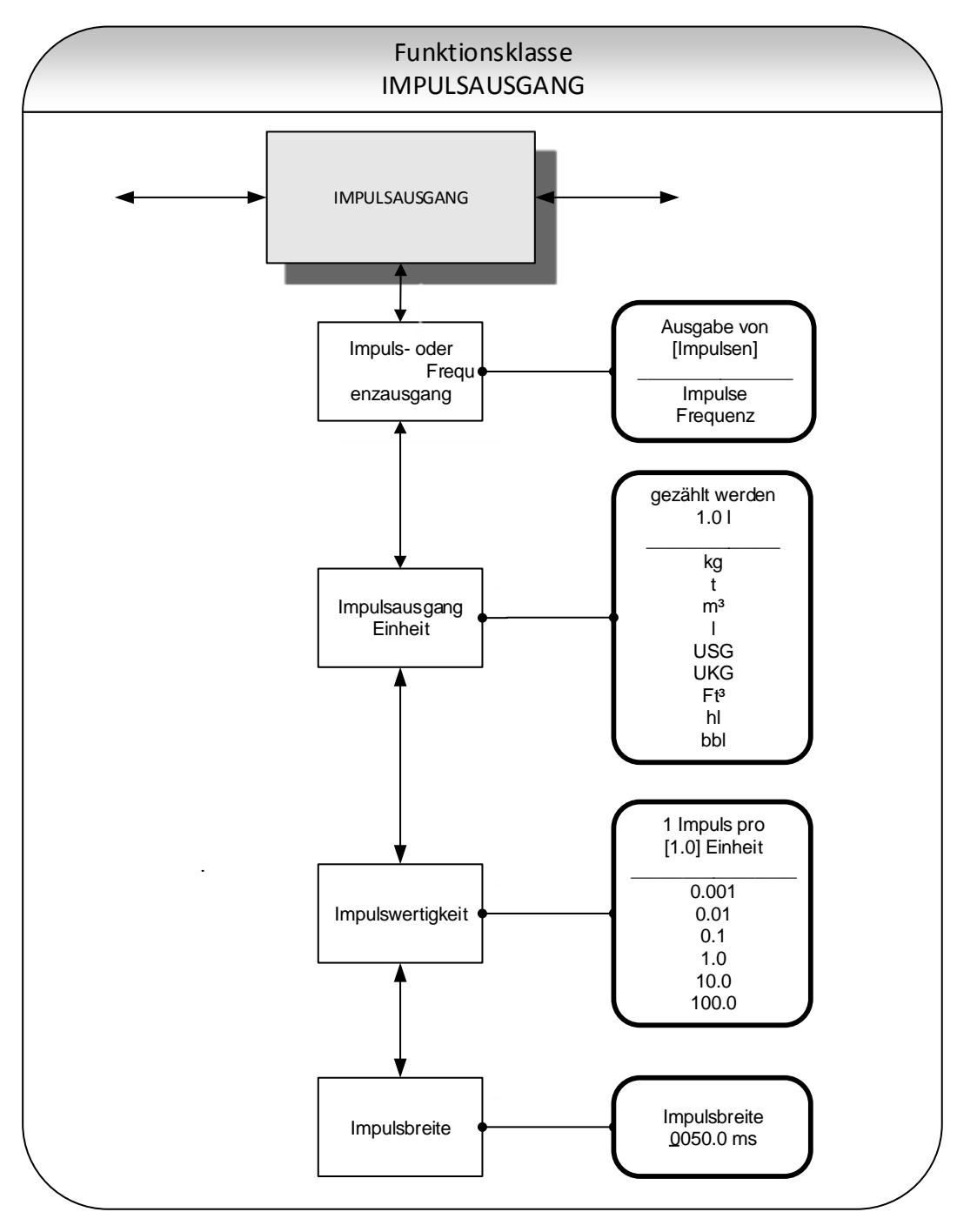

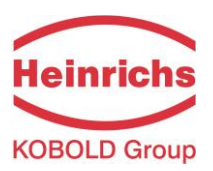

#### **13.6.1 Impuls- oder Frequenzausgang**

Mit der Funktion "Impuls- oder Frequenzausgang" wird festgelegt, ob Impulse pro gezählte Einheit ausgegeben werden, oder ob eine Frequenz von 0 – 1kHz analog zum Messbereich ausgegeben wird.

Wird die Einstellung Frequenz gewählt, so wird die maximale Frequenz von 1kHz bei Erreichen des Messbereichsendwertes für den Massedurchfluss bzw. Volumendurchfluss (abhängig von der gewählten Impulseinheit) erzeugt. Liegt der Durchfluss unterhalb der Schleichmenge, so ist die Frequenz tatsächlich  $0$  Hz.

Wird die Einstellung Impuls gewählt, so bestimmen die Impulswertigkeit und Einheit die Anzahl der Impulse je Durchflussmenge. Wird eine Kombination dieser Größen eingestellt, die bei dem Messbereichsendwert nicht in Echtzeit zu erfüllen ist (z.B. die Anzahl der Impulse je Zeiteinheit kann aufgrund der zu groß gewählten Impulsbreite nicht erzeugt werden), so erscheint die Fehlermeldung: "Impulsbreite zu groß" oder "Parameter inkonsistent!".

Nach Betätigen der U-Taste wird die bisherige Einstellung sichtbar.

Ausgabe von [Impulsen]

Entsprechend der Beschreibung in Kapit[el12.4.3.1](#page-33-0) ["Auswahlfenster / eine Auswahl treffen"](#page-33-0) kann zwischen Frequenzausgang und Impulsausgang (Standard) gewählt werden.

#### **13.6.2 Impulsausgang Einheit**

Mit dieser Funktion wird die Einheit festgelegt, die gezählt werden soll. Bei Auswahl der Funktion "Impulsausgang Einheit" erscheint nach Betätigen der "I-Taste folgendes Auswahlfeld:

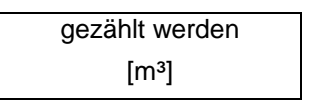

Es wird der aktuell eingestellte Wert angezeigt. Entsprechend der Beschreibung in Kapitel [12.4.3.1](#page-33-0) ["Auswahlfenster / eine Auswahl treffen"](#page-33-0) kann eine der hier aufgelisteten Einheiten ausgewählt werden:

- > Masseeinheiten:
	- $\circ$  kg, t
- Volumeneinheiten
	- $\circ$  m<sup>3</sup>, l, hl, USG, UKG, ft<sup>3</sup>, bbl,

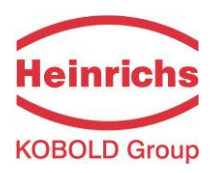

## **13.6.3 Impulswertigkeit**

Mit dieser Funktion wird festgelegt, wie viele Impulse pro gezählter Einheit ausgegeben werden. Bei Auswahl der Funktion "Impulswertigkeit" erscheint nach Betätigen der U-Taste die bisher gewählte Einheit.

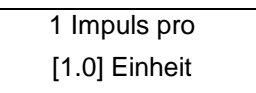

Entsprechend der Beschreibung in Kapitel [12.4.3.1](#page-33-0) ["Auswahlfenster / eine Auswahl treffen"](#page-33-0) kann eine der hier aufgelisteten Wertigkeiten ausgewählt werden:

- $\triangleright$  Wertigkeiten:
	- $\circ$  0.001, 0.01, 0.1, 1.0, 10.0, 100.0

## **13.6.4 Impulsbreite**

Die Breite des Impulses, der ausgegeben werden soll, kann mit dieser Funktion verändert werden. Ist die Impulsbreite für die tatsächliche Impulszahl zu groß gewählt, erscheint die Warnmeldung "Impulsbreite zu groß für Endwert".

Bei Auswahl der Funktion "Impulsbreite" erscheint nach Betätigen der "I-Taste folgendes Auswahlfeld:

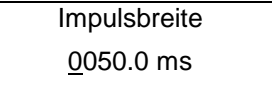

Es wird die aktuell eingestellte Impulsbreite angezeigt. Entsprechend der Beschreibung in Kapitel [12.4.3.2](#page-34-0) ["Eingabefenster / einen Wert ändern"](#page-34-0) kann der Wert für die Impulsbreite überschrieben werden.

Die maximal mögliche Ausgangsfrequenz lässt sich aus der Formel

$$
f = \frac{1}{2 * impulsebreite[ms]} \le 1000 Hz
$$

berechnen. Für die Ansteuerung von externen elektronischen Zählern empfehlen wir Impulsbreiten >4 ms, für elektromechanische Zähler die Voreinstellung von 50ms.

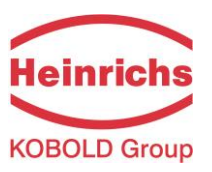

## **13.7 Funktionsklasse STATUSAUSGANG**

In der Funktionsklasse STATUSAUSGANG sind alle Funktionen zusammengefasst, die zur Einstellung des Statusausgangs dienen.

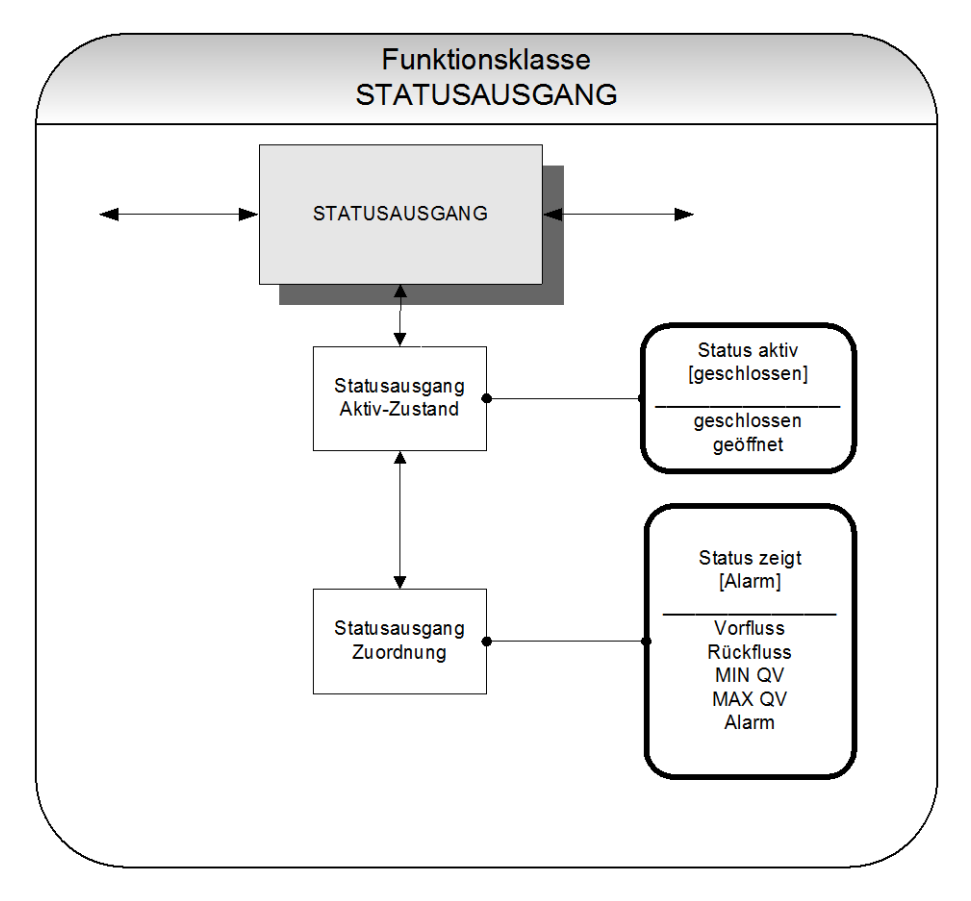

## **13.7.1 Statusausgang Aktiv-Zustand**

Der Ausgang ist vergleichbar einem Relaisschalter, der als Schließer oder als Öffner arbeiten kann. In sicherheitsgerichteten Anwendungen wählt man die Einstellung Öffner, damit ein Versorgungsspannungsausfall oder ein Ausfall der Elektronik wie ein Alarm detektiert werden kann. In Standardanwendungen verwendet man den Ausgang als Schließer. Mit der Funktion "Statusausgang Aktiv-Zustand" wird das Verhalten des Ausgangs festgelegt.

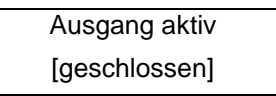

Entsprechend der Beschreibung in Kapitel [12.4.3.1](#page-33-0) ["Auswahlfenster / eine Auswahl treffen"](#page-33-0) kann eine der Einstellungen:

- geschlossen,
- $\triangleright$  geöffnet

ausgewählt werden.

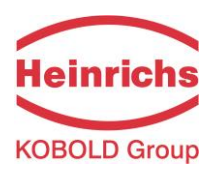

## **13.7.2 Statusausgang Zuordnung**

Mit dieser Funktion wird festgelegt, welchem Ereignis der Ausgang zugeordnet ist. Die Standardeinstellung ist die Zuordnung Rückfluss.

Bei Auswahl der Funktion "Statusausgang Zuordnung" erscheint nach Betätigen der J-Taste die aktuelle Zuordnung.

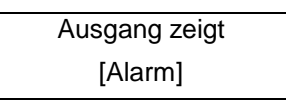

Entsprechend der Beschreibung in Kapitel [12.4.3.1](#page-33-0) ["Auswahlfenster / eine Auswahl treffen"](#page-33-0) kann eine der hier aufgelisteten Zuordnungen ausgewählt werden:

- Durchflussrichtungserkennung:
	- o Vorfluss,
	- o Rückfluss,
- Grenzwerte:
	- o MIN QV,
	- o MAX QV,
- > Alle Grenzwerte und Fehlererkennung:
	- o Alarm.

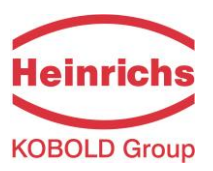

## **13.8 Funktionsklasse STROMAUSGANG**

In der Funktionsklasse STROMAUSGANG werden die Einstellungen für den Stromausgang des Messumformers vorgenommen.

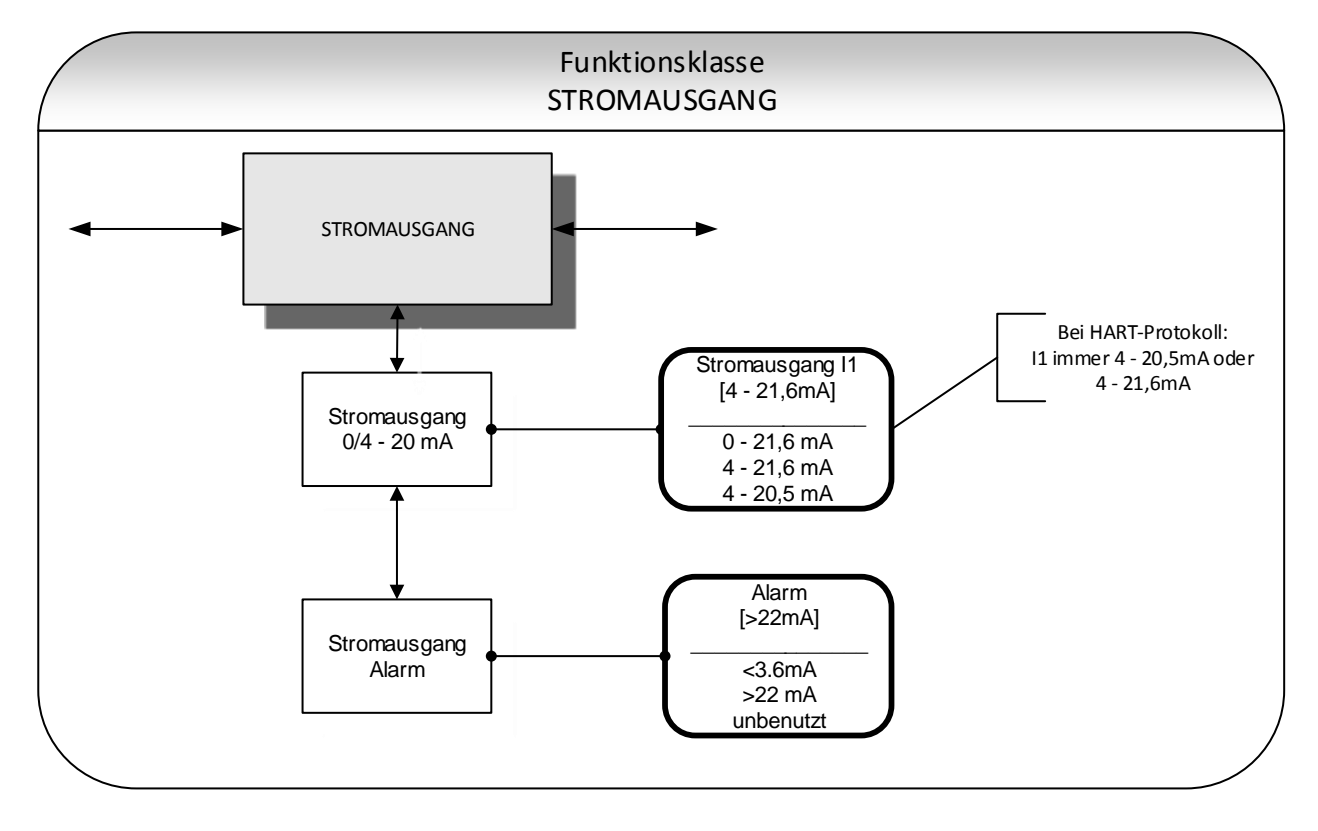

Der Stromausgang ist immer dem Volumendurchfluss zugeordnet.

## **13.8.1 Stromausgang 0/4 - 20 mA**

Mit der Funktion "Stromausgang 0/4 - 20 mA" wird festgelegt, in welchem Bereich der Stromausgang betrieben wird. Im Bereich von  $0 - 21,6$  mA (= 0 ... 110%) ist keine [HART](mailto:HART@-Kommunikation)<sup>®</sup>-[Kommunikation](mailto:HART@-Kommunikation) möglich. Der Bereich von 4 – 20,5 mA folgt der NAMUR-Empfehlung und überstreicht den Bereich von 0 bis 104% vom Messbereich Der Standardbereich von 4 ... 21,6mA gestattet eine Aussteuerung bis 110% des Messbereichs. Nach Betätigen der  $\perp$ -Taste ist die aktuelle Einstellung ablesbar.

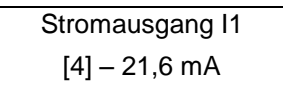

Entsprechend der Beschreibung in Kapitel [12.4.3.1](#page-33-0) ["Auswahlfenster / eine Auswahl treffen"](#page-33-0) kann zwischen den Einstellmöglichkeiten ausgewählt werden:

- $0 21.6$  mA
- $-4 21.6$  mA
- $4 20.5$  mA

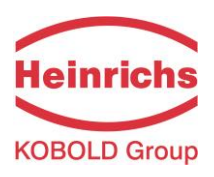

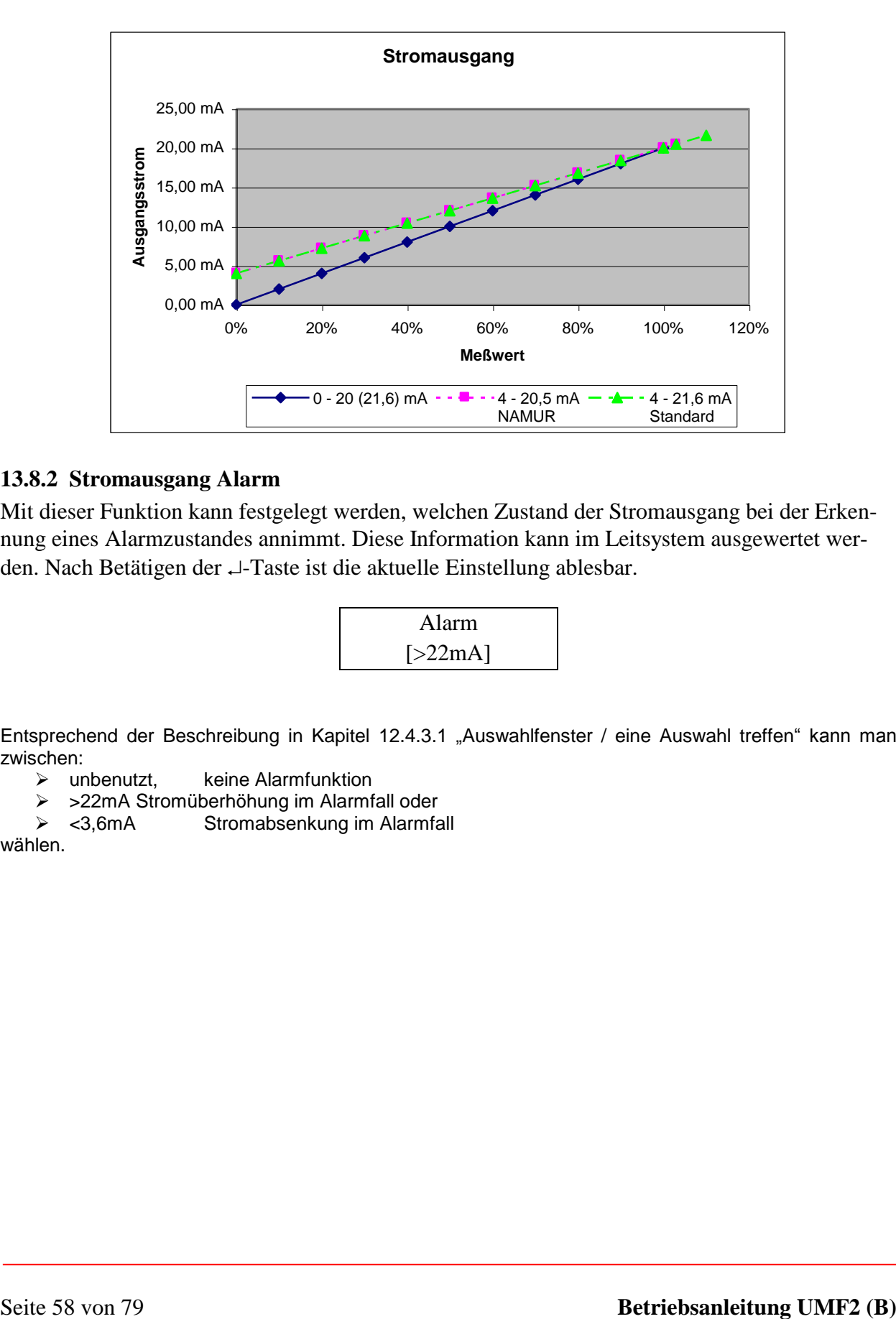

## **13.8.2 Stromausgang Alarm**

Mit dieser Funktion kann festgelegt werden, welchen Zustand der Stromausgang bei der Erkennung eines Alarmzustandes annimmt. Diese Information kann im Leitsystem ausgewertet werden. Nach Betätigen der  $\sqcup$ -Taste ist die aktuelle Einstellung ablesbar.

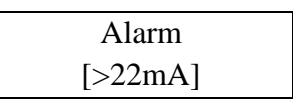

Entsprechend der Beschreibung in Kapitel [12.4.3.1](#page-33-0) ["Auswahlfenster / eine Auswahl treffen"](#page-33-0) kann man zwischen:

- $\triangleright$  unbenutzt, keine Alarmfunktion
- >22mA Stromüberhöhung im Alarmfall oder
- > <3,6mA Stromabsenkung im Alarmfall

wählen.

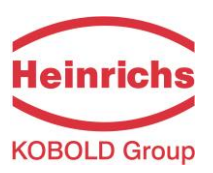

#### **13.9 Funktionsklasse SIMULATION**

In der Funktionsklasse SIMULATION sind Funktionen zur Simulation der Ausgänge zusammengefasst. Ist die Simulation eingeschaltet, so werden alle Ausgangsignale entsprechend der gewählten Simulationsart erzeugt. Die angeschlossene Peripherie kann so auch ohne fließendes Medium getestet werden.

Die Simulation schaltet sich ca. 10 Minuten nach der letzten Tastenbetätigung der Bedieneinheit oder nach dem Abschalten der Betriebsspannung automatisch ab. Die Simulation kann auch über HART®- Kommandos eingeschaltet und gesteuert werden.

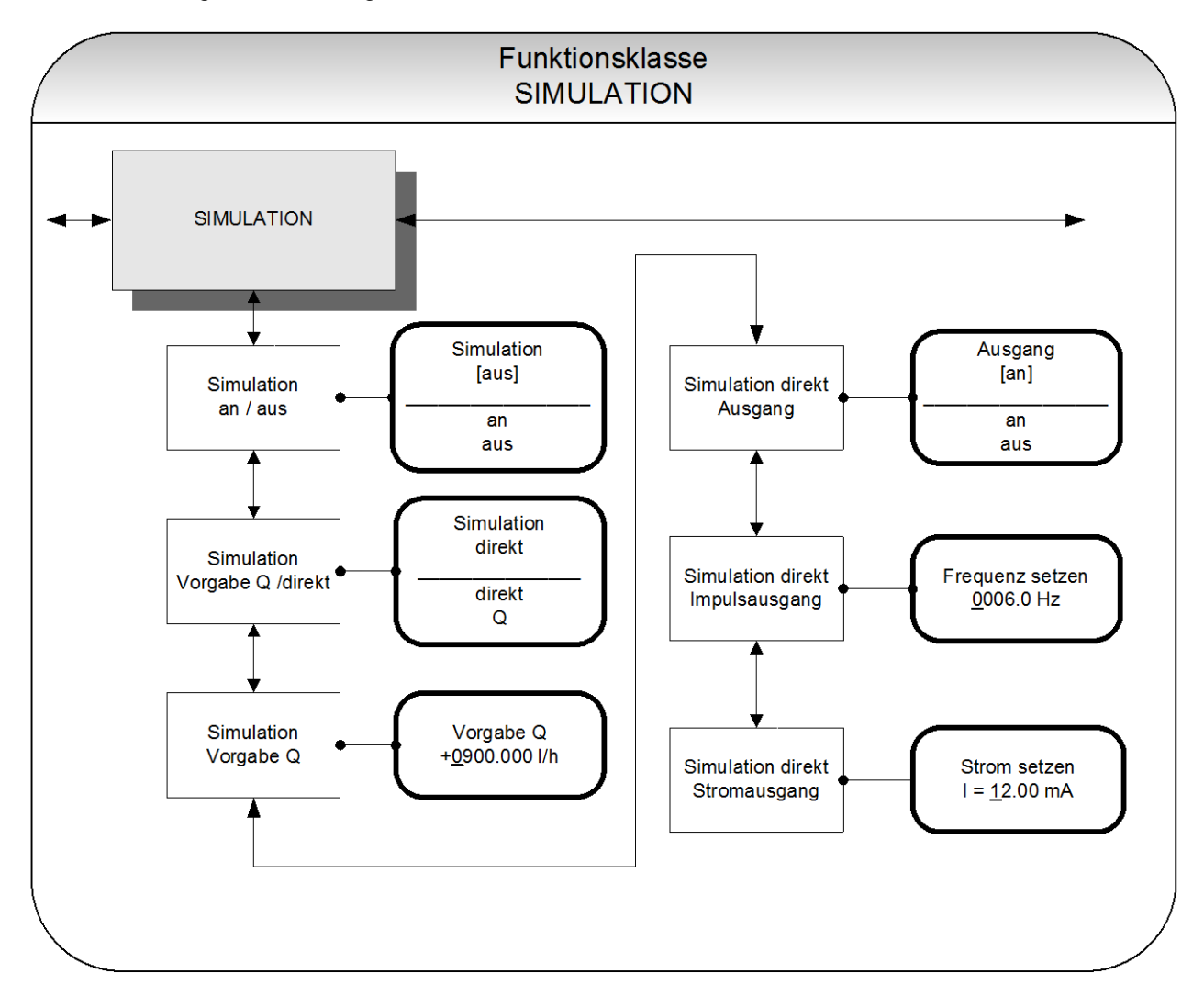

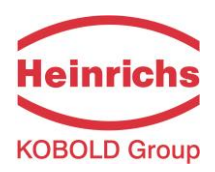

## **13.9.1 Simulation an / aus**

Mit der Funktion "Simulation an / aus" kann die Simulation ein- oder ausgeschaltet werden. Ist die Simulation eingeschaltet, so werden alle Ausgangsignale entsprechend der gewählten Simulationsart erzeugt. Die angeschlossene Peripherie kann so auch ohne fließendes Medium getestet werden. Nach Betätigen der  $\sqcup$ -Taste sieht man den aktuellen Status.

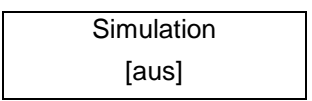

Entsprechend der Beschreibung in Kapitel [12.4.3.1](#page-33-0) ["Auswahlfenster / eine Auswahl treffen"](#page-33-0) kann zwischen den beiden Einstellmöglichkeiten "an" und "aus" gewählt werden.

Die Simulation schaltet sich ca. 10 Minuten nach der letzten Tastenbetätigung der Bedieneinheit oder nach dem Abschalten der Betriebsspannung automatisch ab.

## <span id="page-59-0"></span>**13.9.2 Simulation direkt / Vorgabe Q**

Mit dieser Funktion wird bestimmt, ob die Simulation eine Messung des Volumendurchflusses simuliert oder ob die Ausgänge direkt gesetzt werden. Nach Betätigen der J-Taste erkennt man die eingestellte Simulationsart.

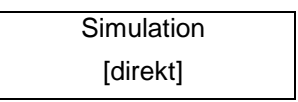

Entsprechend der Beschreibung in Kapitel [12.4.3.1](#page-33-0) ["Auswahlfenster / eine Auswahl treffen"](#page-33-0) kann zwischen den beiden Einstellmöglichkeiten:

 Direkt, d.h. Impulsausgang und Stromausgang werden direkt programmiert,

 $\geq 0$  d.h. eine Messung wird simuliert, gewählt werden.

In der Simulationsart "direkt" verhält sich jeder Ausgang so, wie er in den Einstellungen unter [13.9.4.1](#page-60-0) [Simulation Ausgang](#page-60-0) bis [13.9.4.3](#page-61-0) [Simulation Stromausgang](#page-61-0) gesetzt wurde. Die Einstellungen sind daher sinnvoller Weise vor Beginn der Simulation zu setzen und können während der Simulation gezielt verändert werden.

Die Simulation schaltet sich ca. 10 Minuten nach der letzten Tastenbetätigung der Bedieneinheit oder nach dem Abschalten der Betriebsspannung automatisch ab.

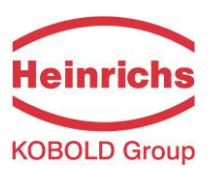

## **13.9.3 Messwertsimulation Vorgabe Q**

Wurde die wie unter [13.9.2](#page-59-0) auf Seite [60](#page-59-0) beschriebene Einstellung "Vorgabe Q" gewählt, so kann für die Simulation eines Volumendurchflusses ein "Messwert" vorgegeben werden. Es werden Durchflüsse in beiden Richtungen simuliert. Alle Ausgänge verhalten sich entsprechend dem simulierten Messwert.

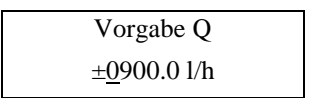

Die Eingabe eines Simulationswertes erfolgt wie in Kapitel [12.4.3.2](#page-34-0) "Eingabefenster / einen [Wert ändern"](#page-34-0).

## **13.9.4 Direkte Simulation der Ausgänge**

Wurde die wie unter [13.9.2](#page-59-0) ["Simulation direkt"](#page-59-0) auf Seite [60](#page-59-0) beschrieben Einstellung "direkt" gewählt, so bestimmen die 3 nachfolgend beschriebenen Einstellmöglichkeiten das Verhalten der Ausgänge. Es werden immer alle Ausgänge gleichzeitig entsprechend den Einstellungen simuliert.

#### <span id="page-60-0"></span>**13.9.4.1 Simulation Ausgang**

Mit der Funktion "Simulation Ausgang" kann der Statusausgang gezielt geschaltet werden. Der derzeitige Schaltzustand erscheint nach Betätigen der J-Taste.

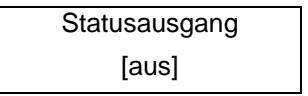

Entsprechend der Beschreibung in Kapitel [12.4.3.1](#page-33-0) "[Auswahlfenster / eine Auswahl treffen](#page-33-0)" kann zwischen den beiden Einstellmöglichkeiten "aus" und "an" umgeschaltet werden.

## **13.9.4.2 Simulation Impulsausgang**

Mit der Funktion "Simulation Impulsausgang" kann eine Frequenz vorgegeben werden, die am Impulsausgang ausgegeben wird Bei Auswahl der Funktion "Simulation Impulsausgang" erscheint nach Betätigen der  $\sqcup$ -Taste folgendes Auswahlfeld:

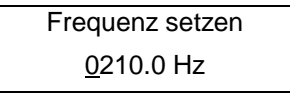

Es wird die aktuell eingestellte Frequenz angezeigt. Entsprechend der Beschreibung in Kapitel [12.4.3.2](#page-34-0) "[Eingabefenster / einen Wert ändern](#page-34-0)" kann ein Wert für die Frequenz im Bereich von 6Hz bis 1100 Hz vorgegeben werden.

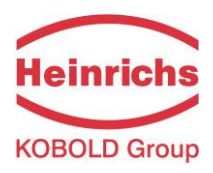

# <span id="page-61-0"></span>**13.9.4.3 Simulation Stromausgang**

Mit dieser Funktion kann ein Strom für die Stromschnittstelle vorgegeben werden. Nach Betätigen der - Taste erscheint der derzeit eingestellte Stromwert.

> Strom setzen  $I1 = 10.50$  mA

Es wird der aktuell eingestellte Strom angezeigt. Entsprechend der Beschreibung in Kapitel [12.4.3.2](#page-34-0) "[Eingabefenster / einen Wert ändern](#page-34-0)" kann der Wert für den Strom überschrieben werden.

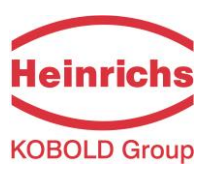

## **13.10Funktionsklasse SELBSTTEST**

In der Funktionsklasse SELBSTTEST sind Funktionen, die den Selbsttest des Sensors betreffen, zusammengefasst. Die Diagnosefunktionen des Messumformers, welche die Sensorsignale und die ordnungsgemäße Funktion der Elektronik und der Software überwachen, sind immer aktiv und nicht abschaltbar. Zusätzlich können jedoch weitere Funktionen überwacht werden.

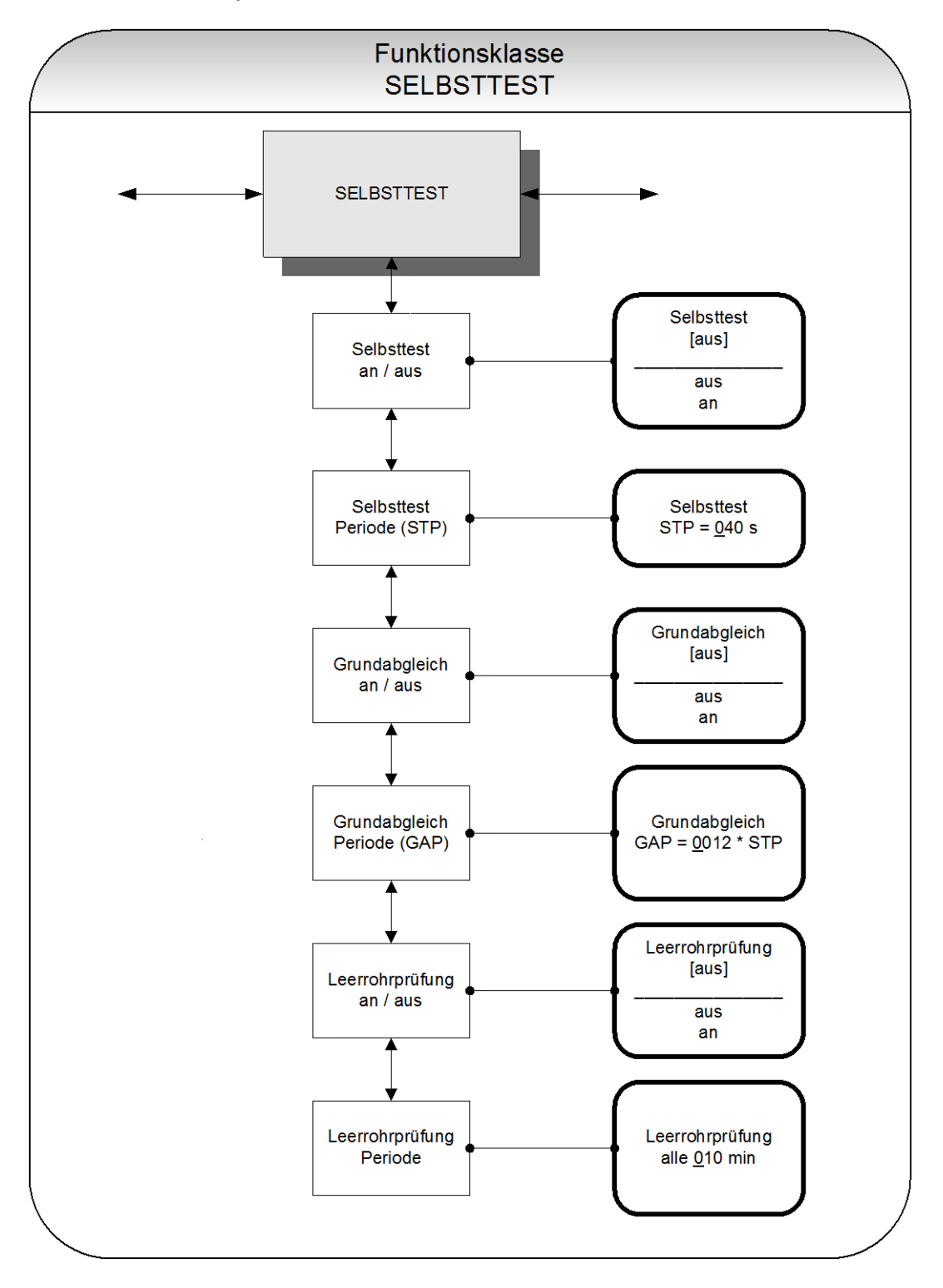

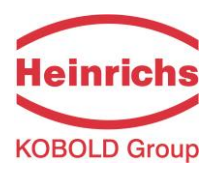

## **13.10.1Selbsttest an / aus**

Mit der Funktion "Selbsttest an / aus" kann die Überwachung des Feldspulenstromes ein- oder ausgeschaltet werden.

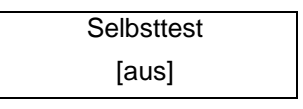

Entsprechend der Beschreibung in Kapitel [12.4.3.1](#page-33-0) "[Auswahlfenster / eine Auswahl treffen](#page-33-0)" kann zwischen den beiden Einstellmöglichkeiten "aus" und "ein" umgeschaltet werden. Die Standardeinstellung herstellerseitig ist "ein".

Die Messung dient zur Unterdrückung von Temperaturabhängigkeiten des Umformers. Während der Abtastzeit von 0,5s arbeitet der Umformer "offline" und es wird der letzte Messwert "eingefroren" und an den Signalausgängen angezeigt.

#### **13.10.2Selbsttestperiode (STP)**

In dieser Funktion wird die Zeit eingestellt, nach der der Feldspulenstrom gemessen werden soll. Es können Zeiten zwischen 35s und 999s eingestellt werden.

$$
Selbsttest
$$
  
\n
$$
STP = 040 s
$$

Es wird die aktuell eingestellte Periodendauer angezeigt. Entsprechend der Beschreibung in Kapitel [12.4.3.2](#page-34-0) "[Eingabefenster / einen Wert ändern](#page-34-0)" kann der Wert überschrieben werden.

## <span id="page-63-0"></span>**13.10.3Grundabgleich ein / aus**

Mit der Funktion "Grundabgleich an/aus" wird die periodische Nachkalibrierung des Umformers ein- oder ausgeschaltet. Sie dient zur periodischen Selbstüberwachung und zur Erhöhung der Langzeitstabilität: Während des automatischen Grundabgleiches für die Zeit von 30 s arbeitet der Umformer "offline" und es wird der letzte Messwert an den Signalausgängen angezeigt. Bei Auswahl der Funktion "Grundabgleich an/aus" erscheint nach Betätigen der J-Taste folgendes Auswahlfeld:

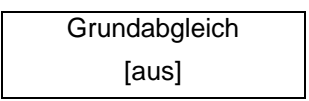

Wird gemäß der Beschreibung in Kapitel [12.4.3.1](#page-33-0) "[Auswahlfenster / eine Auswahl treffen](#page-33-0)" auf "ein" umgeschaltet, dann wird der Grundabgleich zyklisch ausgeführt.

## **13.10.4Grundabgleichperiode (GAP)**

In dieser Funktion wird die Zeit als ein Vielfaches der Zeit für den Selbsttest eingestellt, d. h. nach wie vielen Selbsttestzyklen ein Grundabgleich durchgeführt wird..

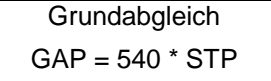

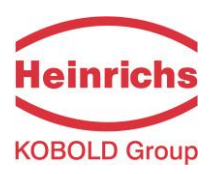

Es wird die aktuell eingestellte Periodendauer angezeigt. Entsprechend der Beschreibung in Kapitel [12.4.3.2](#page-34-0) "[Eingabefenster / einen Wert ändern](#page-34-0)" kann der Wert überschrieben werden.

Beispiel: Die Periode für den Selbsttest ist auf 40 Sekunden eingestellt. Der Grundabgleich soll alle 6 Stunden durchgeführt werden. Damit ergibt sich folgende Einstellung:

$$
GAP = 6 * 3600s / 40s = 540
$$

#### **13.10.5 Leerrohrprüfung an/aus**

Mit der Funktion "Leerrohrprüfung an/aus" wird die kontinuierliche Leerrohrüberwachung ein- oder ausgeschaltet. Bei Auswahl der Funktion "Leerrohrprüfung an/aus" erscheint nach Betätigen der U-Taste folgendes Auswahlfeld:

> Leerrohrprüfung [ aus ]

Wird gemäß der Beschreibung in Kapitel [12.4.3.1](#page-33-0) "[Auswahlfenster / eine Auswahl treffen](#page-33-0)" auf "an" umgeschaltet, dann wird die Leerrohrprüfung zyklisch ausgeführt.

#### **13.10.6Leerrohrprüfung Periode**

Mit der Funktion "Leerrohrprüfung Periode" kann eine Zeit eingestellt werden, nach der eine Überprüfung durchgeführt wird. Bei der Einstellung 00 Min erfolgt die Überprüfung kontinuierlich.

Bei Auswahl der Funktion "Leerrohrprüfung Periode" erscheint nach Betätigen der J-Taste folgendes Auswahlfeld:

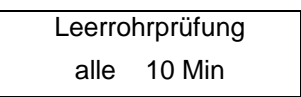

Es wird die aktuell eingestellte Periodendauer angezeigt. Entsprechend der Beschreibung in Kapitel [12.4.3.2](#page-34-0) "[Eingabefenster / einen Wert ändern](#page-34-0)" kann der Wert überschrieben werden.

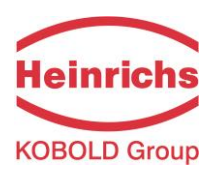

## **13.11Funktionsklasse EINSTELLUNGEN UMFORMER**

In der Funktionsklasse EINSTELLUNGEN UMFORMER sind alle Funktionen für ausführungsbezogene Daten des Messumformers zusammengefasst.

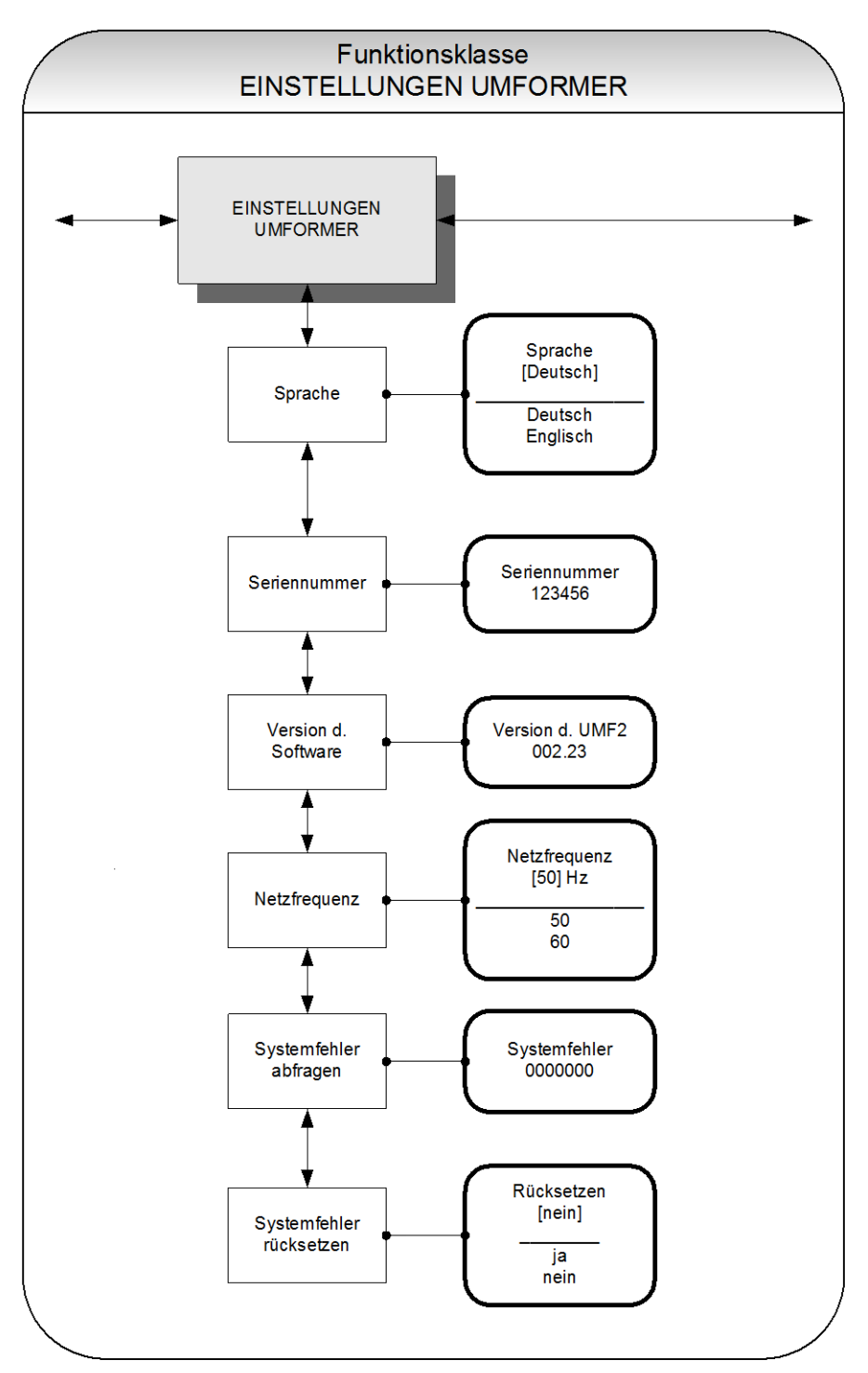

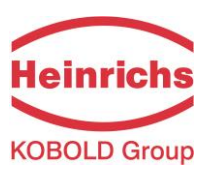

#### **13.11.1Sprache**

Mit der Funktion "Sprache" können verschiedene Sprachen für die Anzeige gewählt werden. Bei Auswahl der Funktion "Sprache" erscheint nach Betätigen der ↓Taste folgendes Auswahlfeld:

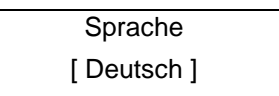

Zurzeit kann zwischen folgenden Sprachen umgeschaltet werden:

- Deutsch,
- Englisch.

#### **13.11.2Seriennummer (Informationsfeld)**

Mit der Funktion "Seriennummer" wird der Messwertumformer vom Hersteller einem Auftrag zugeordnet. Mit dieser Nummer ist es im Servicefall möglich, auf herstellerinterne Daten zurückzugreifen. Die Seriennummer ist auf dem Typenschild des Messwertumformers eingetragen. Bei Auswahl der Funktion "Seriennummer" erscheint nach Betätigen der U-Taste folgendes Informationsfeld:

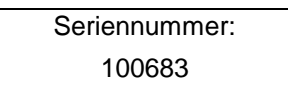

Damit bei Serviceanfragen / -rückfragen oder Reparaturen eine korrekte Zuordnung zwischen Sensor, Umformer und den im Rahmen der Qualitätssicherung erstellten Dokumenten gewährleistet werden kann, sollte dieser Eintrag nie verändert werden.

#### **13.11.3Version der Software (Informationsfeld)**

In dieser Funktion wird die implementierte Softwareversion angezeigt. Bei Auswahl der Funktion "Version der Software" erscheint nach Betätigen der U-Taste folgendes Auswahlfeld:

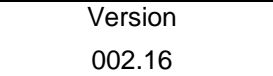

#### **13.11.4Netzfrequenz**

Um bei Netzfrequenz (50 Hz oder 60 Hz) eine optimale Störunterdrückung zu gewährleisten, ist die Eingabe der Netzfrequenz erforderlich. Die Standardeinstellung ist 50 Hz.

Bei Auswahl der Funktion "Netzfrequenz" erscheint nach Betätigen der J-Taste folgendes Auswahlfeld:

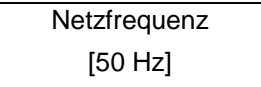

Die Auswahl wird mit der →-Taste bestätigt und übernommen.

#### **13.11.5Systemfehler abfragen**

Mit dieser Funktion kann der Fehlercode von aufgetretenen Systemfehlern abgefragt werden.

Das integrierte Diagnosesystem des Messumformers UMF2 (B) unterscheidet zwei Arten von Fehlern (siehe auch Kapitel [14](#page-72-0) ["Fehlermeldungen des Messumformers UMF2 \(B\)](#page-72-0)

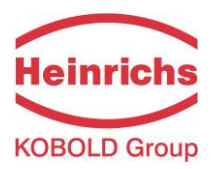

"). Die Selbsttestfehler wie z. B. die Unterbrechung einer Sensorleitung, inkonsistente Parametereingaben o.ä. werden durch Textfehlermeldungen angezeigt. Nach Beseitigung der Fehlerursache werden sie au-tomatisch aus der Anzeige entfernt. Details findet man in Kapitel [14.2.1](#page-73-0) ["Anzeige von Selbsttestfehlern"](#page-73-0).

Fehler, die auf einen fehlerhaften Speicher, Divisionen durch Null oder eine Beschädigung der Elektronik deuten, werden als Systemfehler bezeichnet. Sie werden nicht nach Verschwinden des möglicherweise extrem kurzzeitigen Fehlerzustandes automatisch zurückgesetzt. Sie können, wie im nachfolgenden Kapitel beschrieben, nur manuell zurückgesetzt werden.

## **13.11.6Systemfehler rücksetzen**

Vor dem manuellen Rücksetzen des Systemfehlers ist es in jedem Falle ratsam, mit unserem Service Rücksprache zu halten. Details findet man in Kapitel [14.2.2](#page-74-0) "[Anzeige von Systemfehlern](#page-74-0)".

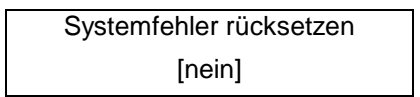

Wird gemäß der Beschreibung in Kapitel [12.4.3.1](#page-33-0) ["Auswahlfenster / eine Auswahl treffen"](#page-33-0) auf "ja" umgeschaltet und bestätigt, so wird die Fehlermeldung gelöscht. Taucht sie kurze Zeit später erneut auf, so ist in jedem Fall unser Service zu verständigen.

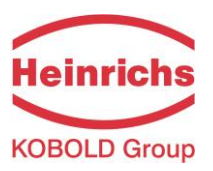

## **13.12Funktionsklasse EINSTELLUNGEN AUFNEHMER**

In der Funktionsklasse EINSTELLUNGEN AUFNEHMER sind alle Funktionen für messstellenbezogene Daten des Messgerätes zusammengefasst.

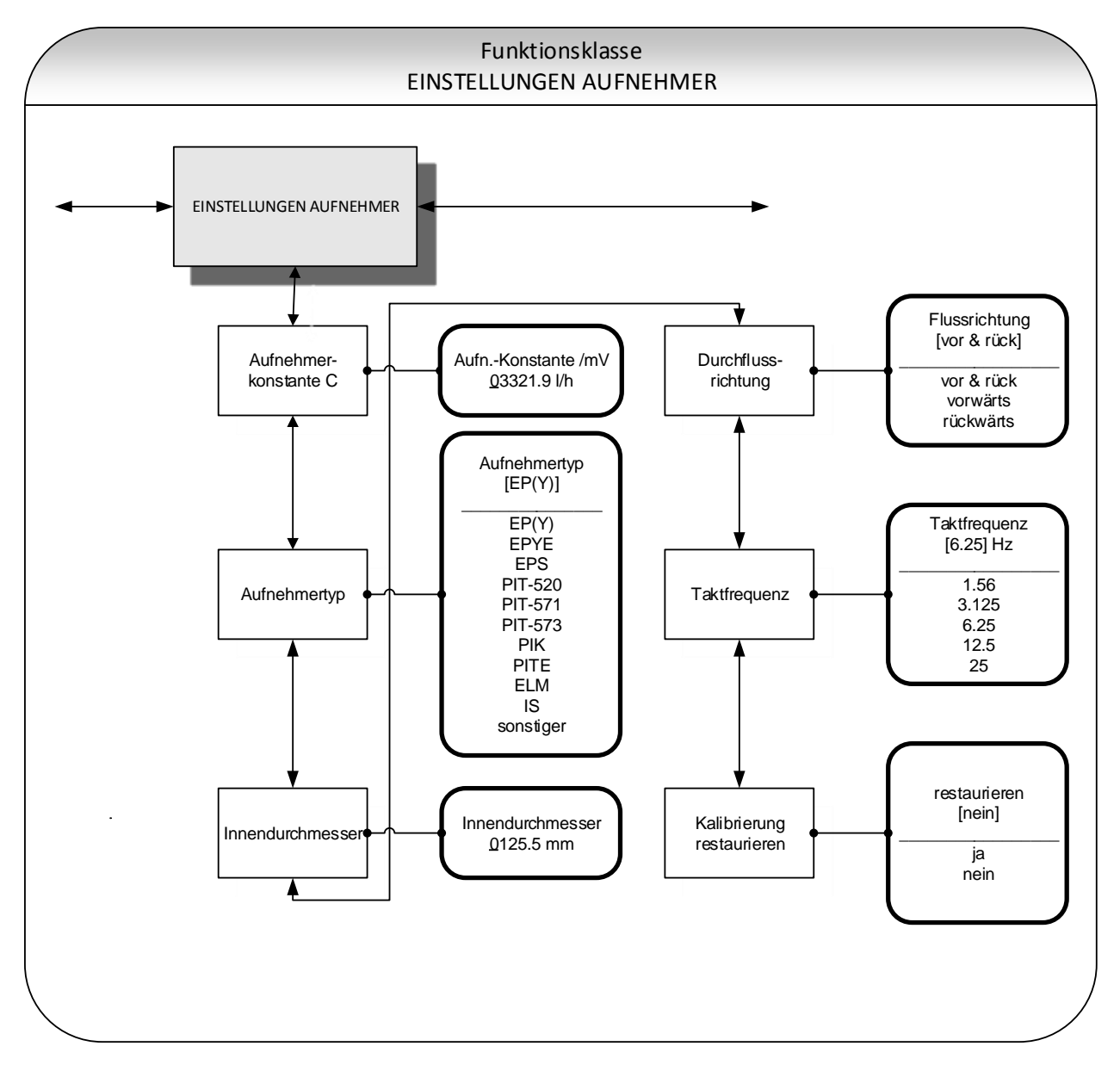

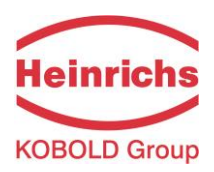

## **13.12.1Aufnehmerkonstante C**

Die Aufnehmerkonstante C ist der Kalibrierwert des angeschlossenen Messwertaufnehmers. Dieser muss im Messwertumformer UMF2 (B) eingegeben werden, um eine korrekte Messung zu gewährleisten. Diese Konstante wird nach der Kalibrierung der Messgeräte festgelegt und ist auf dem Typenschild der Messwertaufnehmer eingetragen. Bei Auswahl der Funktion "Aufnehmerkonstante C" erscheint nach Betätigen der L-Taste folgendes Auswahlfeld:

> Aufn.-Konst. /mV 01234.56 l/h

Es wird die aktuell eingestellte Aufnehmerkonstante angezeigt. Entsprechend der Beschreibung in Kapitel [12.4.3.2](#page-34-0) "[Eingabefenster / einen Wert ändern](#page-34-0)" kann der Wert überschrieben werden.

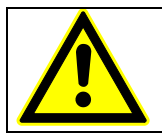

#### **ACHTUNG:**

Ein Einstellen der Aufnehmerkonstante C auf einen Wert, der nicht mit der Aufnehmerkonstante auf dem Typenschild des angeschlossenen Sensors übereinstimmt, führt zu Fehlmessungen!

#### **Hinweis**:

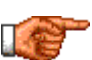

Die Aufnehmerkonstante ist vorzeichenbehaftet. Im Auslieferungszustand ist sie immer positiv. Wird bei der Installation Ein- und Auslauf vertauscht (auf dem Sensor ist die Durchflussrichtung durch einen Pfeil  $\rightarrow$  gekennzeichnet), so zeigt der Messumformer im "Vorfluss" negative Messwerte an. Ändert man nun das Vorzeichen der Aufnehmerkonstante, ohne den Wert selbst zu ändern, so wird wieder ein positiver Wert angezeigt. Änderungen an elektrischen Leitungsanschlüssen sind nicht erforderlich.

## **13.12.2Aufnehmertyp**

In der Funktion Aufnehmertyp ist der Typ des Messwertaufnehmers gespeichert, mit dem der Umformer ausgeliefert wurde. Die Unterscheidung von Bauformen ist notwendig und erfordert unterschiedlichen Berechnungen durch den Messumformer für die Durchflussmessung. Bei Auswahl der Funktion Aufnehmertyp erscheint nach Betätigen der U-Taste folgendes Auswahlfeld:

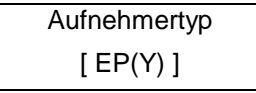

Dieser Parameter wird üblicherweise durch den Hersteller eingestellt und darf nur geändert werden, wenn der Messumformer auf einen anderen Typ eines Messwertaufnehmers montiert wird.

## **13.12.3Innendurchmesser**

Der Innendurchmesser des angeschlossenen Messwertaufnehmers ist zur Berechnung der mittleren Fließgeschwindigkeit erforderlich. Dieser muss exakt eingegeben werden (auf mm genau), um eine genaue Messung zu gewährleisten. Bei Auswahl der Funktion Innendurchmesser erscheint nach Betätigen der J-Taste folgendes Auswahlfeld:

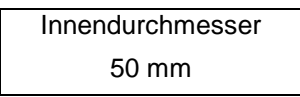

Entsprechend der Beschreibung in Kapitel [12.4.3.2](#page-34-0) ["Eingabefenster / einen Wert ändern"](#page-34-0) kann der Wert überschrieben werden.

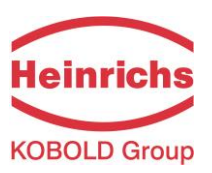

## **13.12.4Durchflussrichtung**

Mit der Funktion Durchflussrichtung wird festgelegt, welche Durchflussrichtungen vom Messwertumformer ausgewertet werden sollen. Zum Ausschluss der Messung von Rückwärtsfluss wird z. B. vorwärts ausgewählt. Bei Auswahl der Funktion Durchflussrichtung erscheint nach Betätigen der ↓ Taste folgendes Auswahlfeld:

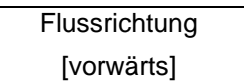

Es kann zwischen folgenden Flussrichtungen umgeschaltet werden: vorwärts, rückwärts, vor & rück. Die Auswahl wird mit der J-Taste bestätigt und übernommen.

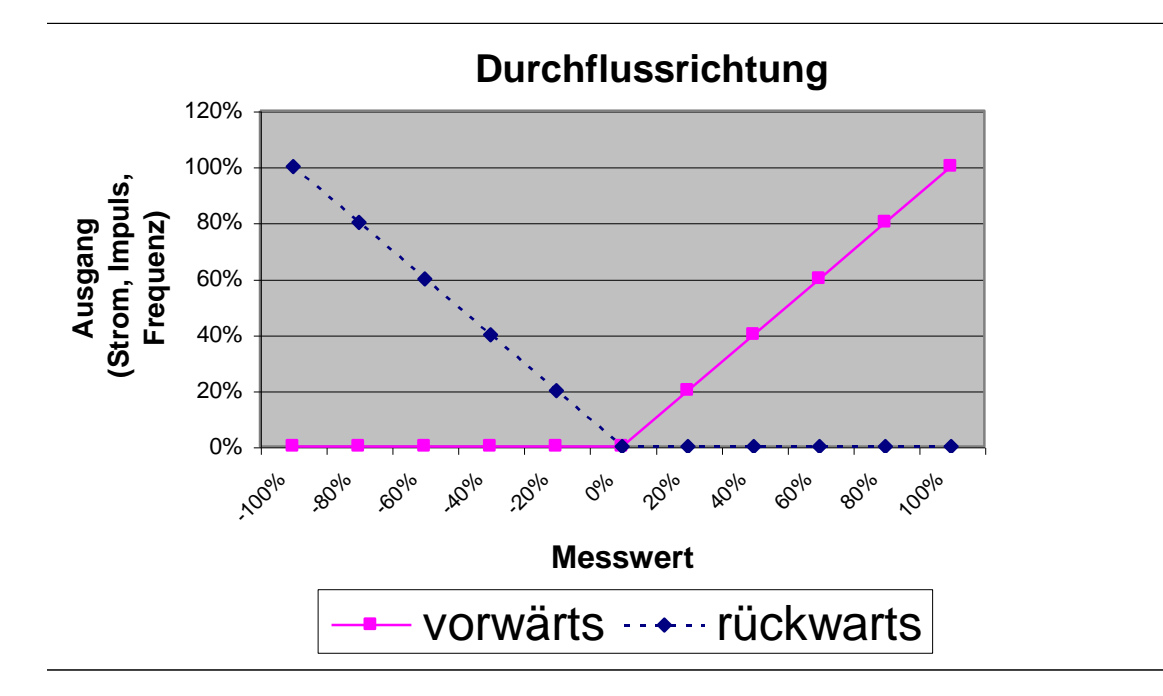

#### **13.12.5Taktfrequenz**

Mit der Funktion "Taktfrequenz" wird die Erregerfrequenz des Feldspulenstromes eingestellt. Die mögliche Taktfrequenz ist abhängig vom verwendeten Messwertaufnehmer und kann nicht frei gewählt werden. Standardmäßig ist die Taktfrequenz auf 6,25 Hz eingestellt.

Bei Auswahl der Funktion "Taktfrequenz" erscheint nach Betätigen der J-Taste folgendes Auswahlfeld:

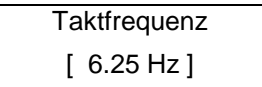

Die Auswahl wird mit der J-Taste bestätigt und übernommen.

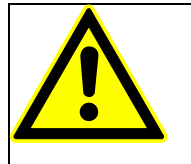

# **ACHTUNG!**

Wird die Taktfrequenz geändert, so muss ein Grundabgleich (Kapitel [13.10.3](#page-63-0) [Grundab](#page-63-0)[gleich ein / aus](#page-63-0) auf Seite [64\)](#page-63-0) durchgeführt werden! Andernfalls wird die Messgenauigkeit nicht gewährleistet.

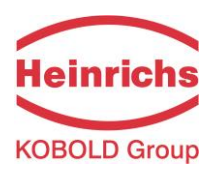

## **13.12.6Kalibrierung restaurieren**

Hat man das Gerät nachträglich Kalibriert, die Sensorkonstante geändert oder die Funktion Nullpunkt kalibrieren versehentlich im laufenden Betrieb durchgeführt, so kann man mit dieser Funktion die Einstellungen auf die Werte der Kalibrierung beim Hersteller zurückgreifen und in diesen beiden Funktionen den Auslieferungszustand wieder herstellen.

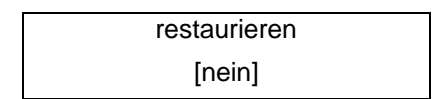

Wird gemäß der Beschreibung in Kapitel [12.4.3.1](#page-33-0) ["Auswahlfenster / eine Auswahl treffen"](#page-33-0) auf "ja" umgeschaltet und bestätigt, so werden die Sensorkonstante und der Nullpunkt wieder auf die Kalibrierung des Herstellers zurückgesetzt.
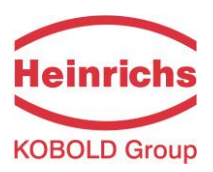

### **14. Fehlermeldungen des Messumformers UMF2 (B)**

Das integrierte Diagnosesystem des Messumformers UMF2 (B) unterscheidet zwei Arten von Fehlern. Die Selbsttestfehler wie z. B. die Unterbrechung der Feldspulenleitung, inkonsistente Parametereingaben o. ä. werden durch Textfehlermeldungen angezeigt. Nach Beseitigung der Fehlerursache werden sie automa-tisch aus der Anzeige entfernt. Details findet man in Kapitel [14.2.1](#page-73-0) ["Anzeige von Selbsttestfehlern"](#page-73-0).

Fehler, die auf einen fehlerhaften Speicher, Softwarefehler, Divisionen durch Null oder eine Beschädigung der Elektronik deuten, werden als Systemfehler bezeichnet. Sie werden nicht nach Verschwinden des möglicherweise extrem kurzzeitigen Fehlerzustandes automatisch zurückgesetzt. **Vor dem manuellen Rücksetzen des Systemfehlers ist es in jedem Falle ratsam, mit unserem Service Rücksprache zu**  halten. Details findet man in Kapitel [14.2.2](#page-74-0) "[Anzeige von Systemfehlern](#page-74-0)".

Sollten die im Folgenden beschriebenen Fehlermeldungen nicht beseitigt werden können, wenden Sie sich bitte unseren Service.

#### **14.1 Normalbetrieb**

Der Umformer verhält sich, wie oben beschrieben. Nach Beseitigung der Fehlerursache erscheint die Fehleranzeige nicht mehr.

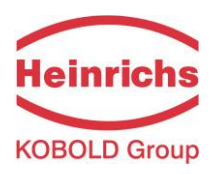

### **14.2 Liste der Fehlermeldungen**

### <span id="page-73-0"></span>**14.2.1 Anzeige von Selbsttestfehlern**

Die Anzeige von Selbsttestfehlern erfolgt lesbar im Klartext in der eingestellten Sprache (deutsch oder englisch) in der 2.Zeile der LCD-Anzeige.

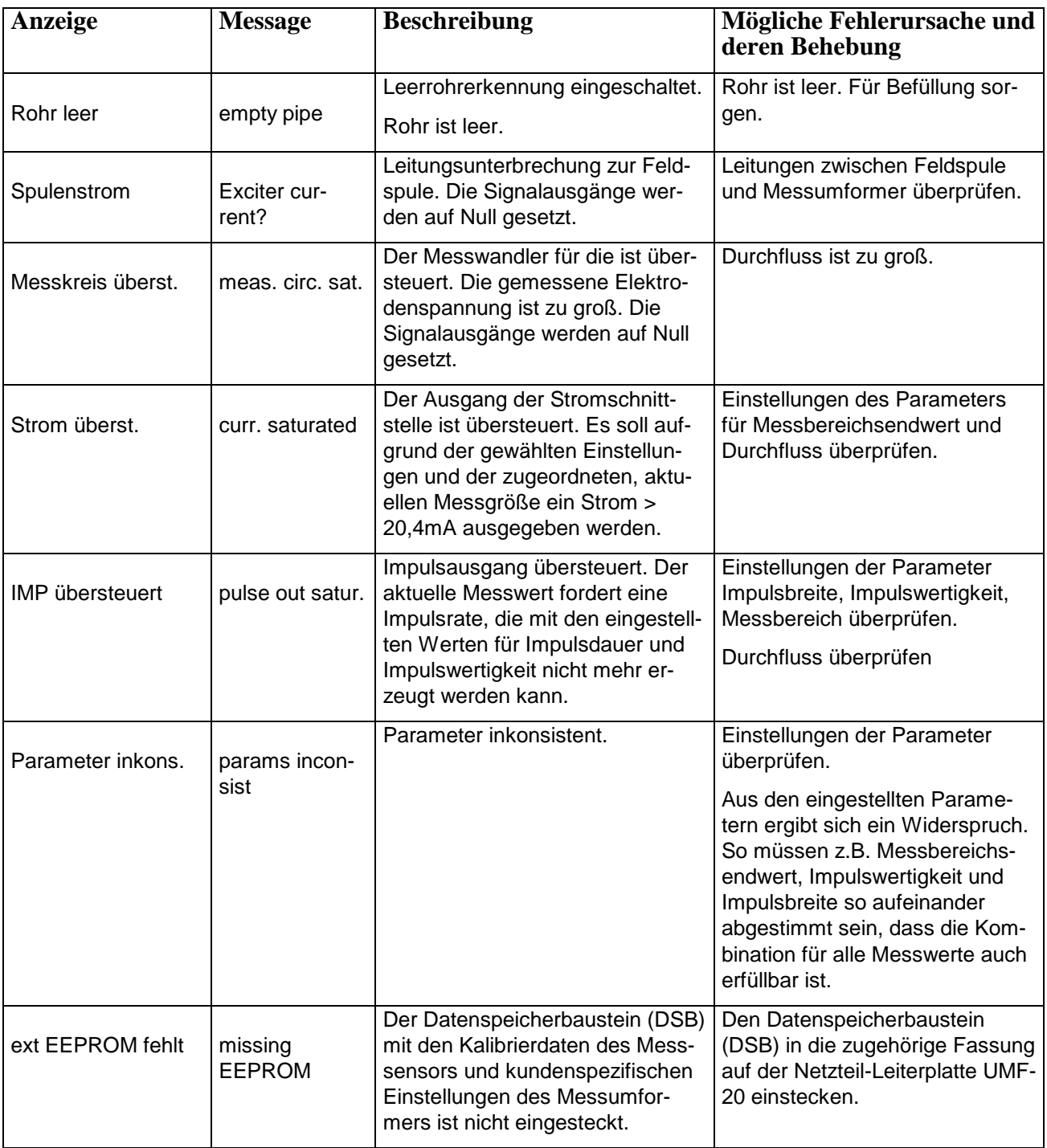

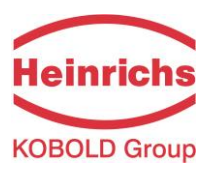

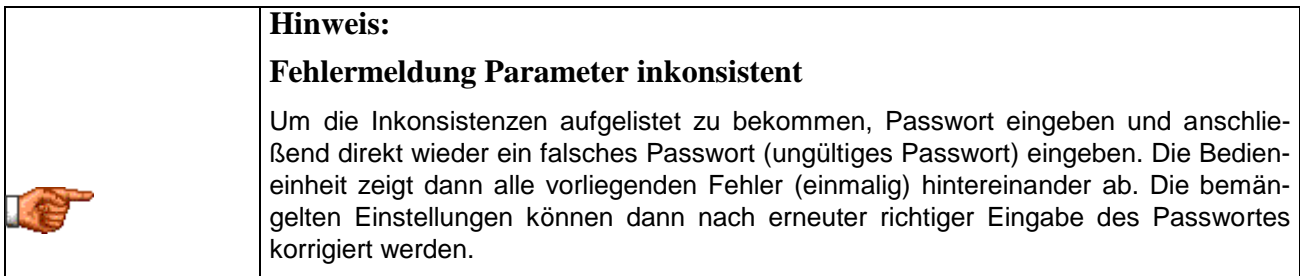

#### <span id="page-74-0"></span>**14.2.2 Anzeige von Systemfehlern**

Die Anzeige von Systemfehlern erfolgt mit der Meldung "Systemfehler" und einer 5stelligen Zahl im Hexadezimalcode. Die Bedeutung der einzelnen Fehlercodes ist in nachfolgender Tabelle beschrieben. Treten mehrere Fehler auf, so wird die hexadezimale Summe der Einzelfehler gebildet und angezeigt. Die Kodierung ist so gewählt, dass die Einzelfehler immer eindeutig wieder identifiziert werden können. Bei den Summen können keine Mehrdeutigkeiten auftreten.

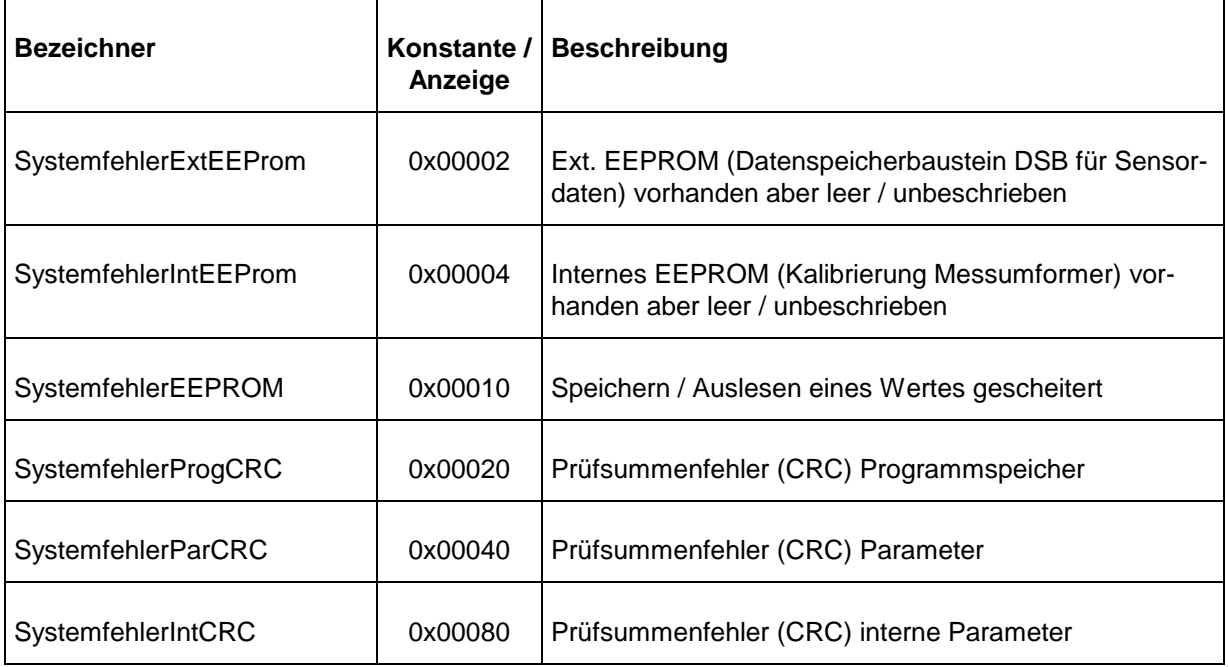

### **14.2.3 Rücksetzen von Systemfehlern**

Nach der Beseitigung der Fehlerursache kann in der Anzeige Systemfehler die Fehlermeldung zurückgesetzt werden.

- Hierzu muss zunächst das Kundenpasswort eingegeben werden. (Siehe [13.2.1](#page-40-0) [Kunden-Passwort](#page-40-0) auf Seite [41\)](#page-40-0).
- Dann die Funktion Anzeige Systemfehler (siehe [13.11.5](#page-66-0) [Systemfehler abfragen](#page-66-0) auf Seite [67\)](#page-66-0) aufrufen. Fehler analysieren und beseitigen.
- Abschließend Systemfehler löschen (siehe [13.11.6](#page-67-0) [Systemfehler rücksetzen](#page-67-0) auf Seite [68\)](#page-67-0)

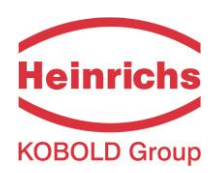

# **15. CE Konformitätserklärung des Messumformers Konformitätserklärung Declaration of Conformity**

Hersteller: *Manufacturer*:

# Heinrichs Messtechnik GmbH Robert-Perthel-Strasse 1

50739 Köln

Produktbeschreibung: *Product description:*

**Magnetisch Induktiver Durchflussmessgerät UMF2(B) für Verwendung mit der Sensorreihe EP und PIT\*** *Magnetic inductive flowmeter UMF2(B) for use with the sensor series EP and PIT\**

Hiermit erklären wir, in alleinige Verantwortung, dass das oben genannte Messsystem den Anforderungen der folgenden EU-Richtlinien, einschließlich allen bis heute veröffentlichten Änderungen bzw. Nachträgen entspricht:

*We declare herewith, in sole responsibility, that the product described above is conform with the provisions of the following EU-directives, including all published changes and amendments as of today:*

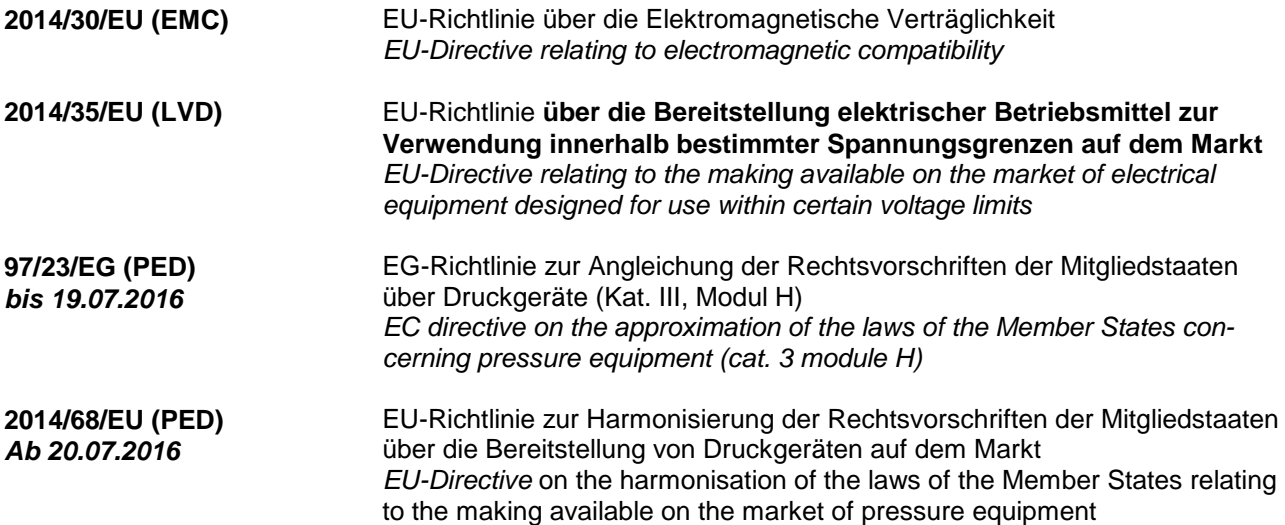

**Anhang N** ist ein integraler Bestandteil dieser Erklärung *Annex N is an integral part of this declaration*

**Kontakt:** Tel: +49 (221) 49708-0 *Contact:* Email: [info@heinrichs.eu](mailto:info@heinrichs.eu) Web: www.heinrichs.eu

Frank Schramm (Geschäftsführung / Managing Director) Köln, den 20.04.2016

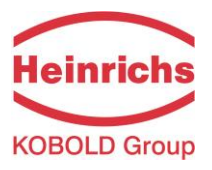

# **Anhang N zur Konformitätserklärung** *Annex N of the declaration of Conformity*

Produktbeschreibung: *Product description:*

**Magnetisch Induktiver Durchflussmessgerät UMF2(B) für Verwendung mit der Sensorreihe EP und PIT\*** *Magnetic inductive flowmeter UMF2(B) for use with the sensor series EP and PIT\**

Die Konformität mit den auf Seite 1 genannte Richtlinien diese Erklärung wird nachgewiesen durch die Einhaltung folgenden Normen (abhängig von Gerätvariant):

*Conformity to the Directives referred to on Page 1 of this Declaration is assured through the application of the following standards (depending on version of device):*

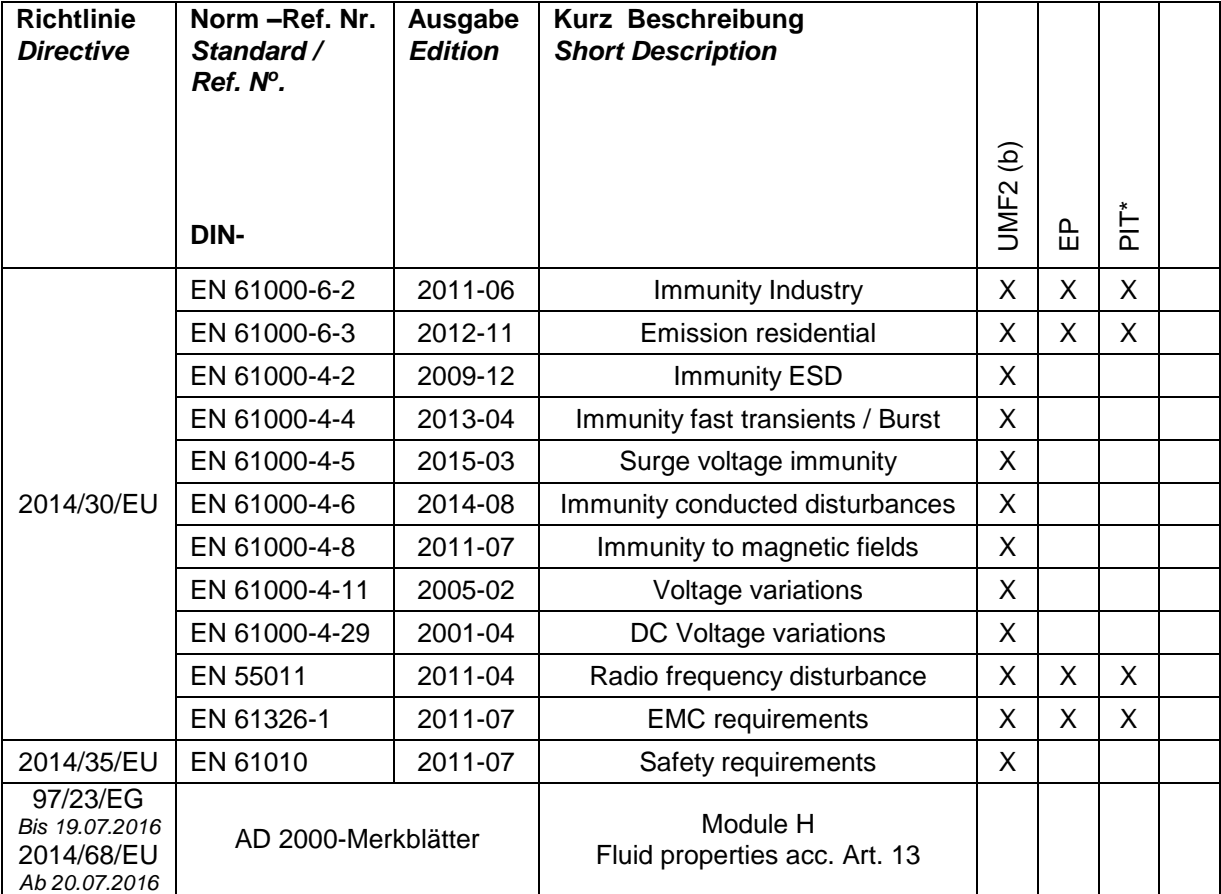

X: Zutreffende Norm / Applicable Standard

Name und Anschrift der Benannte Stelle / *Name and Address of the Notified Body*

TÜV-Industrie Service GmbH TÜV SÜD Gruppe Dudenstraße 28 D-68167 Mannheim ID-Nr. / *ID-N<sup>o</sup>* .: RL 97/23/EG: 0036

## **16. Dekontaminierungsbescheinigung der Gerätereinigung**

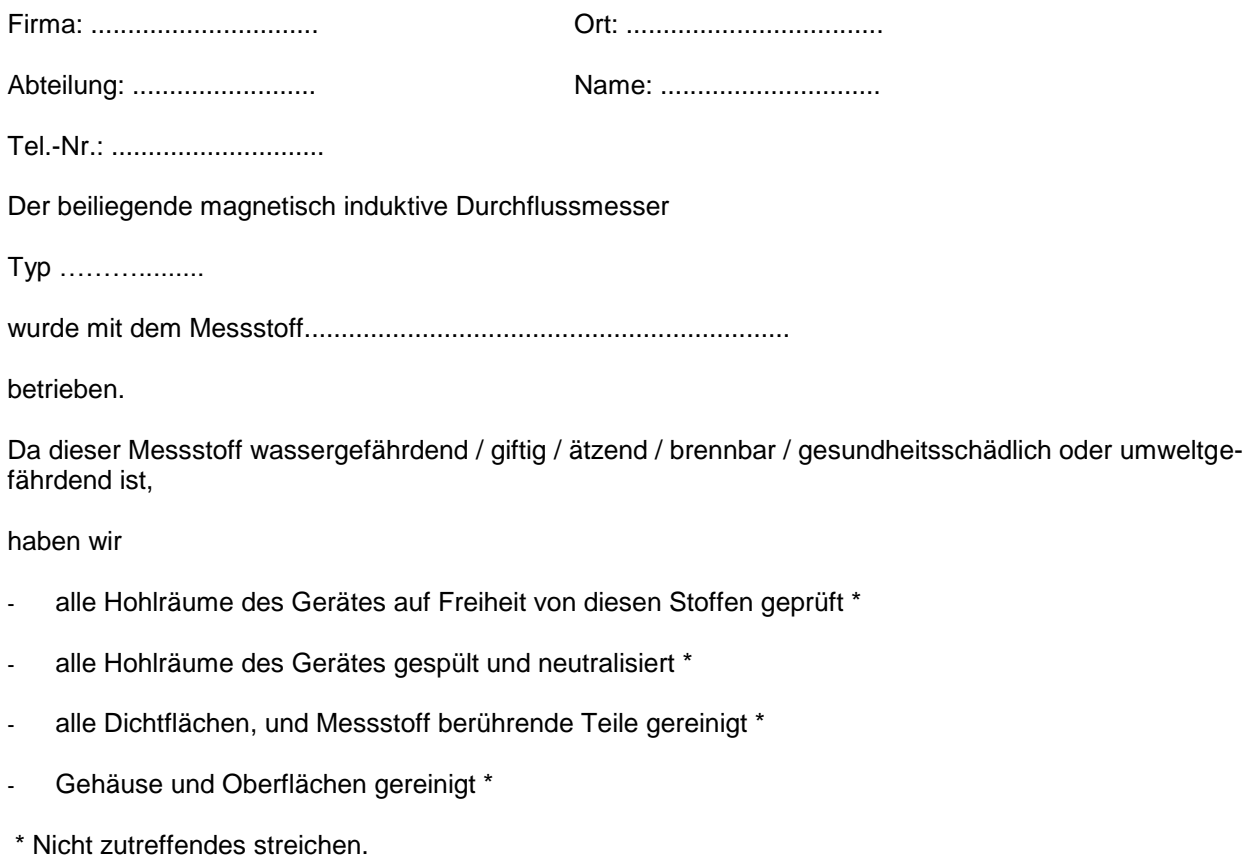

Wir bestätigen, dass bei dieser Rücklieferung keine Gefahr für Menschen und Umwelt durch Messstoffreste ausgeht.

Datum: ............................. Unterschrift: ...........................

Stempel

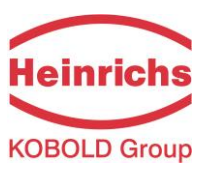

### **Version / Druck: 11.05.2016 / 11.05.2016**

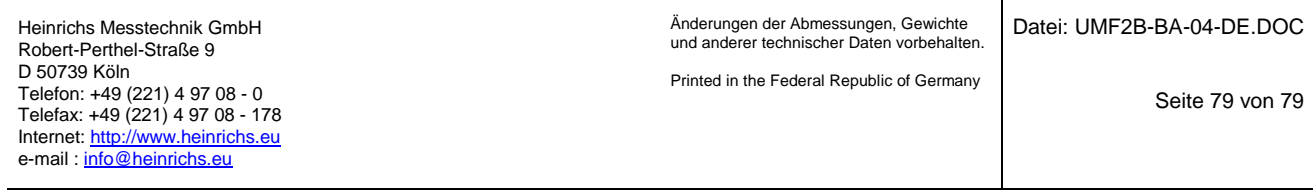